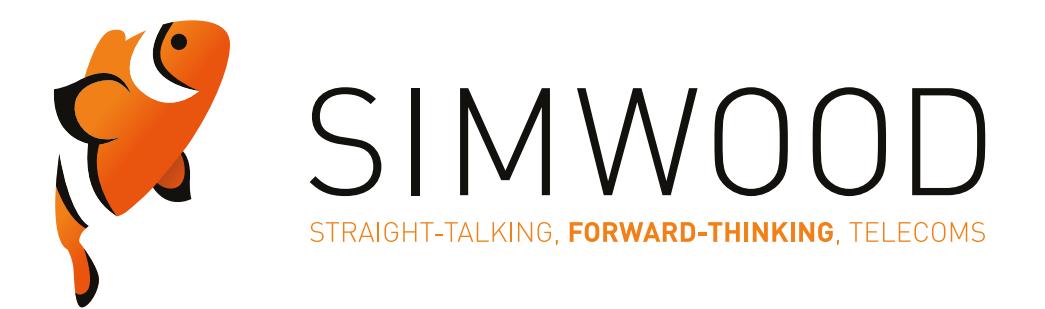

# **Customer API** | v3.13.1

Updated 2019-07-16

**The latest version of this document can always be found at http://simwood.com/docs/simwood\_apiv3.pdf** 

## **Simwood Customer API**

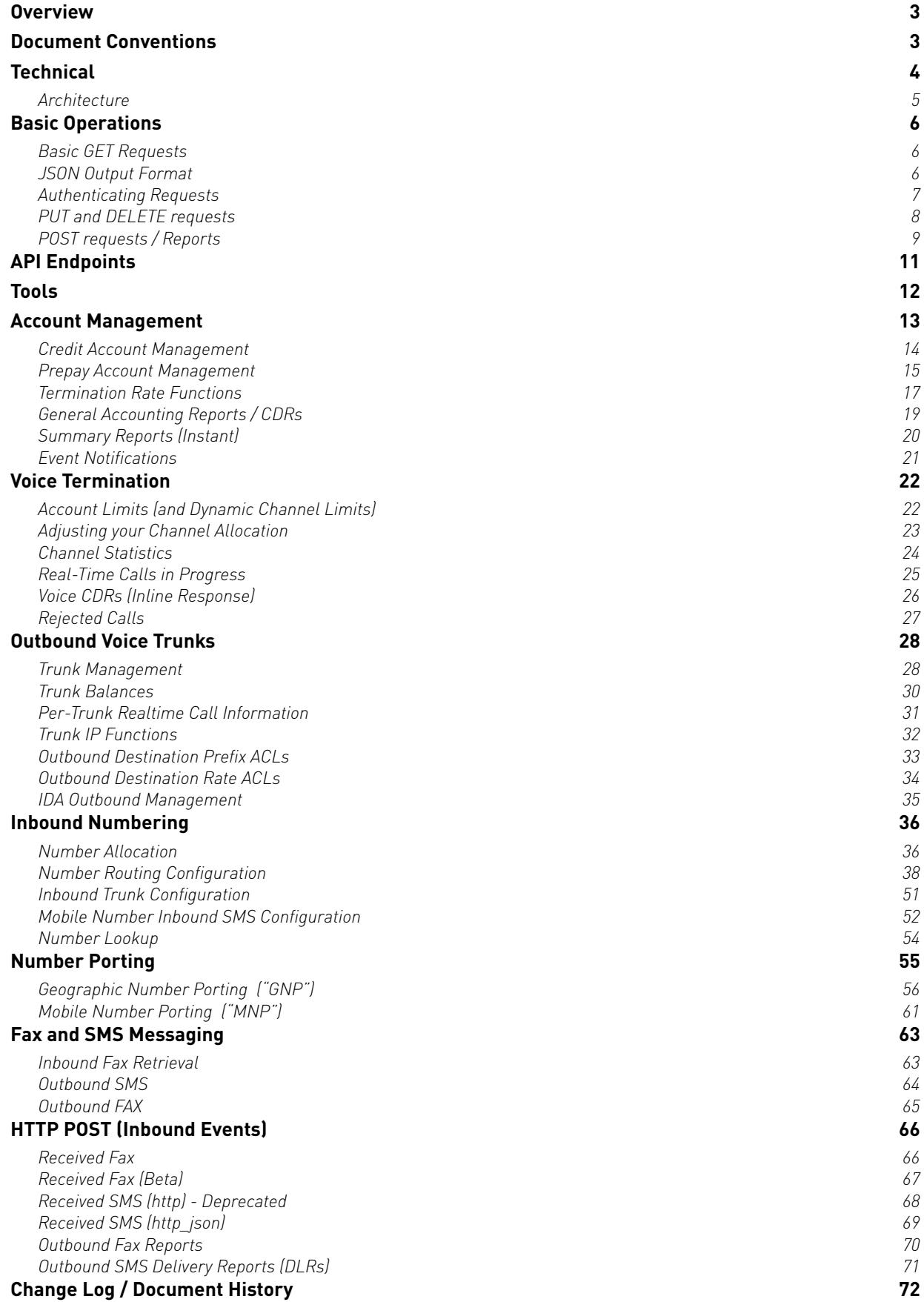

## <span id="page-2-0"></span>**Overview**

## **What is it?**

The Simwood Customer API ("Application Programming Interface") is a way for your own back-office systems and web sites to seamlessly integrate with Simwood and manage your wholesale telephony account and services.

## **What can I do with it?**

The API is the preferred way to configure your Simwood services. Everything in the portal can also be configured via the API (and in some cases the API offers some additional functionality)

Our portal is based on the API, and everything you can do in the portal you can do through the API in your own code. We've deliberately made it this way. The only exception to this is the authentication elements of the portal, as using your API key to log in on the web would be cumbersome.

## <span id="page-2-1"></span>**Document Conventions**

Some features of the API are marked with additional labels, explained below;

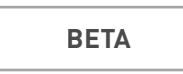

This is a new feature or addition to the API or underlying stack which should be considered in **BETA**. It has been tested internally before being made available but it's possible bugs may still be present and we would welcome your feedback should you find any unexpected behaviour.

**NB** The parameter format of **BETA** endpoints can change at any time and without notice. Whilst we endeavour to keep this to a minimum we strongly recommend unattended scripts do not rely on BETA functions of the API or you test for the expected response format.

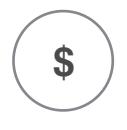

A single **\$** symbol indicates that calls to this API endpoint will result in a one-off charge in accordance with our standard rates which can be found at https://simwood.com/rates (e.g. Porting Fees) or within the API itself (e.g. Gold Number activation charges)

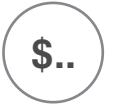

A **\$..** symbol indicates that calls to this API endpoint can result in the creation or alteration of a recurring charge. e.g. Number Rental.

The charges applicable to these will likely depend on your account type, for more information consult your account documentation, published price lists, or contact the Operations Desk.

## <span id="page-3-0"></span>**Technical**

## **How does this differ to previous API versions?**

In brief;

Version 1 was SOAP based and arguably overly complicated for most customer requirements. Version 2 was more XML-RPC based. Version 3, this version, is close to a REST-based API, notably;

- Every 'resource' has a static URL.
- Multiple HTTP methods can be used against a resource where appropriate i.e. GET, PUT, POST, DELETE
- Authentication is Basic Authentication, secured by HTTPS (SSL/TLS).
- Error codes are mapped to HTTP errors and delivered as both HTTP response headers and body text or a body JSON response.
- Output from the API is in JSON format.
- Input is generally by request parameters or JSON objects (for PUT and POST requests)

There are also some fundamental changes to the architecture to ensure one user cannot impact others. This is a combination of caching, automatic request rate limiting, duplicate request elimination, and out of band reporting.

Whereas previously all queries were responded to real-time as requested, some are now considered 'reports' which are fed off to a cluster of report servers operating against a cluster of database servers. This enables the client to return immediately and either poll for results, or be notified when results are available. More often than not this is immediate but a customer requesting a year's CDRs every second cannot cause disruption! Of course, trivial queries are still returned immediately.

## **What about non-JSON responses?**

Our API historically supported multiple response formats; PHP Serialized, XML, Plain Text and the ubiquitous JSON. Of these JSON has been the most popular, with very few customers electing to use the other formats.

As we've built upon our API, and added more advanced number routing, and other configuration options, that are designed to be expressed as a JSON object we've deprecated the other format options.

Any endpoints that previously responded in other formats will continue to do so, to ensure we don't break any existing customer implementations, and the "JSON-only" approach will only be used for new API endpoints.

### **Future versions (beyond v3) of the API will be JSON only.**

## <span id="page-4-0"></span>**Architecture**

Some of our customers follow how we do things with interest - this page is for them. If you don't care, you can safely skip it.

The best way to keep up to date with the latest developments behind the scenes is via our blog; <http://blog.simwood.com/>

#### **Web**

The v3 API, like its predecessors, is predominantly written in PHP served by nginx. nginx takes care of basic HTTPS functions but all header generation is done in code. This way the API can be RESTful in its responses. There is no state maintained in the web-app.

#### **Databases**

As before, many queries are made against MySQL although we have dedicated servers for the API's use. These are built for queries and are slaves of masters. We can build additional query servers sideways as required. Writes are, of course, made against the masters. Increasingly, API requests are served directly from our underlying REDIS ram-based data stores where possible.

#### **Middle-ware**

This API introduces multiple layers in between the above for performance and scale:

#### **Beanstalkd Queues**

We use Beanstalkd a lot for internal messaging. In this API where a request is non-trivial and involves other processes, we'll simply queue a job.

#### **REDIS**

REDIS replaced memcached as our caching data store, and is used for much more as it supports a number of advanced data structures facilitating vastly improved monitoring and real-time information.

See <http://blog.simwood.com/2013/06/real-time-big-data/> for more information.

#### **App Servers**

We have numerous daemons running monitoring specific queues (pipes in beanstalkd language). One of the beautiful features of beanstalkd is that it is blocking, i.e. 10 daemons can watch the same pipe and code will block waiting for a response.

One, and one only, will be given the job when there is one. This avoids polling – meaning this is extremely efficient and very scalable as we can just spin up as many daemons as required. Further, release of a job to a daemon is sub-millisecond giving the queueing the performance of direct requests. Most complicated jobs involve multiple daemons working through a sequence of queues.

## <span id="page-5-0"></span>**Basic Operations**

The Simwood API can be found at the following URI;

#### **https**://api.simwood.com/v3/

### **PLEASE NOTE THAT TLS v1.1 OR HIGHER IS MANDATORY FOR ALL REQUESTS**

## <span id="page-5-1"></span>**Basic GET Requests**

A number of end-points in the API can be accessed with a simple **GET** request and will therefore work in a browser. Some do not require authentication and are a good place to start and to test connectivity to the API.

Two simple examples are:

<https://api.simwood.com/v3/tools/time> - will return a timestamp from the API

- <https://api.simwood.com/v3/tools/myip> will return your IP address as seen by the API
	-

### <span id="page-5-2"></span>**JSON Output Format**

You'll see that in both above cases the output is JSON, e.g:

{"timestamp":1388748052,"rfc":"Fri, 03 Jan 2014 11:20:52 +0000"}

JSON ("JavaScript Object Notation") is used as it's a lightweight format designed for exchange of data structures which has an additional advantage of being relatively human readable. All modern languages such as PHP, ASP, .net, Node, Perl etc can handle JSON structures and convert to/from their native objects or arrays easily making it the ideal choice for REST APIs.

### **"Pretty" JSON**

JSON is designed to be machine-readable and as such is sent with minimal whitespace by default however when developing it is often useful to see the output in a more human-friendly format, you can achieve this simply by appending "?pretty=true" to any endpoint e.g <https://api.simwood.com/v3/tools/time?pretty=true> would look like this;

```
{ 
   "timestamp":1388748052, 
   "rfc":"Fri, 03 Jan 2014 11:20:52 +0000" 
}
```
## <span id="page-6-0"></span>**Authenticating Requests**

Most commands are linked to an account and therefore require authentication.

We use standard Basic Authentication, i.e. your client makes a request, we respond with a 401 response code, your client replies with the API username and password included.

Your API username and password were provided at the time of creating your Simwood account, if you do not have these please contact our support team and we'll be happy to provide you with them.

Note that, at present;

- Your API username and password is *not* the same as your portal login details
- Your API password is designed to be used programatically, and is typically not memorable
- Your API details allow full access to your account, and must be protected accordingly.
- You cannot, currently, change your API username or password although our support team are happy to do so if required (e.g. if your details are lost or you have reason to believe they are compromised)

If you pull up an example URL in your browser it'll do this for you. For your code, different development languages will tackle this in different ways but most will 'just deal with it' automatically for you.

cURL for example, will just take the username and password as parameters, e.g.:

curl --user name:password https://api.simwood.com/v3/…

PHP's cURL implementation is very similar in that you'd set CURLOPT\_USERPWD with [curl\\_setopt.](http://www.php.net/manual/en/function.curl-setopt.php)

An example authenticated GET request is:

#### **https://api.simwood.com/v3/accounts/**{ACCOUNT}**/prepay/balance**

This example URL will not work directly in a web browser as the {ACCOUNT} placeholder in the above will need to be replaced with account ID (typically a six digit number).

Which would return the following

```
[{"balance":"12.32","currency":"GBP"}]
```
Adding **?pretty=true** to the end of the URL would give you the same information in the following format;

```
\sqrt{2} { 
 "balance":"12.32", 
 "currency":"GBP" 
    } 
]
```
Both are treated equally by a JSON parser, and are syntactically valid, however the 'pretty-printed' version may be useful for debugging.

## <span id="page-7-0"></span>**PUT and DELETE requests**

In the spirit of being REST-ful, many URLs can be acted upon with different methods. The URL does not change, only the HTTP method used against it. One example of this is number configuration, for example;

## **https://api.simwood.com/v3/numbers/**{ACCOUNT}**/allocated/**{NUMBER}

*Again, this will not work as {ACCOUNT} and {NUMBER} need replacing with real data. {NUMBER} is the e164 representation of the number, e.g. 442031234567.* 

**GET** is the default method, accessing the above end-point with a **GET** will return the current configuration of that number. **PUT** will create the end-point, i.e. allocate the number to your account if it does not exist already. **DELETE** will remove the end-point, i.e. de-configure and remove the number from your account.

**PUT** is context sensitive and specific uses will be described in greater detail within different commands. Briefly though, whereas:

https://api.simwood.com/v3/numbers/{ACCOUNT}/allocated/{NUMBER}

will create a number end-point, i.e. allocate the number but

https://api.simwood.com/v3/numbers/{ACCOUNT}/allocated/{NUMBER}/config

will configure a number, i.e. write the sent config to it.

**DELETE** works more uniformly but only at the level it operates, e.g.

https://api.simwood.com/v3/numbers/{ACCOUNT}/allocated/{NUMBER}

will de-configure and remove a number but

https://api.simwood.com/v3/numbers/{ACCOUNT}/allocated/{NUMBER}/config

will just remove the configuration, leaving the number on your account

Setting the method is language specific and **PUT** and **DELETE** cannot be easily replicated in a browser. Almost all environments/browsers will default to **GET** so the chances are if it doesn't work as you expect you are using the **GET** method.

For development languages which do not permit all HTTP methods to be used you can pass a hidden parameter named *method* in an HTTP POST or GET and set the method to use in there. This will override the actual HTTP method used. For example, in an HTTP form you may use:

<input type="hidden" name="\_method" id="\_method" value="put" />

### **All modern languages allow HTTP methods to be used correctly, and we would strongly encourage this in preference to setting a** *\_method* **parameter.**

## <span id="page-8-0"></span>**POST requests / Reports**

#### **POST** is very similar to PUT but is used where one is not updating a specific resource, i.e. requesting reports, or when creating a new resource

For example, to request a summary of calls and charges for the current day the end-point would be:

## **https://api.simwood.com/v3/accounts/{ACCOUNT}/reports/voice/summary/day/in**

You would use POST for this request as whilst you are sending a request to the server and the end-point is fixed, what that end-point represents and what you get back are variable. POST is used for all report type requests.

The output from such a POST request (which requests a report) will typically be small, i.e.:

```
{"mode":"vsind","date":"2012-01-28","type":"voice_summary","account":"ACCOUNT","format"
:"json","hash":"4e591630fedf4aa149db9874fb33fe23","link":"\/v3\/files\/ACCOUNT\/
4e591630fedf4aa149db9874fb33fe23"}
```
You will note that this is not in fact a summary of today's charges. It is a hash that uniquely identifies that report and a link to it. As the return suggests, you can retrieve the actual results with a GET request to

## **https://api.simwood.com/v3/files/{ACCOUNT}/4e591630fedf4aa149db9874fb33fe23.**

#### **But don't worry...**

Whilst is is important to understand the effect a given request method will have, we are somewhat relaxed in our interpretation of them where possible. DELETE is always DELETE with no alternative but we will accept a POST instead of a PUT and a GET instead of a POST where possible. You should not assume we will, and should adhere to the RESTful way, but this flexibility is there if you wish to test behaviour in a browser for example.

### **Report De-duplication**

As described above, when you request a report the return will just contain a link to the results. That link will be unique to that specific report, i.e. in the above example the hash for today's summary will be the same with every request, but only every request **today**. Tomorrow will generate a different hash. If you make multiple requests for the same report before you retrieve it, duplicates will simply be ignored and the report will only be run once.

However, once a report has been run, the results await your collection within the next 5 minutes. Further requests with the same hash will continue to be ignored as long as that report exists. Once the report is retrieved it will be deleted. Only after a report has been deleted (either by retrieval or expiry), will an identical report request result in a new report.

**NB** reports expire after 5 minutes, any attempt to access the report after 5 minutes will result in a 404 error, you should therefore build your application to poll the report URL multiple times as soon as possible after submitting your request or use the callback URL detailed below.

Hashes are intended to be generated sensibly. For example, a given report for today will always give the same hash. A different report for today or the same report for tomorrow will give different hashes. Reports on different numbers will generate different hashes. Further, de-duplication will only apply where previous results have not been retrieved.

The intention here is to protect the system from the coder who wishes to request a year's CDRs every second. He can, but all requests other than the first will be ignored until he retrieves the results. This rather extreme example is actually real and was a consequence of the way the v2 API paginated results and required clients to step through them. More than a few customer implementations reached the end of the results and went into a race condition.

#### **Report Retrieval**

As shown above, the return from a report request will give a hash and an encoded URL. The hash can be used to access the results directly, even from another system, using a GET request to, for example:

#### https://api.simwood.com/v3/files/{ACCOUNT}/4e591630fedf4aa149db9874fb33fe23

This URL can be polled at a sensible interval as it will simply return a 404 Not Found until the report exists. Once the report does exist, it can be downloaded only once and then will be automatically deleted.

To negate the need for polling, clients may instead wish to specify a 'callback' URL with their request. This should be POSTed as a variable called '*callback*'. The response to the request will be identical as without it but on successful generation of the report we will make a POST to the URL provided. This will contain a single HTTP POST variable call '*payload*' which will contain the report hash in JSON format, e.g.:

```
{"app":"reports","id":"76e7a8102f93c636785ea8432c72e07a","data":null}
```
The client should then GET the report as usual within a maximum of 5 minutes, after which it may expire.

#### **Dates in Reports**

Most reports can be run for a range or at a specific date. Where omitted they will generally default to today. Dates are always expressed in MySQL format (YYYY-MM-DD hh:mm:ss), e.g. 2012-01-01 14:30:00

#### **File (Report Output) Handling**

Unlike many APIs the Simwood API is asynchronous when requesting some complex reports to improve performance (this is discussed in more detail above) and some POST requests will result in a small response containing a hash and 'link' to a file e.g.

```
{ 
   "mode":"vsind", 
 "date":"2012-01-28", 
 "type":"voice_summary", 
   "account":"{ACCOUNT}", 
  "format":"json", 
   "hash":"4e591630fedf4aa149db9874fb33fe23", 
   "link":"/v3/files/{ACCOUNT}/4e591630fedf4aa149db9874fb33fe23" 
}
```
The functions below are used to retrieve these;

#### **/v3/files/**{ACCOUNT}

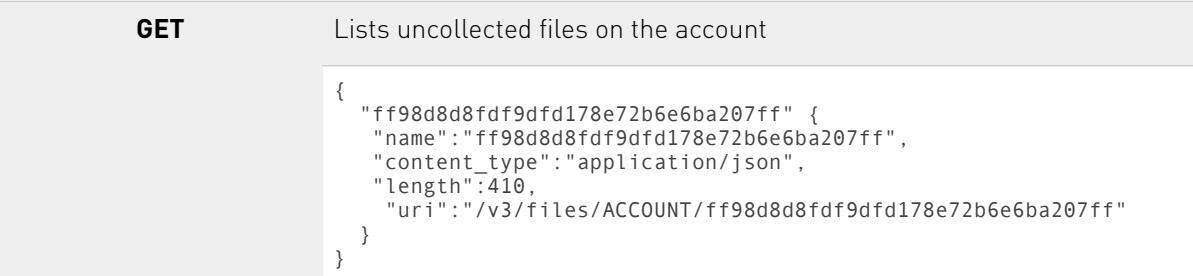

#### **/v3/files/**{ACCOUNT}**/**{HASH}

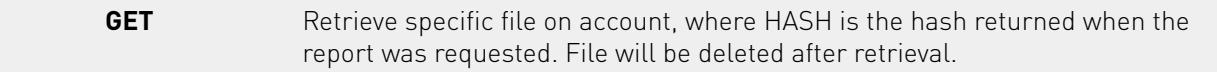

## <span id="page-10-0"></span>**API Endpoints**

If the above has all made sense, you should need little more than a list of the available end-points and the HTTP methods they support to get going. This follows and you'll quickly observe they are hierarchical and hopefully consistent. The method shown indicates behaviour as described earlier.

### **Each endpoint is documented below in the following format;**

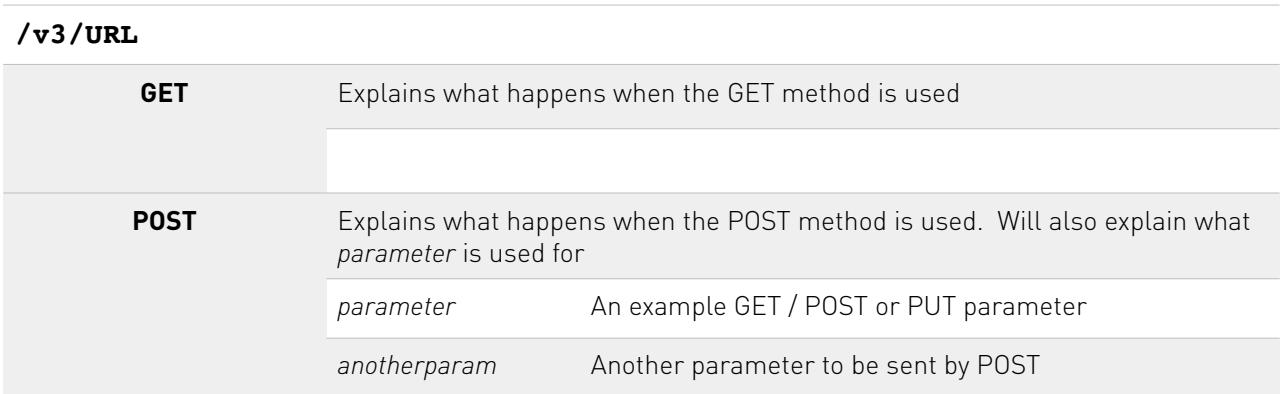

**Please Note** - Where example responses are shown in this documentation they may be reformatted to be more easily human-readable, the actual response will have escaped slashes (e.g. / replaced with \/) and not include any excess white space.

## **The following conventions are used in describing the URL or other parameters**

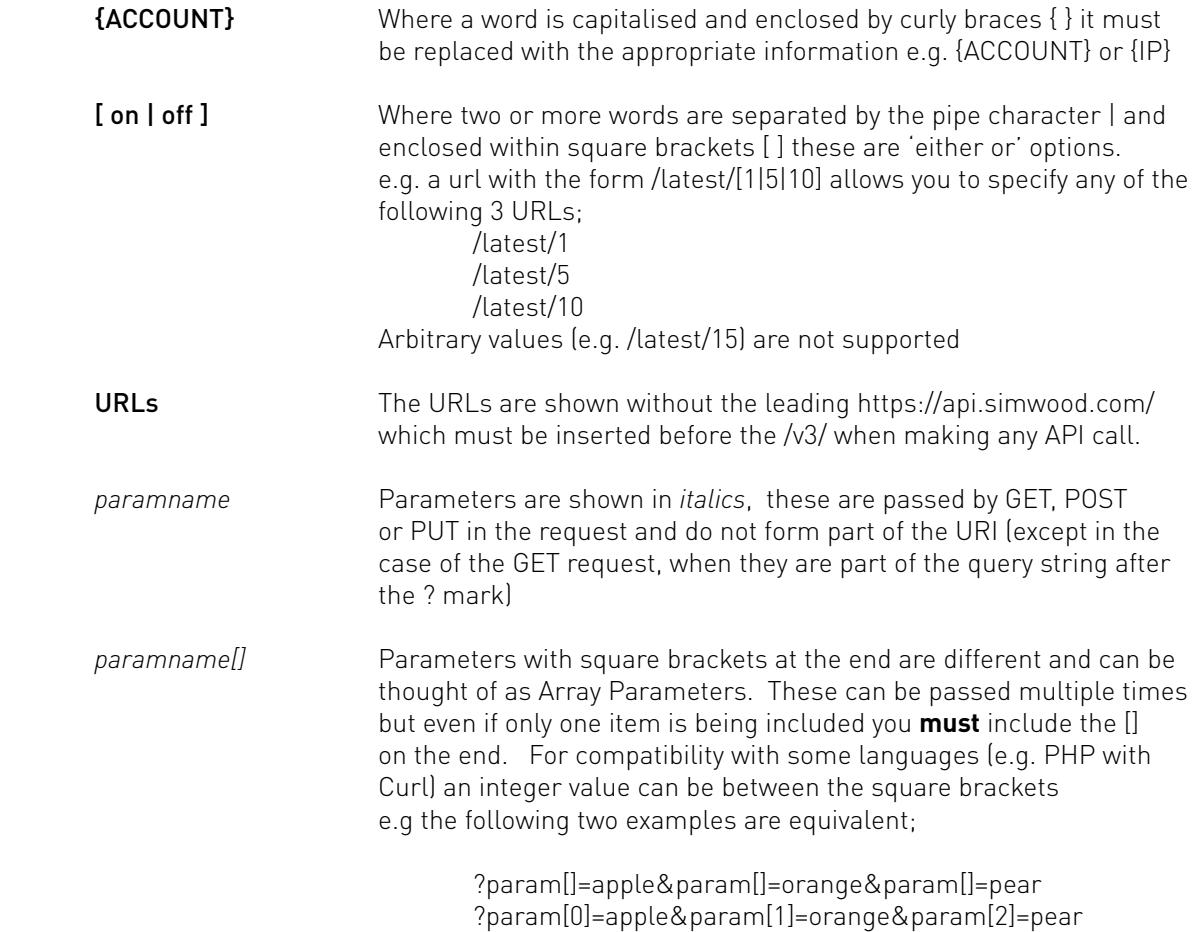

## <span id="page-11-0"></span>**Tools**

## The following tools are made available without authentication to help integrate with the Simwood API.

## **IP Address**

Your IP address, as seen by the Simwood API service

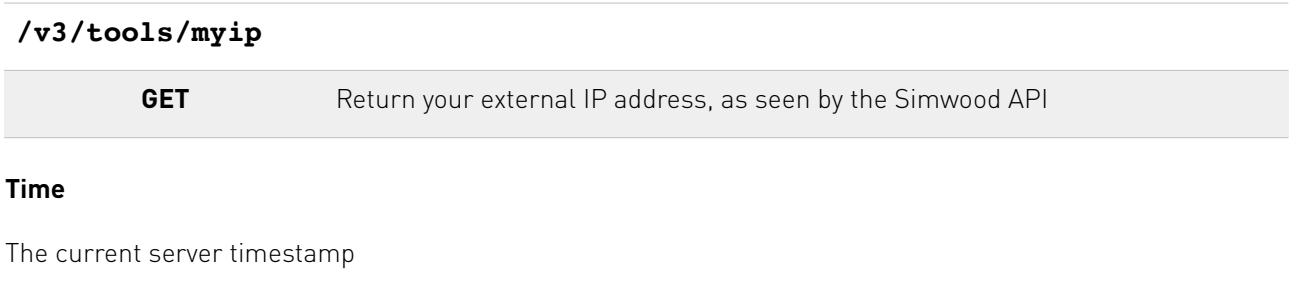

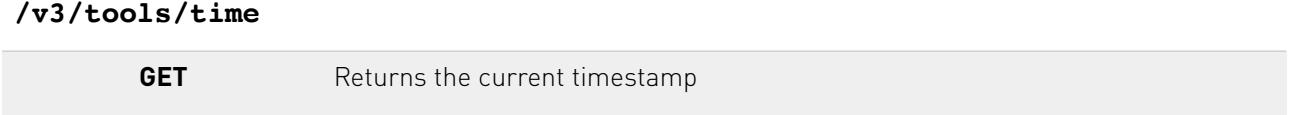

### **Explain**

This tool is provided to help debug requests to the Simwood API. It accepts any request method (GET, PUT, POST, DELETE etc) and returns a human-readable report of the information submitted.

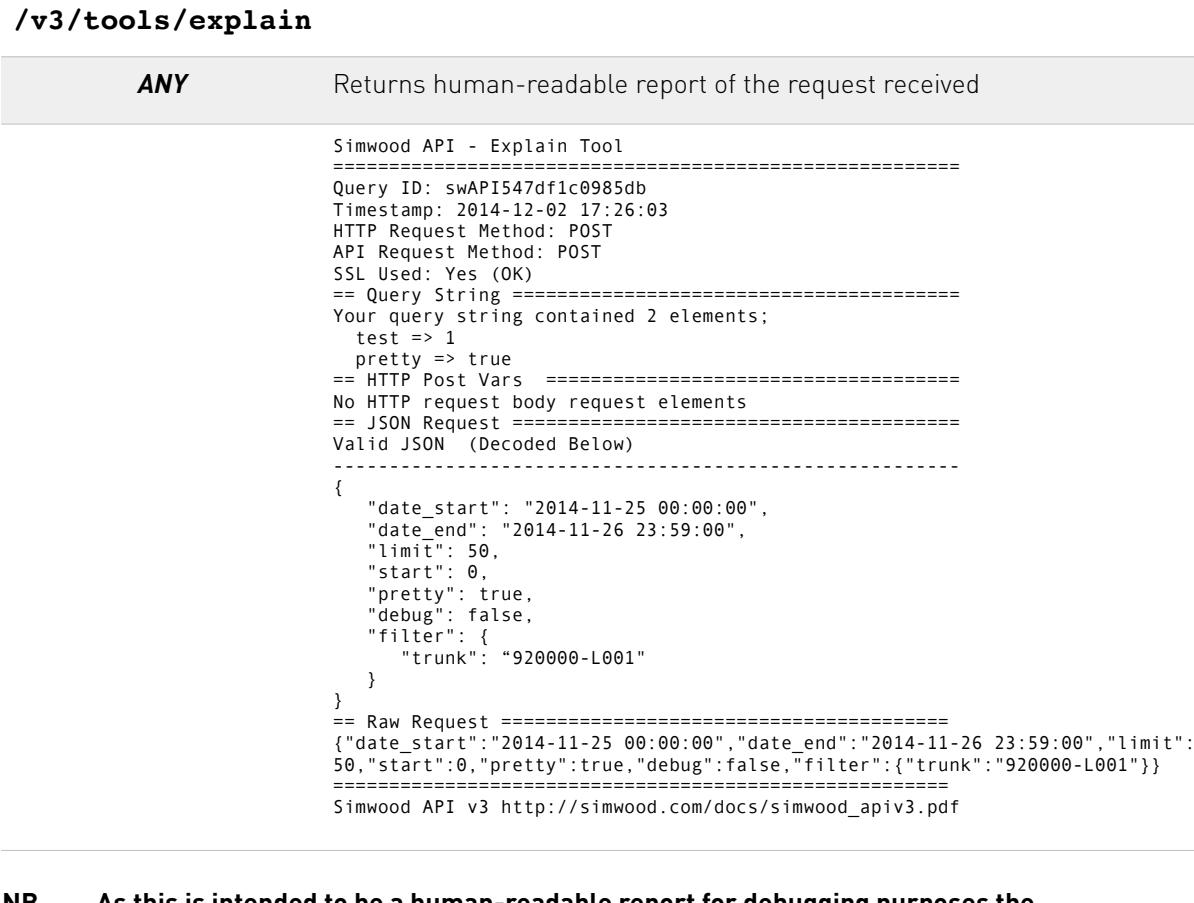

**NB As this is intended to be a human-readable report for debugging purposes the format may change at any time, and without notice, and should not be relied upon.**

## <span id="page-12-0"></span>**Account Management**

## **Account Type**

Your account will be one of the following four types; **developer, startup, virtual\_interconnect,** or **managed interconnect**, each have different commercials but are functionally identical. All new accounts start off as 'Developer', we encourage you to move to 'Start-Up' for production use, and to consider 'Virtual Interconnect' or 'Managed Interconnect' as your requirements evolve.

The differences between these account types can be found in the Simwood Product Brochure in our document library at http://mirror.simwood.com/pdfs/

## **/v3/accounts/**{ACCOUNT}**/type**

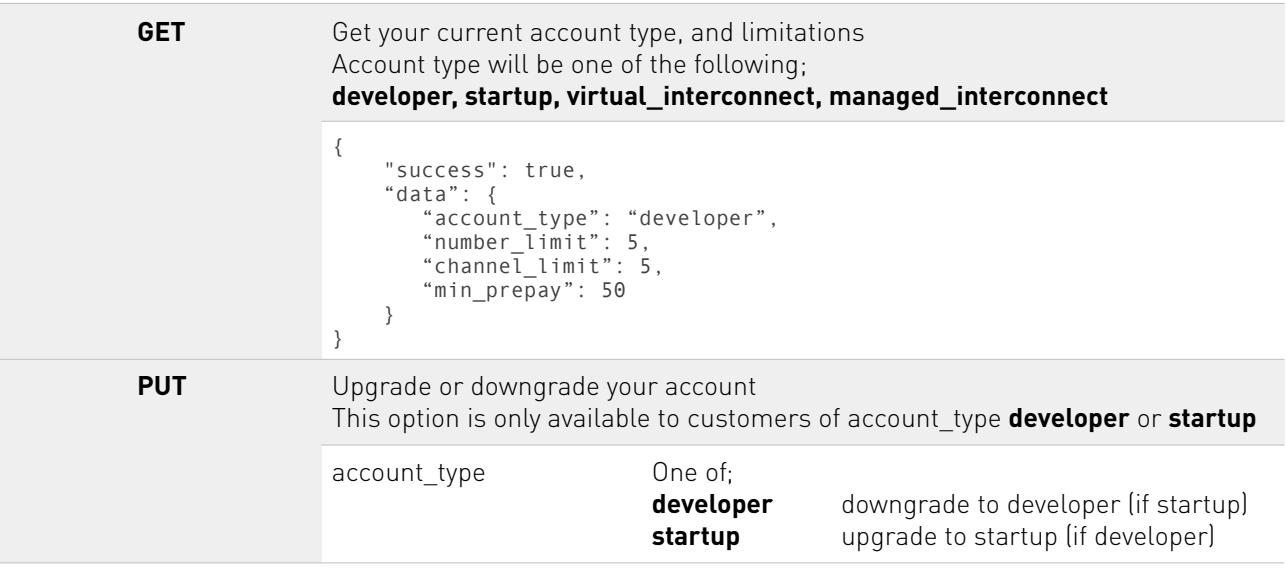

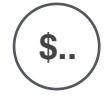

#### **Charges Apply**

There is a minimum commitment associated with the Start-Up package, along with other commercial differences. Please see the Simwood Product Brochure for more information

## **PLEASE NOTE**

You can migrate between developer and startup at any time. By changing your package type to Start-Up please ensure you are aware of the commercial obligations of this package, including the **minimum prepayment amount** (which differs from the developer package) and the **minimum total spend** per month, which replaces the service charge of the Developer pack.

It is not possible to switch to our **Virtual Interconnect** or **Managed Interconnect** options online either via the API or Portal. Please contact us if you are interested in these packages.

If you are unsure, please contact our Operations Desk via eMail to team@simwood.com, or call us on 0330 122 3000 to discuss your requirements further.

## <span id="page-13-0"></span>**Credit Account Management**

The current status of all invoices on your account is available through the API.

## **/v3/accounts/**{ACCOUNT}**/credit/invoices/unpaid**

**GET** List of unpaid invoices on account (since June 2010)

#### **/v3/accounts/**{ACCOUNT}**/credit/invoices/paid**

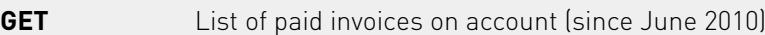

## **/v3/accounts/**{ACCOUNT}**/credit/invoices/all**

```
GET List of invoices on account (since June 2010)
            { 
                "Invoices": [ 
                   { 
                      "InvoiceNumber": "I3010999999", 
             "Date": "2014-02-30", 
             "DueDate": "2014-02-30", 
             "Currency": "GBP", 
             "Net": "200.00", 
             "VAT": "40.00", 
             "Total": "240.00", 
             "AmountPaid": "240.00", 
             "AmountCredited": "0.00", 
             "AmountDue": "0.00" 
             } 
             ], 
             "TotalDue": { 
             "GBP": 0 
             }, 
                "TotalOverDue": null 
            }
```
### **PDF Copy Invoices**

### **/v3/accounts/**{ACCOUNT}**/credit/invoices/**{INVOICE\_NUMBER}[.pdf]

**GET** Get invoice INVOICE\_NUMBER as a pdf file. The .pdf suffix is optional.

## <span id="page-14-0"></span>**Prepay Account Management**

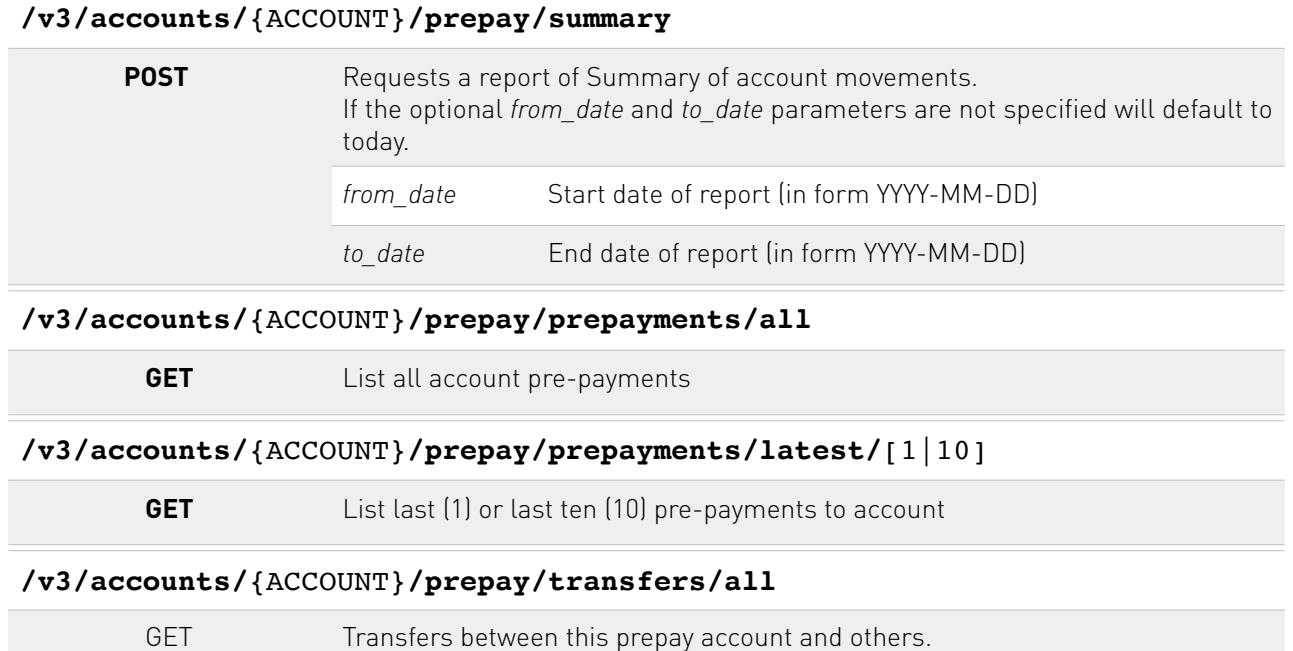

## **/v3/accounts/**{ACCOUNT}**/prepay/transfers/latest/**[1|10]

**GET** List last (1) or last ten (10) transfers on the prepay account

#### **Prepay Account Balance**

The API provides tools for checking and protecting your pre-paid balance(s)

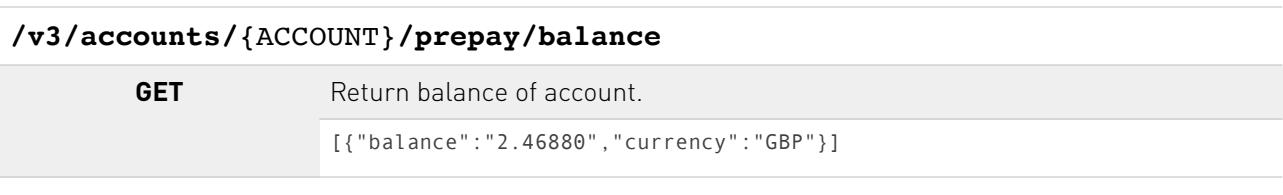

#### **Low Balance Alerts**

You can set an amount at which you will receive a notification (configured via the notifications, detailed below) when your balance drops below the specified amount.

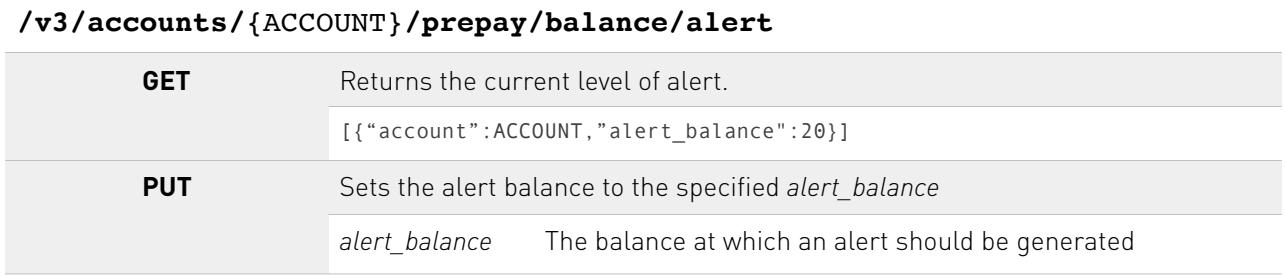

#### **Balance Locking**

We provide the ability to 'lock' a portion of your balance to make it unavailable to spend. i.e. you can specify the balance at which we'll treat your account as 'out of credit' and therefore kill calls in progress.

This is normally zero but the balance locking facility enables customers to keep large credit balances without risking the entire amount in the event that they, or a customer, suffer a compromise.

#### **/v3/accounts/**{ACCOUNT}**/prepay/balance/locked**

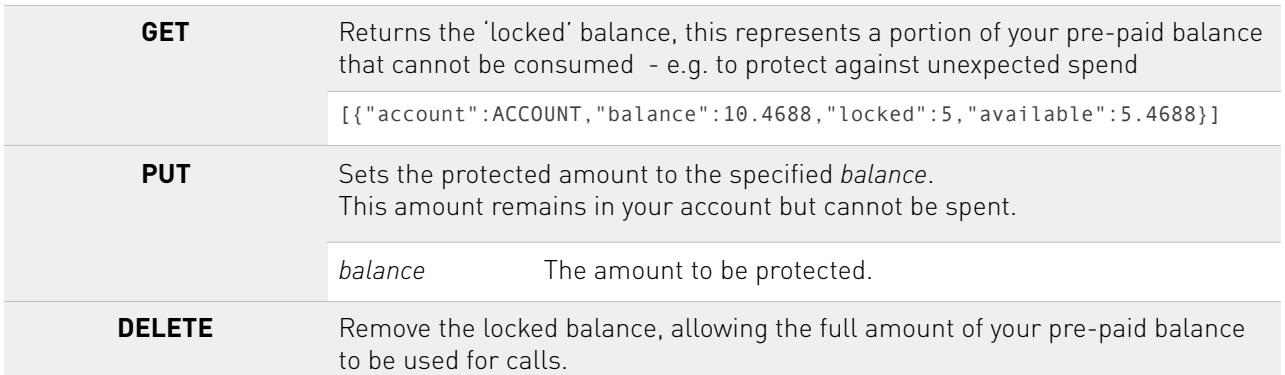

*NB The above 'locked balance' function is provided on a 'best-efforts' basis and is not intended as a substitute for securing your own VoIP platform. You remain responsible for all calls made on your account.* 

## <span id="page-16-0"></span>**Termination Rate Functions**

## **Available Tariffs**

Some account types have more than one available tariff or rate deck, these can be viewed as follows where this is applicable to your account;

```
/v3/accounts/{ACCOUNT}/rates/tariffs
         GET Request tariffs available on your account, these are shown together with the
                         prefix required for dynamic rate deck selection (no prefix is required for calls 
                         using the default rate deck)
                         { 
                          "success": true, 
                          "data": [ 
                              { 
                          "description": "Legacy GBP Platinum", 
                          "servicelevel": 1, 
                          "quality": "Platinum", 
                          "prefix": 999001, 
                          "url": "\/v3\/accounts\/929999\/rates\/csv\/Simwood_Platinum.csv" 
                               }, 
                               { 
                          "description": "Legacy GBP Gold", 
                          "servicelevel": 2, 
                          "quality": "Gold", 
                          "prefix": 999002, 
                          "default": true, 
                                 "url": "\/v3\/accounts\/929999\/rates\/csv\/Simwood_Gold.csv" 
                               } 
                            ] 
                         }
```
Historic ratecards can be found in the archive; http://mirror.simwood.com/rates/archive

### **Ratecard Downloads (CSV Format)**

Our latest termination rates are also always available in CSV and Excel (XLSX) format from the portal https://portal.simwood.com/ or in CSV format via the API;

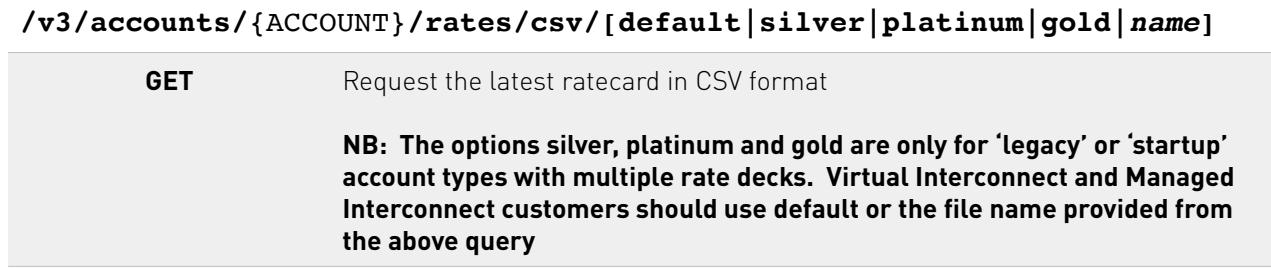

Historic ratecards can be found in the archive; http://mirror.simwood.com/rates/archive

## **Destination Lookup**

## **/v3/accounts/**{ACCOUNT}**/rate/**{NUMBER}

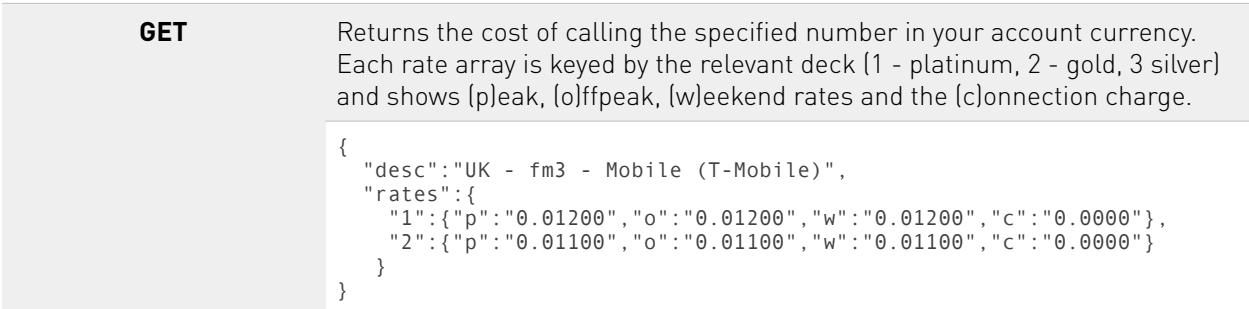

## **Rate Checker ( Example )**

See the rate checker on **https://www.simwood.com/** for a working example built with this API.

View the JavaScript Console for examples of the request / responses

<span id="page-18-0"></span>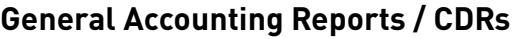

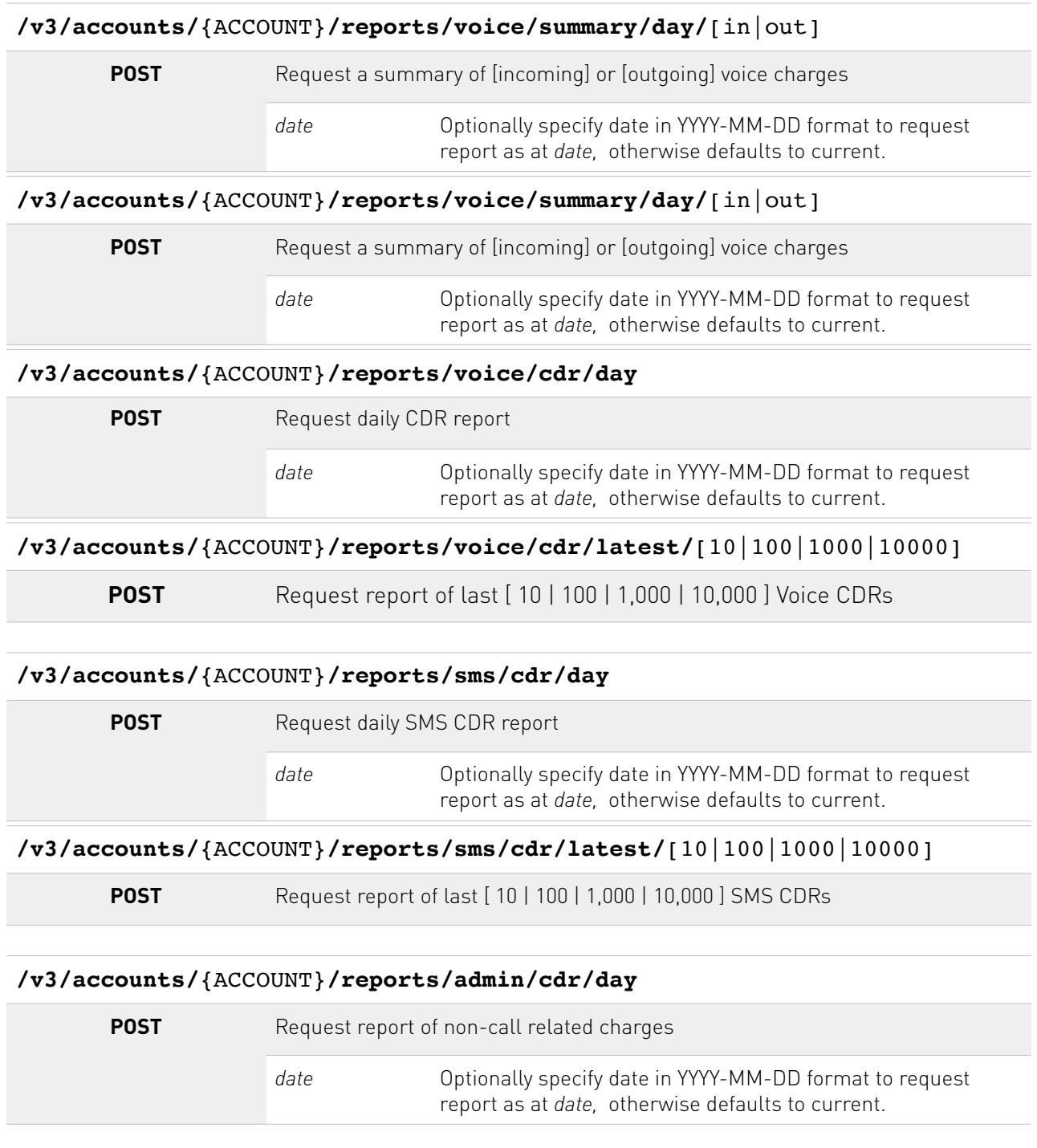

## **NB** *date* **must be within the last 90 calendar days**

## <span id="page-19-0"></span>**Summary Reports (Instant)**

The new Summary Reports are, unlike the CDRs above, not asynchronous, the response is inline.

#### **NB These are intended to be indicative only and are not suitable for billing purposes**.

#### **/v3/accounts/**{ACCOUNT}**/summary/(**[in|out])**/**{KEY}

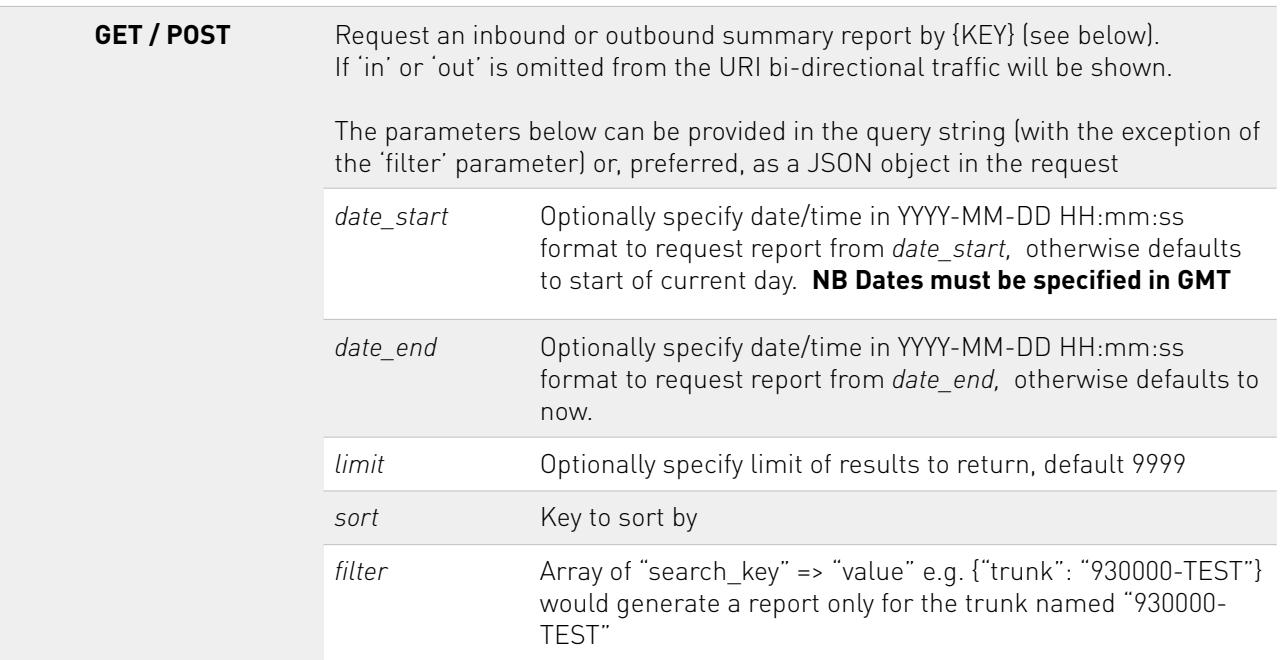

#### **Summary Report Keys**

The following keys are available for summary reports;

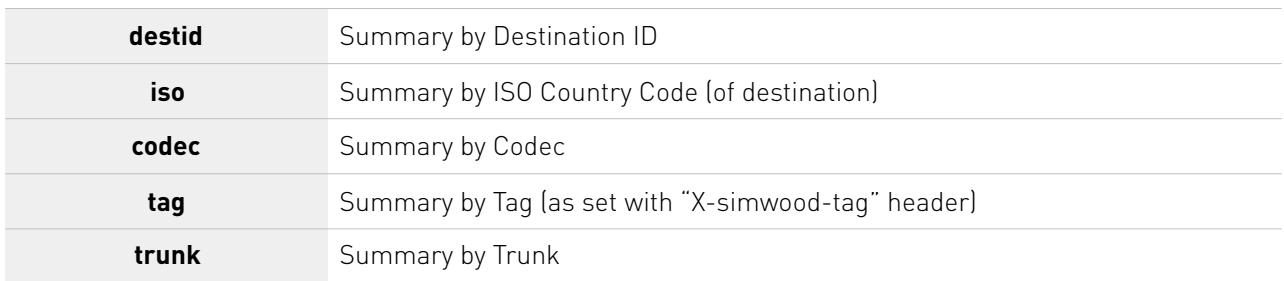

## **Example Summary Report**

The report below was generated based on a key of 'trunk' with a sort of 'calls';

```
\begin{bmatrix} 1 & 0 \\ 0 & 1 \end{bmatrix} { 
 "trunk": "930000-ACME", 
 "calls": 378, 
 "acd": 1.6, 
 "minutes": 603.32, 
 "charges": 8.32 
     }, 
     { 
 "trunk": "930000-WIDGETINC", 
 "calls": 2856, 
 "acd": 1.56, 
 "minutes": 4458.47, 
 "charges": 23.01 
     } 
\, \, \,
```
## <span id="page-20-0"></span>**Event Notifications**

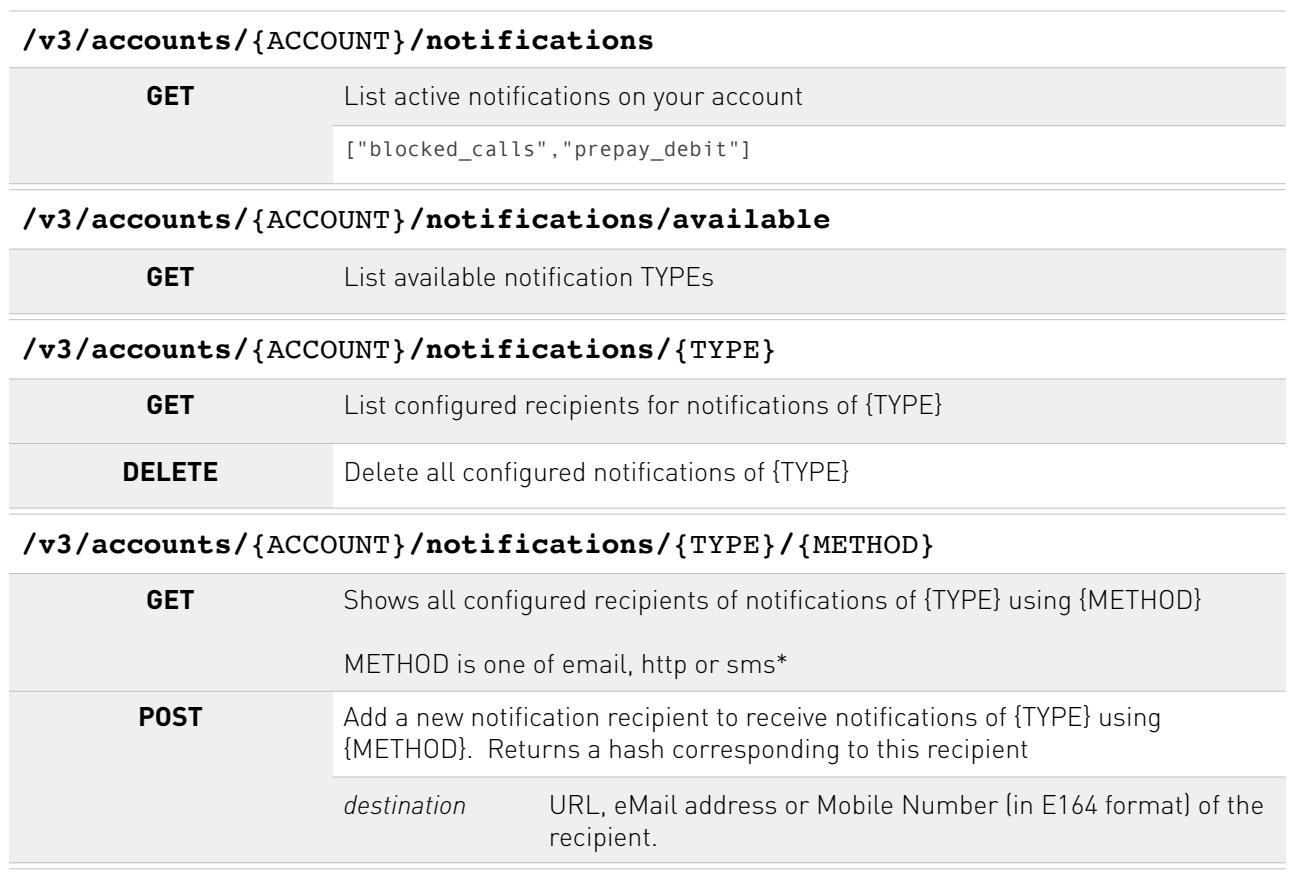

## **/v3/accounts/**{ACCOUNT}**/notifications/**{TYPE}**/**{METHOD}**/**{HASH}

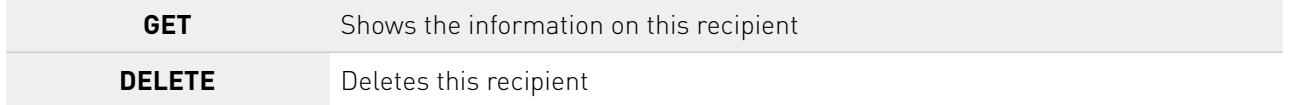

The {HASH} referred to above can be generated locally and is simply an md5()'d version of the notification address. This is used simply to avoid potential url encoding issues.

\*SMS notification requires credit balance, sent messages will be deducted from your usual credit.

## **/v3/accounts/**{ACCOUNT}**/notifications/history**

**GET** Retrieve a history of recent (last 60 days) notifications on your account All parameters below are optional, by default will return all notifications for the last 60 days. Returns a JSON Array of Objects, each Object contains a "data" attribute which contains an Object containing all variables in the original notification. Please note if the original message contained a password it will be redacted and replaced with  $\# \# \# \# \#$  as these are not stored. *class* Class of notification ( e.g. *trunk* or *billing* ) *date\_start* Start date (no more than 60 days ago) date\_end End date (YYYY-MM-DD HH:ii:ss)

## <span id="page-21-0"></span>**Voice Termination**

## <span id="page-21-1"></span>**Account Limits (and Dynamic Channel Limits)**

#### **/v3/voice/**{ACCOUNT}**/limits**

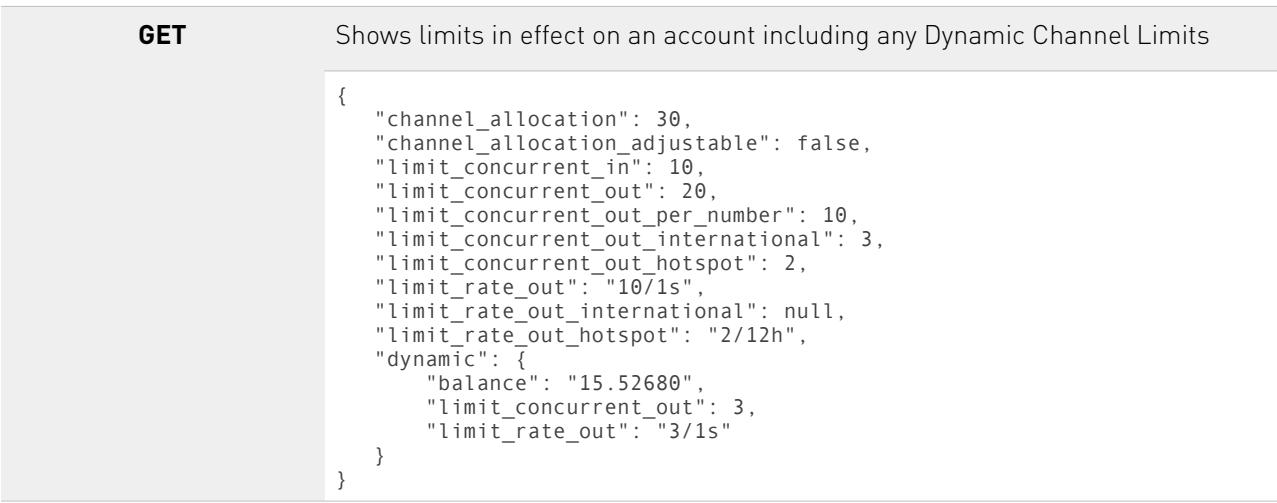

#### **Dynamic Channel Limits**

*Applies only to accounts without a dedicated channel allocation*

Any dynamic channel limits shown in the "dynamic" block take precedence over the usual account limits. e.g. in the above example due to the low balance there is a concurrent channel limit of 3 channels and a rate limit of 3 calls per second.

#### **Channel Allocation (Inbound/Outbound)**

*Applies only to accounts with a dedicated channel allocation*

For customers with a dedicated self-managed channel allocation, channel allocation adjustable is true. You can divide this allocation between inbound and outbound as described below.

### **Other Limits**

These limits are set per-account by Simwood and are based on your traffic.

We impose these limits to protect and manage our network utilisation.

If you require more channels or a higher rate of calls per second please contact team@simwood.com

## <span id="page-22-0"></span>**Adjusting your Channel Allocation**

Customers with a dedicated channel allocation can manage this allocation, splitting channels between inbound and outbound as required.

## **/v3/voice/**{ACCOUNT}**/limits**

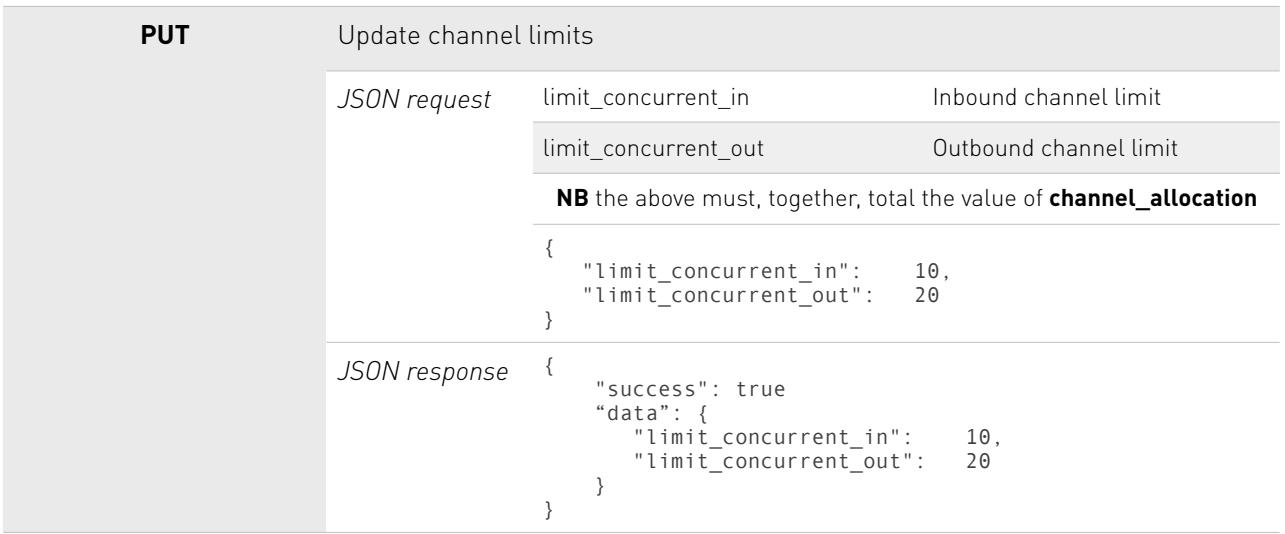

## <span id="page-23-0"></span>**Channel Statistics**

## **/v3/voice/**{ACCOUNT}**/channels/current**

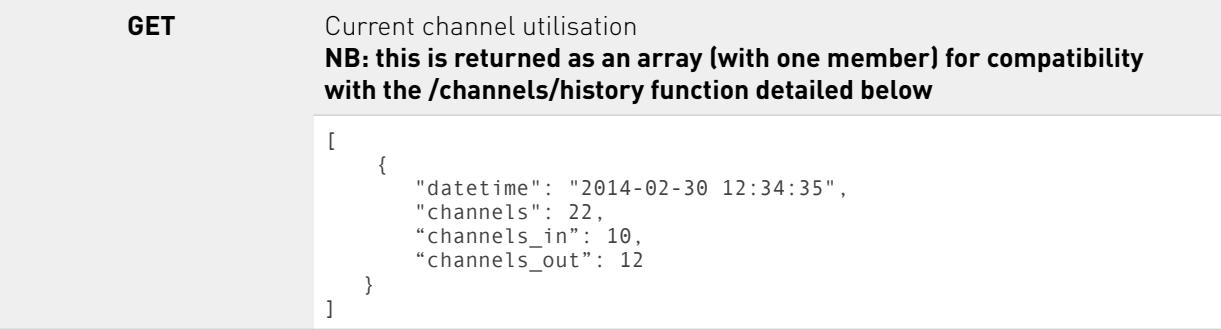

## **/v3/voice/**{ACCOUNT}**/channels/history**

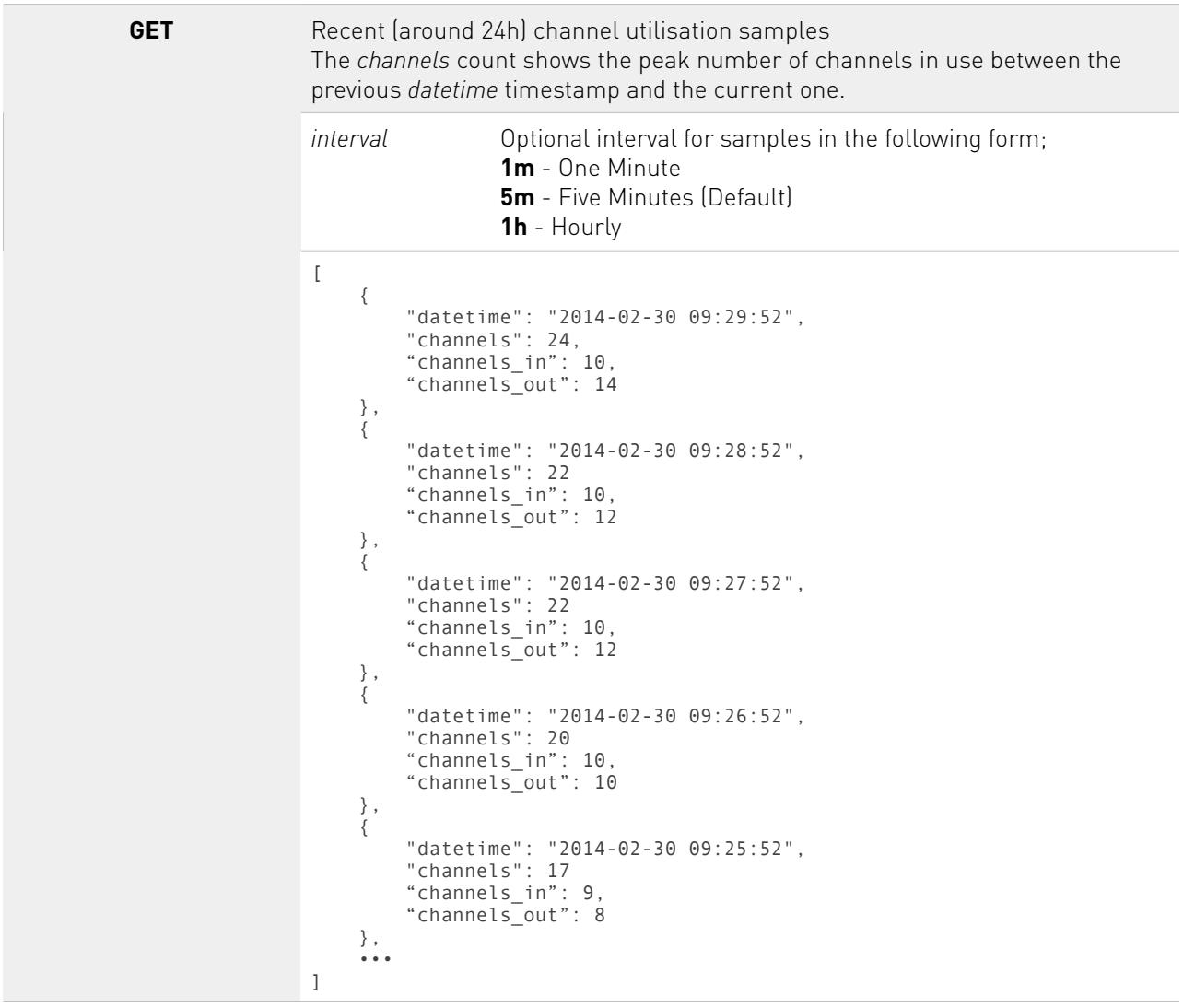

## <span id="page-24-0"></span>**Real-Time Calls in Progress**

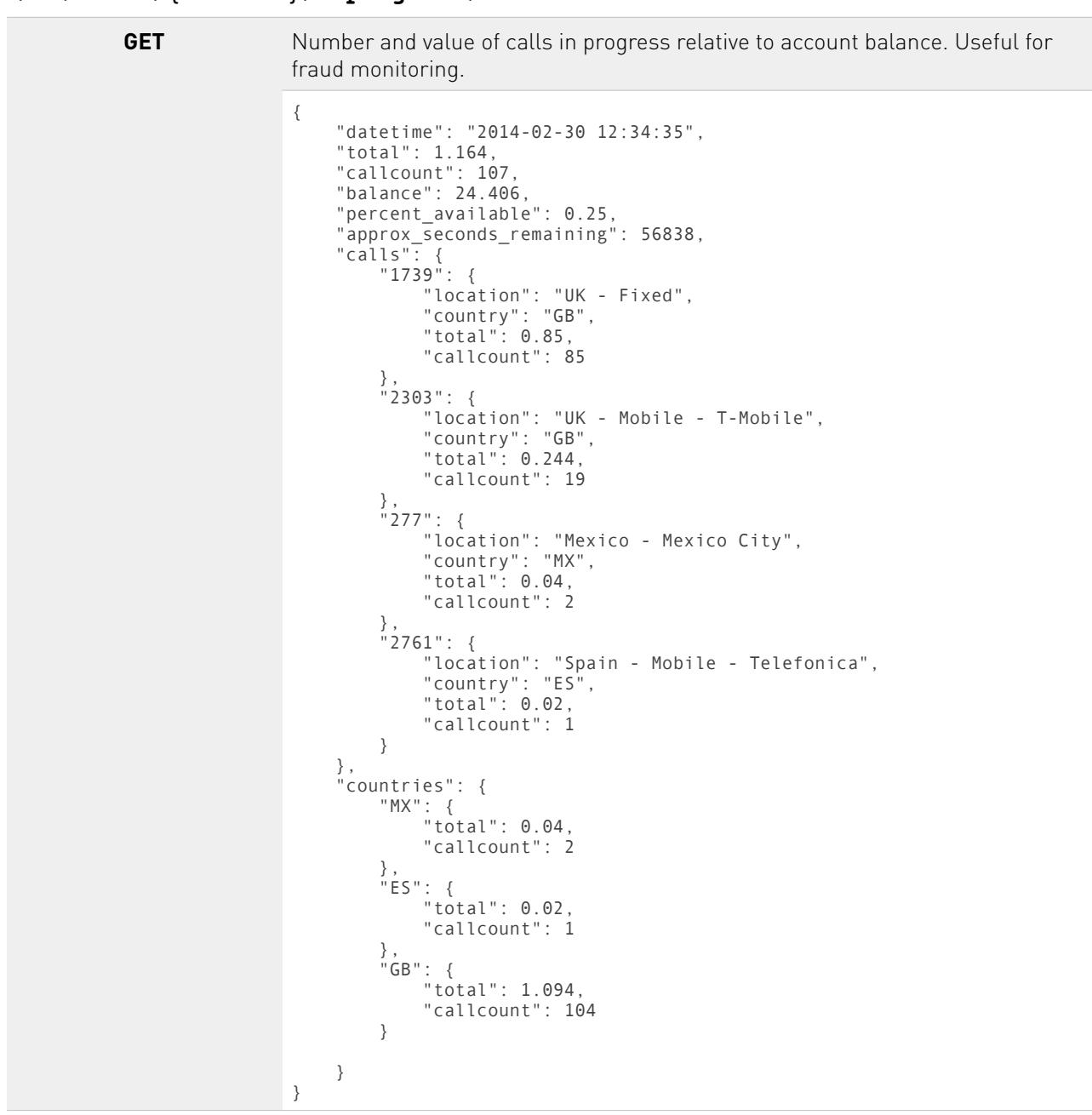

**/v3/voice/**{ACCOUNT}**/inprogress/current**

The above example shows many calls in progress to the UK, along with two to Mexico (MX) and one to Spain (ES) - calls are grouped both by destination (keyed by a unique numeric identifier for that destination) in then "calls" group and by country in "countries" - this makes it simple to alert, for example, if there are any more than a predefined number of calls to any country you don't expect.

See **http://blog.simwood.com/2014/01/2-quick-scripts-to-help-you-sleep-easier/** for some examples of how this data can be used to help protect you against fraud and monitor your VoIP traffic.

## <span id="page-25-0"></span>**Voice CDRs (Inline Response)**

In addition to the CDR Reports (above) you can retrieve any CDRs from the last three months with a simple inline response (rather than polling for a report)

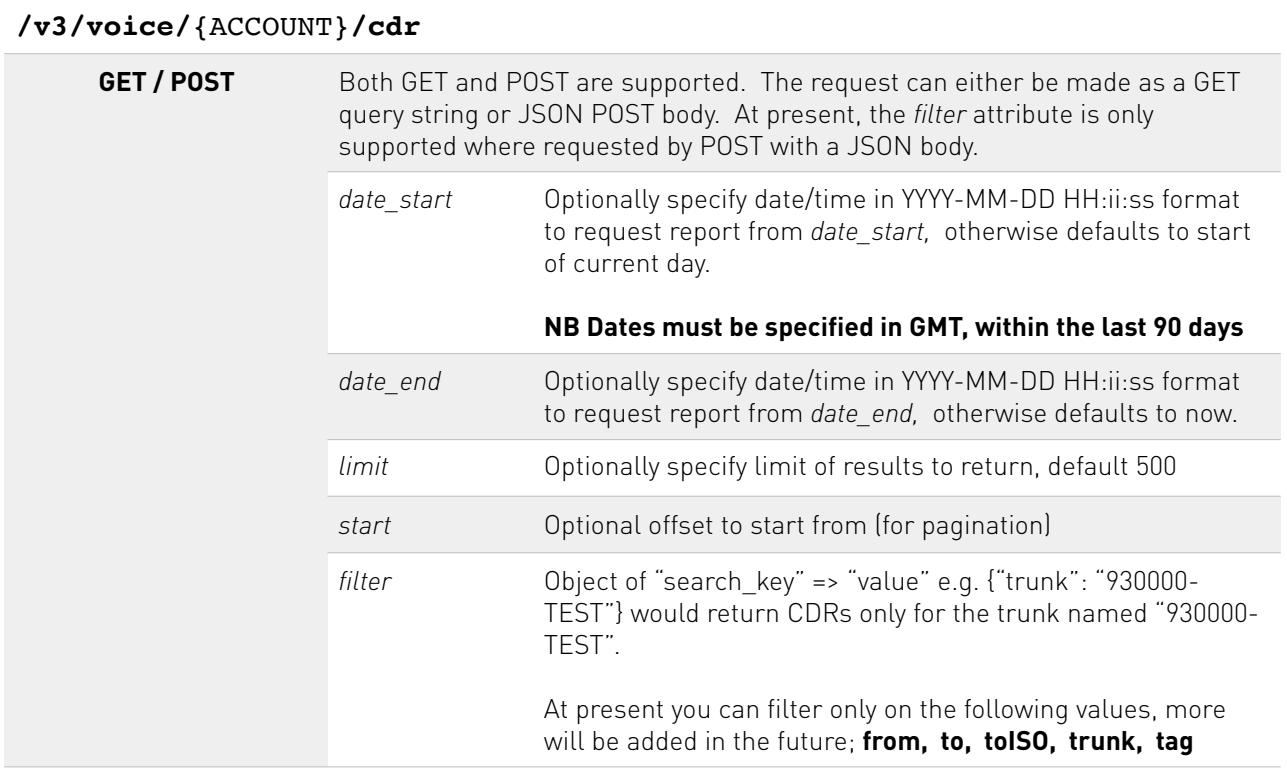

### **/v3/voice/**{ACCOUNT}**/cdr/{**YYYY-MM-DD}

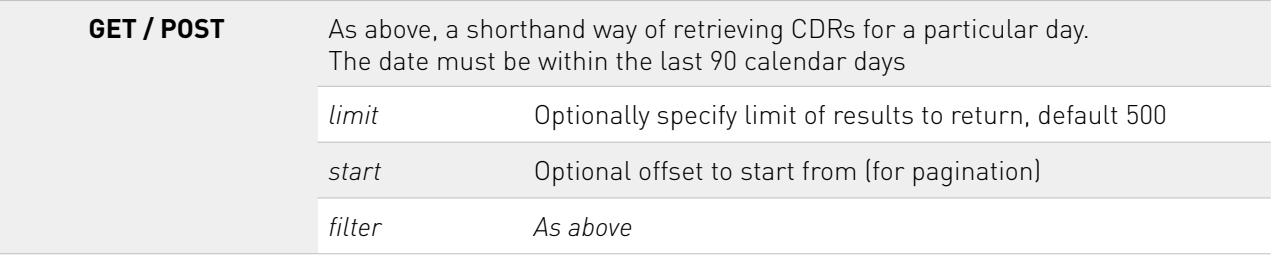

## **/v3/voice/**{ACCOUNT}**/cdr/{**YYYY-MM-DD}/{REFERENCE}

**GET** Retrieve more information, where available, on a specific call using the **reference** value returned from the above CDRs (or the CDR Reporting)

This function is temporarily unavailable as of version v3.10.5

#### **NB** *date\_start* **and** *date\_end* **must be within the last 90 calendar days**

## <span id="page-26-0"></span>**Rejected Calls**

When calls are rejected by Simwood for any reason (e.g. exceeding a channel limit, invalid CLI information, or because they are on a blacklist or your own do not call list) no CDR is generated and, therefore, they cannot be retrieved with the above endpoints.

These rejections are notified using the notification endpoint you have configured (e.g. by eMail or HTTP post)

Additionally, the most recent rejections can be retrieved from the following API endpoints.

## **/v3/voice/**{ACCOUNT}**/rejected**

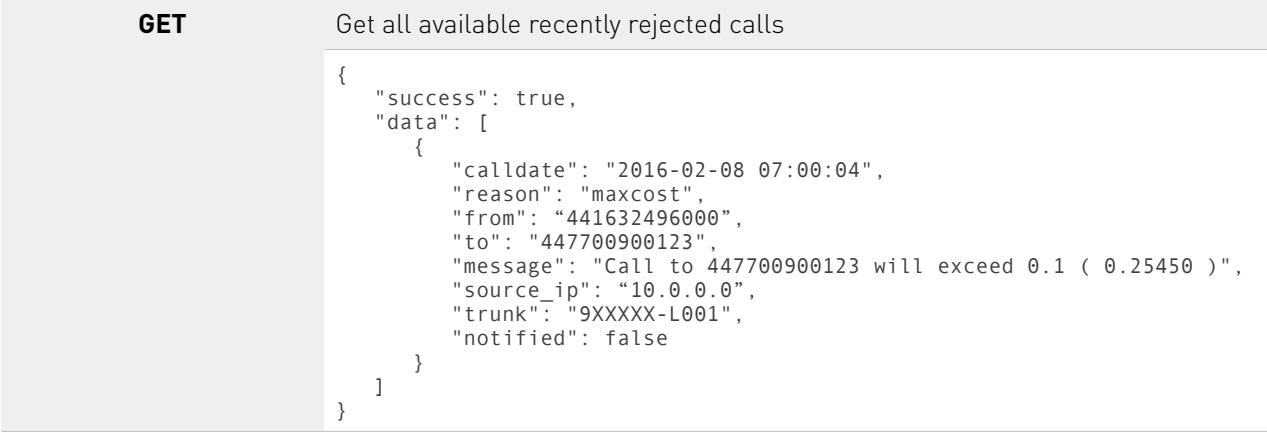

### **/v3/voice/**{ACCOUNT}**/rejected/**{REASON}

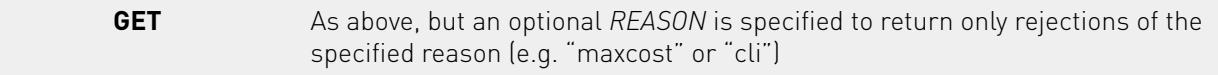

**NB** Rejection data should be considered ephemeral. In any event the above endpoints will never return more than data from the current day and the preceding day.

## <span id="page-27-0"></span>**Outbound Voice Trunks**

## <span id="page-27-1"></span>**Trunk Management**

Trunks should following the naming ACCOUNT-{ID} e.g. if your account is 930004 and the trunk for ACME Products you could name the trunk 930004-ACMEPRODUCTS.

The "L001" trunk is your default **IP-Authenticated** trunk and cannot be renamed, additionally there are some features (Trunk Balances, Realtime Trunk Calls in Progress etc) that are not available on the L001 trunk.

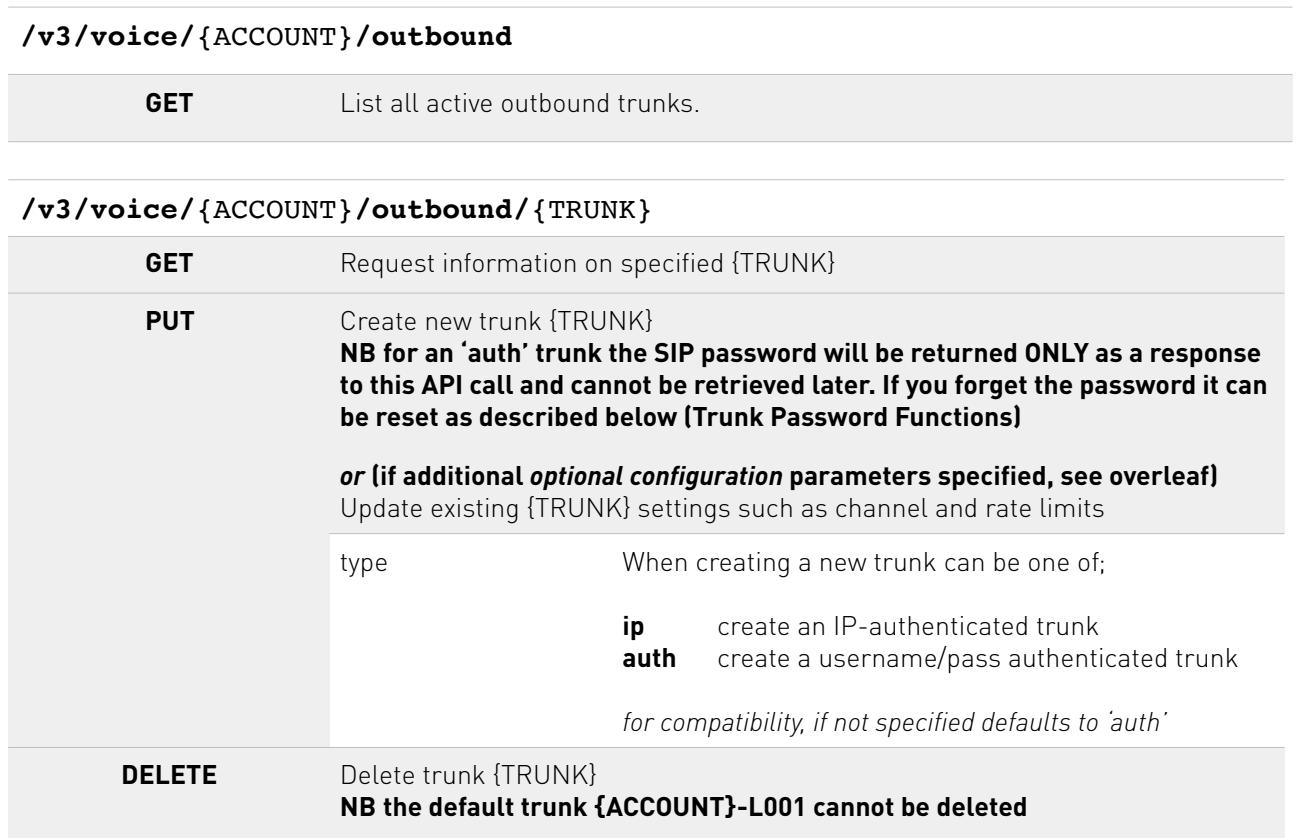

Newly created trunks are available for use immediately although, at times, may not show in the outbound trunk list for a short time.

## **Trunk Options**

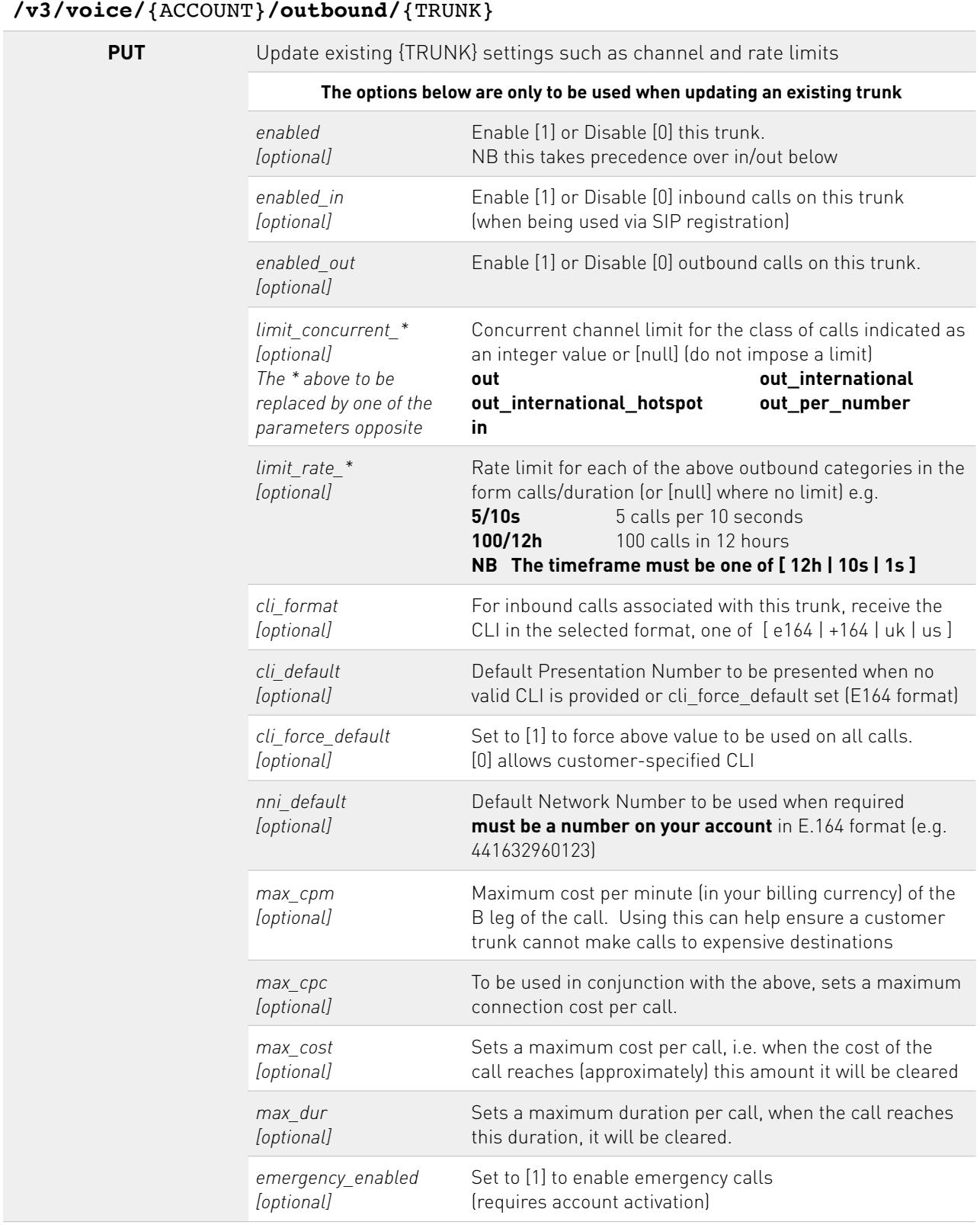

### **NB** If you update a trunk and one or more parameters are invalid, the update *will* succeed with the **valid parameters**, please check the output returned and ensure the trunk is configured as you expect.

 Please note that all trunk settings are updated immediately, therefore disabling (e.g. by setting enabled = 0) is an effective way to block any further calls being made on a trunk. It will **not** stop calls currently in progress.

## <span id="page-29-0"></span>**Trunk Balances**

Each trunk can have its own balance, this allows you to manage the spend of individual customers. You can also view "inprogress" information for a trunk which will show the value of calls in progress. Where the value of calls in progress exceeds the trunk balance, calls in progress will be ended.

## **/v3/voice/**{ACCOUNT}**/outbound/**{TRUNK}**/balance**

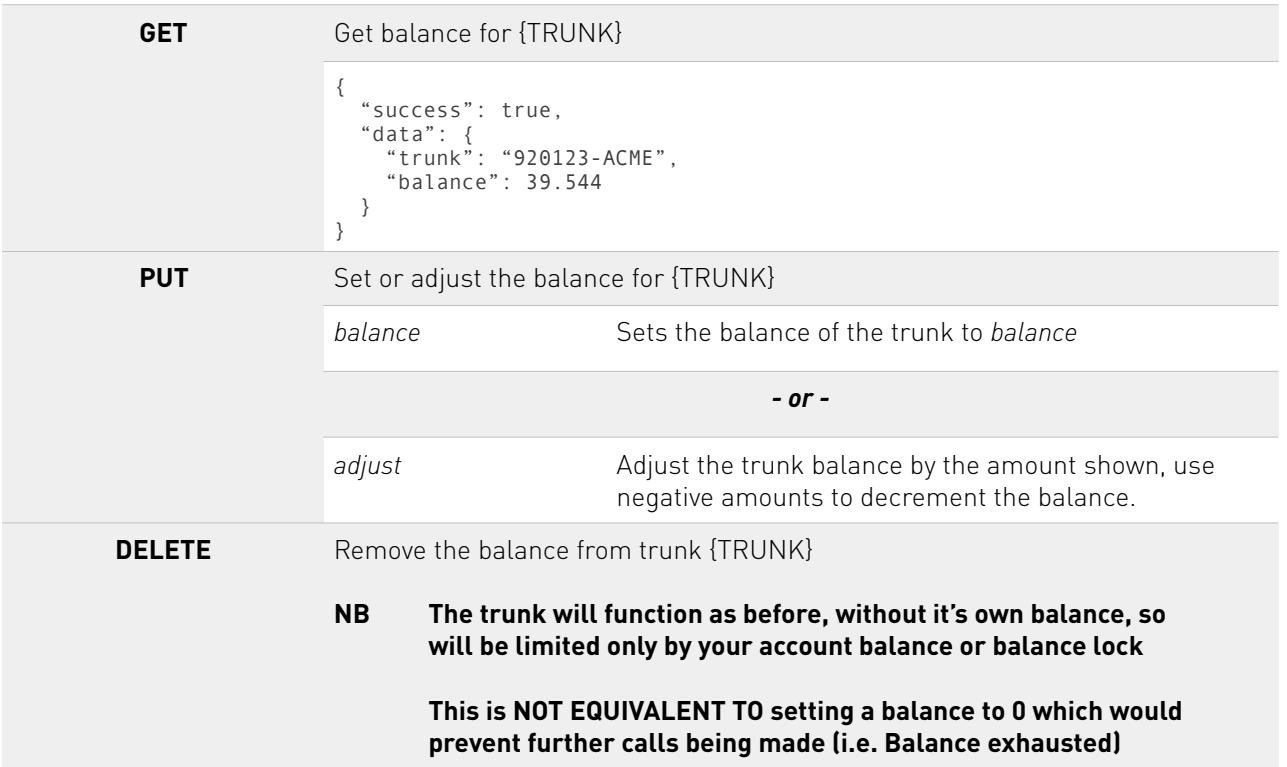

**The trunk balance feature is provided for convenience and is not a substitute for your own billing and credit control procedures. Simwood will not be liable for any calls made on a trunk when its trunk-specific balance is depleted for any reason.** 

### **Set balance on trunk 920123-ACME to £200**

{"balance": 200}

We strongly recommend that "balance" is used to set an initial balance only, and thereafter the level is maintained using the "adjust" function.

## **Adjust balance on trunk 920123-ACME by £50 (e.g. if Customer has topped up)**

{"adjust": 50}

#### **Adjust balance on trunk 920123-ACME by £20 (e.g. to deduct supplementary services)**

{"adjust": -20}

### **NB Your account primary -L001 IP trunk does not support Trunk Balances.**

## <span id="page-30-0"></span>**Per-Trunk Realtime Call Information**

As with your account you can also view realtime "in progress" information on a per-trunk basis.

## **/v3/voice/**{ACCOUNT}**/outbound/**{TRUNK}**/inprogress**

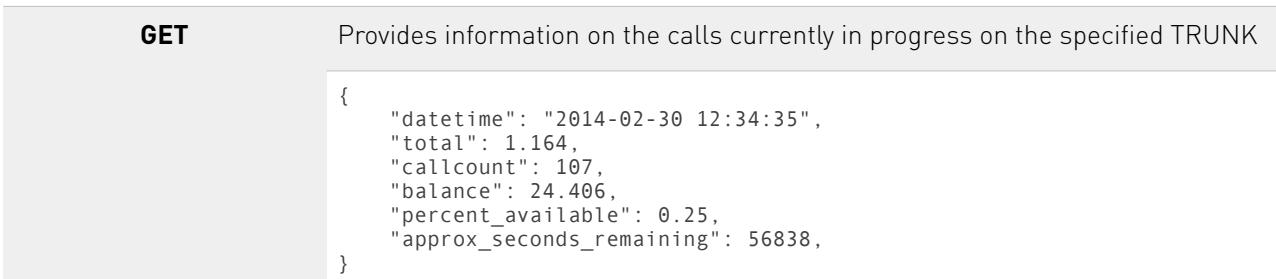

Where a trunk has a balance the three additional elements will be present which have the same meaning as in your account snapshot but pertain only to the TRUNK specified;

## **balance, percent\_available,** and **approx\_seconds\_remaining**

These are omitted where a trunk has no balance, but you can still view the current value of calls in progress.

## **NB Your account primary -L001 IP trunk does not support this feature.**

## <span id="page-31-0"></span>**Trunk IP Functions**

The following applies only to trunks using IP-Based authentication, your primary trunk ({ACCOUNT}-L001) is an example of one such trunk which does not require a SIP username and password.

Please ensure you only add IP addresses that you control and DELETE any that are no longer required.

Please note that that this functionality should **NOT** be used to update an account with dynamic IP addresses such installations, where unavoidable, should use authenticated SIP trunks as described above.

## **/v3/voice/**{ACCOUNT}**/outbound/**{TRUNK}**/acl**

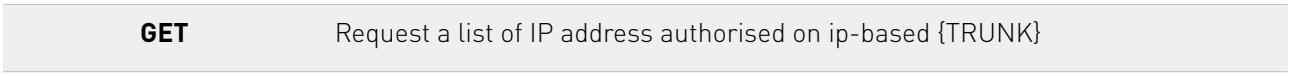

## **/v3/voice/**{ACCOUNT}**/outbound/**{TRUNK}**/acl/**{IP}

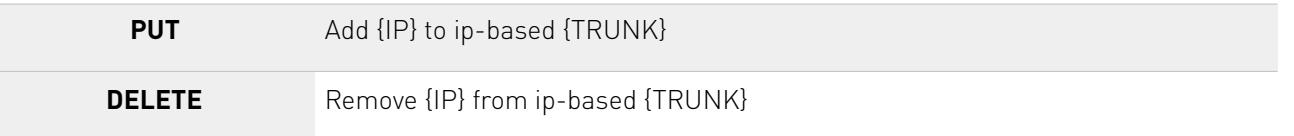

## **Trunk Password Functions**

The following applies only to authenticated trunks (those using a username and password) or being used for SIP registration.

### **/v3/voice/**{ACCOUNT}**/outbound/**{TRUNK}**/password\_reset**

{

}

**POST** Request and return a new password for this trunk.

**NB The old password will be disabled immediately, any devices configured to use this trunk will need reconfigured to continue to make outbound calls.**

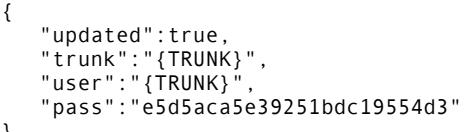

**NB** It is not possible to specify a password for a trunk, they are automatically generated.

 Likewise, the Operations Desk **cannot** recover a forgotten password, the only facility they have is to reset the password using the above functionality. Please keep your password(s) safe.

## <span id="page-32-0"></span>**Outbound Destination Prefix ACLs**

Not to be confused with IP ACLs (to determine which IPs can make outbound calls on a particular trunk) Destination Prefix ACLs allow you to limit access on a per-account of per-trunk basis to certain destinations.

The ACL is specified in a JSON-encoded object as follows;

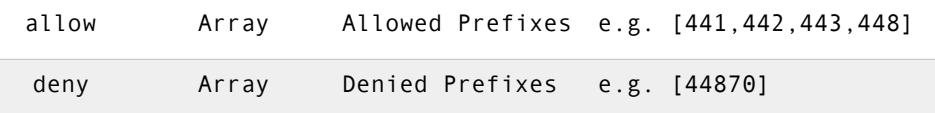

This would be encoded in JSON as follows;

```
{"allow":[441,442,443,448],"deny":[44870]}
```
This example would allow calls to all UK Geographic, 03 Numbers and all 08 Numbers except 0870.

Please note

- (1) Longest prefix matching is used, so 44870 in the **deny** list will block even if 448 is allowed.
- (2) If *only* **allow** is specified, this is treated as a whitelist. all other destinations will be denied.
- (3) If *only* **deny** is specified, this is treated as a blacklist. all other destinations will be allowed.
- (4) Account-level blocks will override any trunk settings.
- (e.g. a trunk cannot call a destination blocked at the account level) (5) Trunk level blocks will override any account-level allows.

(e.g. you may deny certain trunks access to destinations that are otherwise allowed)

**NB** Prior to API v3.12 this was known as *destinationacl*, the previous URLs are maintained for backwards compatibility but we would recommend you use **prefixacl** for new developments.

## **/v3/voice/**{ACCOUNT}**/outbound/prefixacl /v3/voice/**{ACCOUNT}**/outbound/**{TRUNK}**/prefixacl /v3/voice/**{ACCOUNT}**/outbound/destinationacl /v3/voice/**{ACCOUNT}**/outbound/**{TRUNK}**/destinationacl**

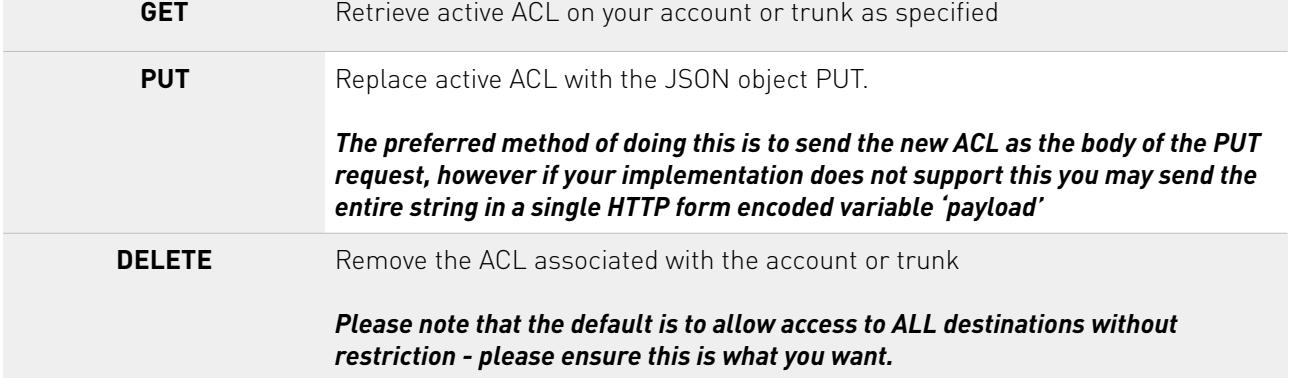

Calls rejected due to failing a destination ACL rule will have the following X-Reason headers set in the SIP response to the initial INVITE;

 X-Reason: 447700900123 matches trunk do not route 447 X-Reason: 449098790000 matches customer do not route 449

Either one of these may have (cached) appended where the number has been blocked more than once in the last 60s, in such case the prefix may not be shown.

*NB The above 'prefix acl' function is provided on a 'best-efforts' basis and is not intended as a substitute for securing your own VoIP platform. You remain responsible for all calls made on your account.*

## <span id="page-33-0"></span>**Outbound Destination Rate ACLs**

Similar to Destination Prefix ACLs, these allow you to control access by "destination ID" i.e. a specific rate group. This can be used to enable or disable access to some *type* of destination without knowing the specific codes, and will adapt to future code changes.

The ACL is specified in a JSON-encoded object as follows;

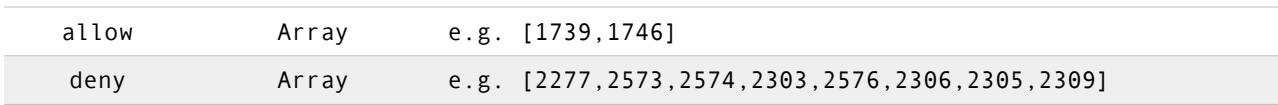

**Unlike prefixacls ,** *allow* **and** *deny* **are mutually exclusive; If** *allow* **is specified, the list is treated as a whitelist and any destinations not explicitly allowed will be denied. If** *deny* **is specified, only destinations listed will be blocked (blacklist)** 

Example;

{"allow":[1739,1746,2277,2573,2574,2303,2576,2306,2305,2309]}

This example would allow calls to all UK Geographic and Mobile numbers only.

Please note

- (1) If *only* **allow** is specified, this is treated as a whitelist. all other destinations will be denied.
- (2) If *only* **deny** is specified, this is treated as a blacklist. all other destinations will be allowed.
- (4) Account-level blocks will override any trunk settings. (e.g. a trunk cannot call a destination blocked at the account level)
- (5) Trunk level blocks will override any account-level allows. (e.g. you may deny certain trunks access to destinations that are otherwise allowed)

## **/v3/voice/**{ACCOUNT}**/outbound/rateacl /v3/voice/**{ACCOUNT}**/outbound/**{TRUNK}**/rateacl**

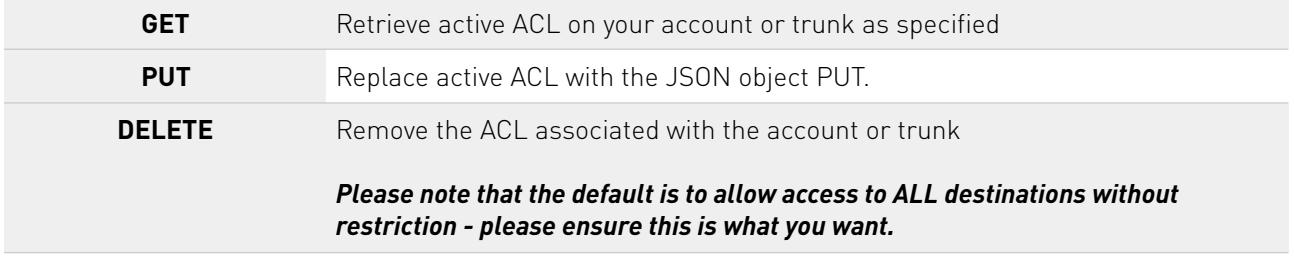

Calls rejected due to failing a destination rate ACL rule will have the following X-Reason headers set in the SIP response to the initial INVITE;

X-Reason: 447700900123 matches trunk destination rate block xxxx

Either one of these may have (cached) appended where the number has been blocked more than once in the last 60s.

*NB The above function is provided on a 'best-efforts' basis and is not intended as a substitute for securing your own VoIP platform. You remain responsible for all calls made on your account.*

## <span id="page-34-0"></span>**IDA Outbound Management**

You can access your outbound SIP rates from any\* standard BT landline using our shared IDA code **12940**. Access is restricted to authorised CLIs.

IDA users are managed much like trunks (see above), each number added automatically creates a 'trunk' in the form {ACCOUNT}-IDA01xxxxxxxxx, you will see these identifiers as the trunk in your CDRs and the same settings can be applied as to trunks (see above)

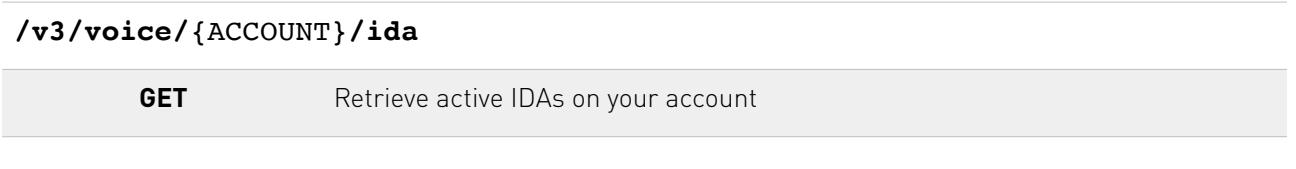

## **/v3/voice/**{ACCOUNT}**/ida/**{CLI}

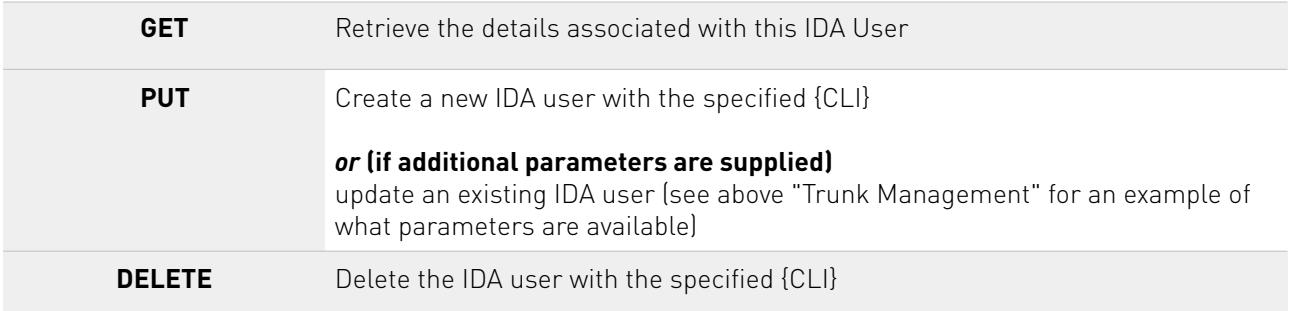

Users making calls using the IDA service should dial the full number prefixed with 12940 e.g. to call 029 2120 2120 you would dial **1294002921202120**

- 1. At present you cannot associate more than one CLI with a single IDA 'trunk'
- 2. If another Simwood customer has enabled a CLI for the IDA service you will not be able to associate the same CLI with your own account.

\* Some landlines may not permit IDA calls

## **IDA for Virtual Interconnect ("Hosted IDA")**

Virtual Interconnect - Inbound customers using their own IDA codes should not use the above functionality.

Please contact us for more information on IDA for Virtual Interconnect.

## <span id="page-35-0"></span>**Inbound Numbering**

## <span id="page-35-1"></span>**Number Allocation**

## **Number Ranges**

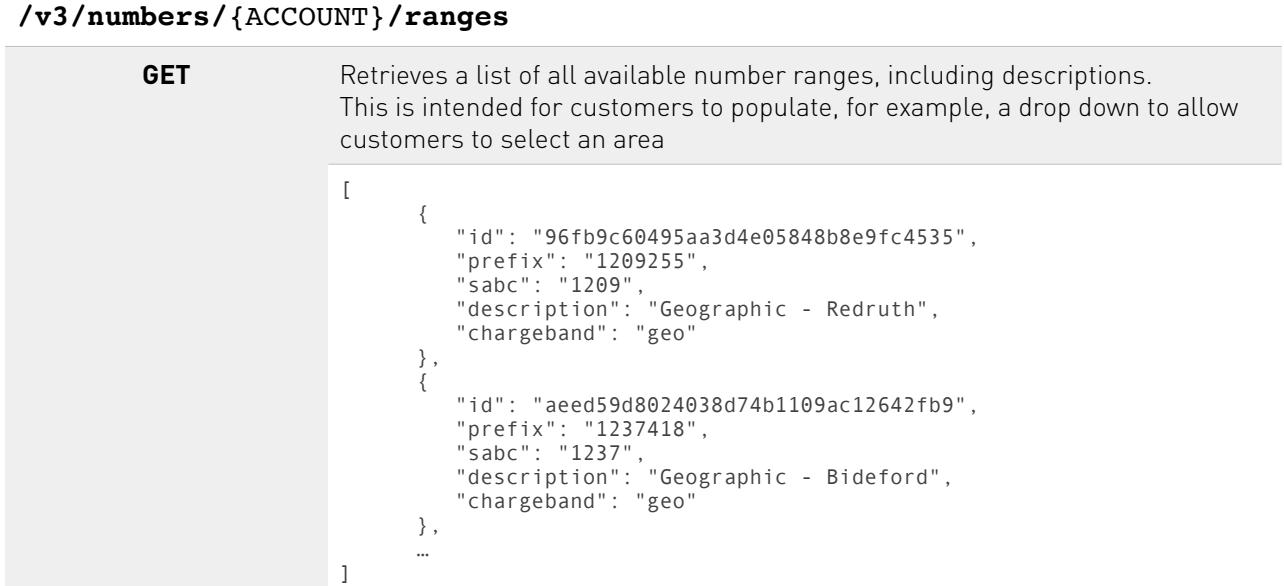

## **Available Numbers**

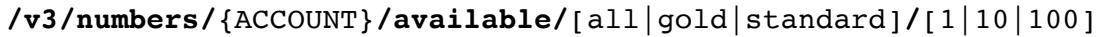

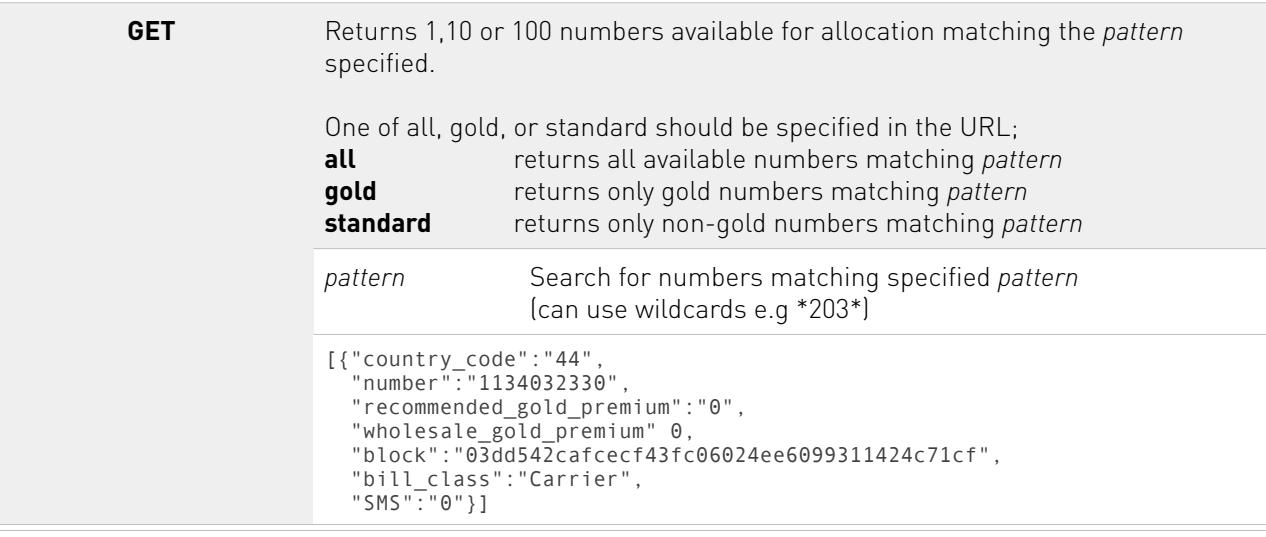

## **/v3/numbers/**{ACCOUNT}**/available/consecutive/**[10|20|30|40|50|60|..100]

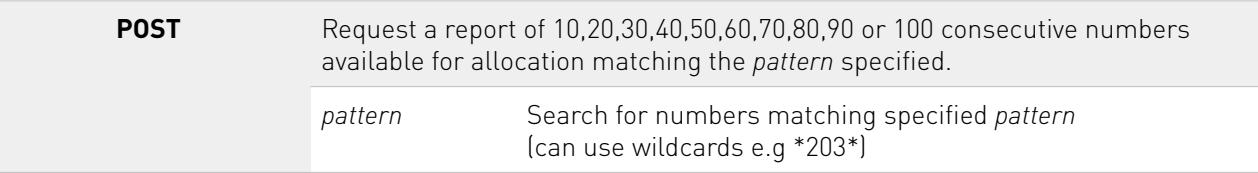

Please note the above options (e.g. 1|10|100) are the only options, arbitrary values (e.g. /25) are not supported.

**NB** Some number types, e.g. OTT Mobile Numbers are only available as gold numbers at this time.
### **Allocated Numbering**

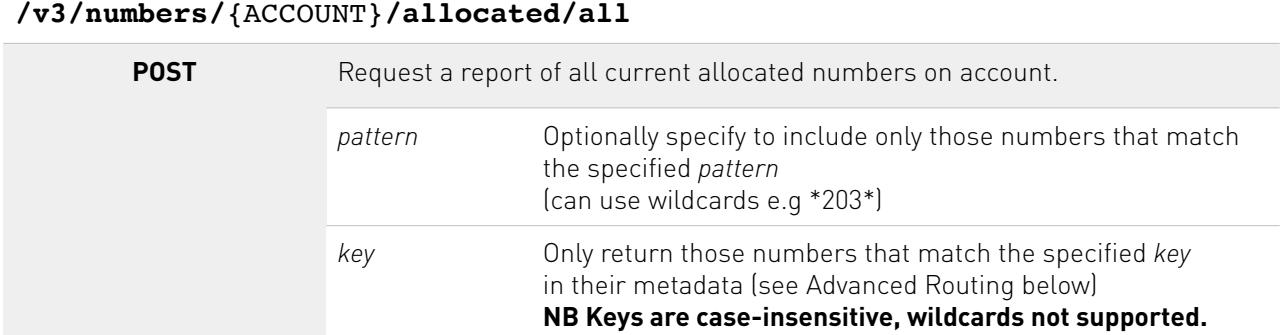

# **/v3/numbers/**{ACCOUNT}**/allocated/**[10|100|1000|10000]

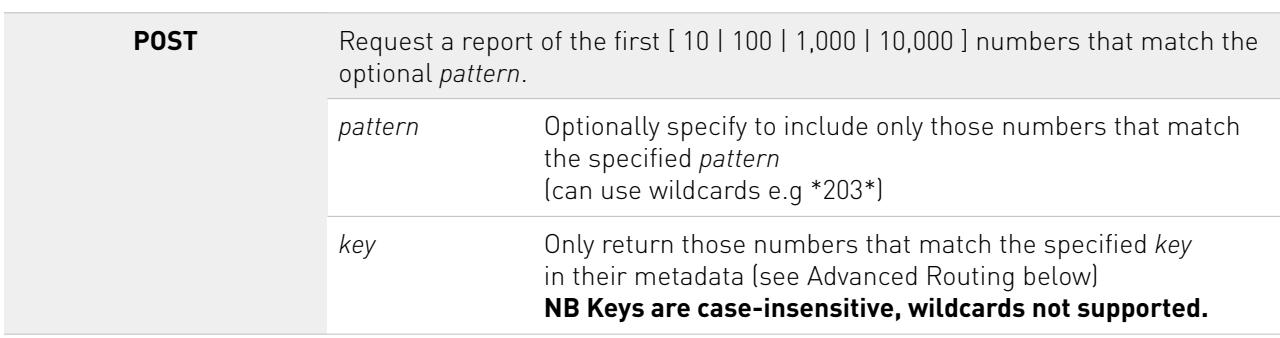

Please note the above options (e.g. 1|10|100) are the only options, arbitrary values (e.g. /25) are not supported.

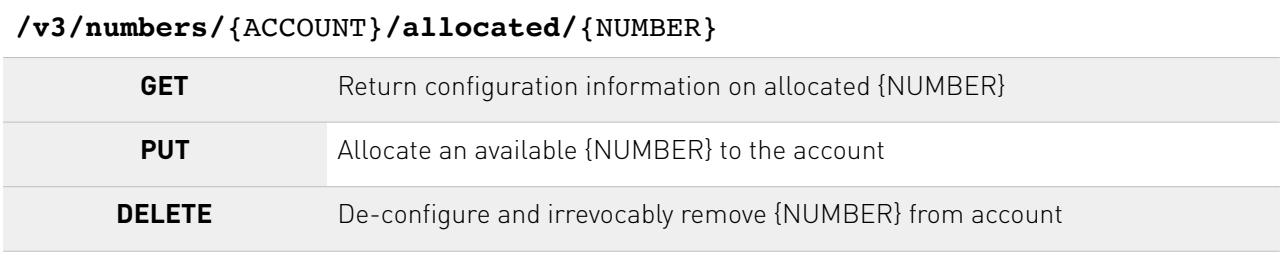

### **Gold Number Activation Fee**

Where {NUMBER} is a Gold Number an activation fee will be charged

### **Number Rentals**

 There is an ongoing monthly fee for geographic numbers, please see<https://simwood.com/rates> for more information

### **Last Call**

**\$**

**\$..**

### **/v3/numbers/**{ACCOUNT}**/allocated/**{NUMBER}**/lastcall**

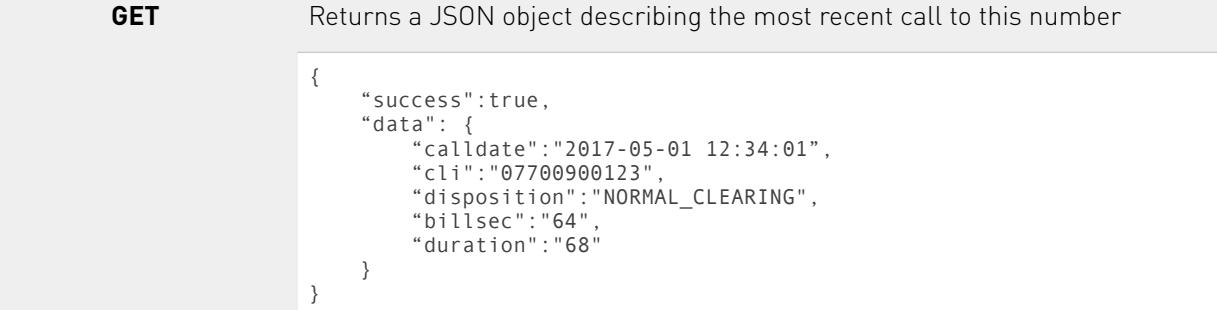

### **Number Routing Configuration**

Introduced in May 2014, the following is the preferred way of configuring a number, the previous method is still detailed in this document but is deprecated and will be removed in a future revision of the API.

When a new configuration is provided this will take precedence over any existing configuration.

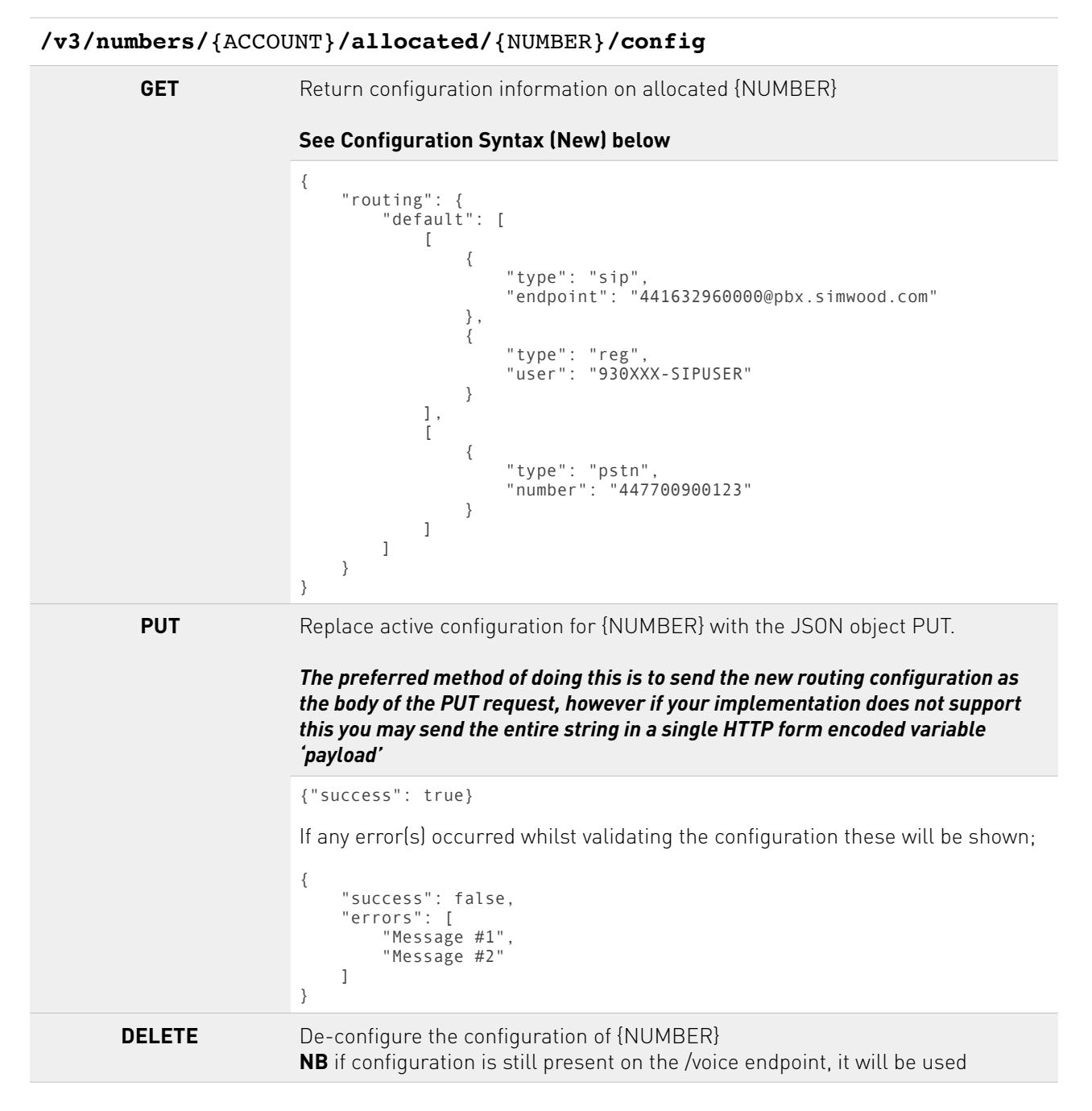

Similarly, it is now possible to set a default configuration which will be used for all numbers on your account where no other configuration exists - this is ideal for customers who send all calls to a SIP URI and handle onward routing themselves

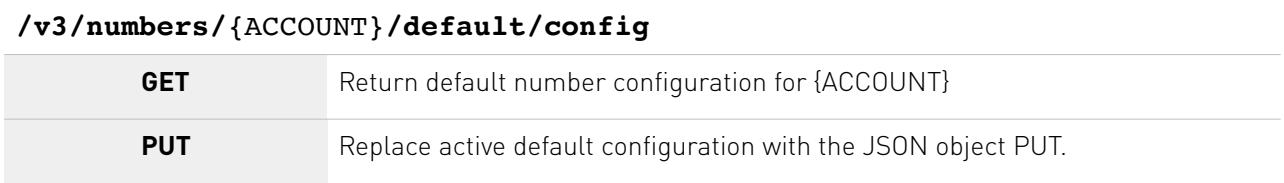

### **Number Configuration Syntax - Advanced**

Numbers are configured using a JSON object which is described below, offering increased flexibility over the previous route configuration.

An example (annotated) configuration is below, and the full list of options can be found overleaf.

```
{ 
    "options": { 
       ...
    }, 
    "rules": { 
       "officehours": [ 
\{"down": [1, 2, 3, 4, 5], "time": [0900,1700] 
 } 
 ]
    },
    "routing": { 
       "officehours": [ 
          [ 
 { 
 "type": "reg", 
 "user": "930XXX-SIPUSER", 
                 "timeout": 30 
              }, 
 { 
 "type": "sip", 
 "endpoint": "%e164@pbx.mycompany.com", 
 "timeout": 30 
 }
           ],
 [ 
 { 
 "type": "pstn", 
 "number": "447700900123" 
 } 
 ]
       ], 
      "default": [ 
 [ 
 { 
 "type": "pstn", 
 "number": "447700900123" 
 } 
 ]
       ] 
 }, 
 "meta": { 
 ... 
    } 
} 
                                               Per number configuration options (detailed 
                                               below) apply to the number at all times
                                               Rules define times of day that routing blocks 
                                               (below) apply, outwith the rules given - or if the 
                                               rules section is omitted entirely - the default
                                               routing block will be used.
                                                This block will run during the officehours time 
                                               block defined above (Mon-Fri 9am-5pm) and 
                                               will call the SIP endpoint shown and the user 
                                               on the registration proxy simultaneously. 
                                               After the timeout above (30s) we will try the 
                                               PSTN number provided
                                               The default routing block will be used outwith 
                                               the office hours specified above. So calls 
                                               outside of normal office hours will be forwarded 
                                               directly to the PSTN number shown.
                                               The meta block contains arbitrary metadata 
                                               that you want to associate with the number 
                                               See below for more information.
```
### **Number Configuration Syntax**

### **"options"**

### The following options can be set on a per-number basis, they apply to the entire configuration at all times

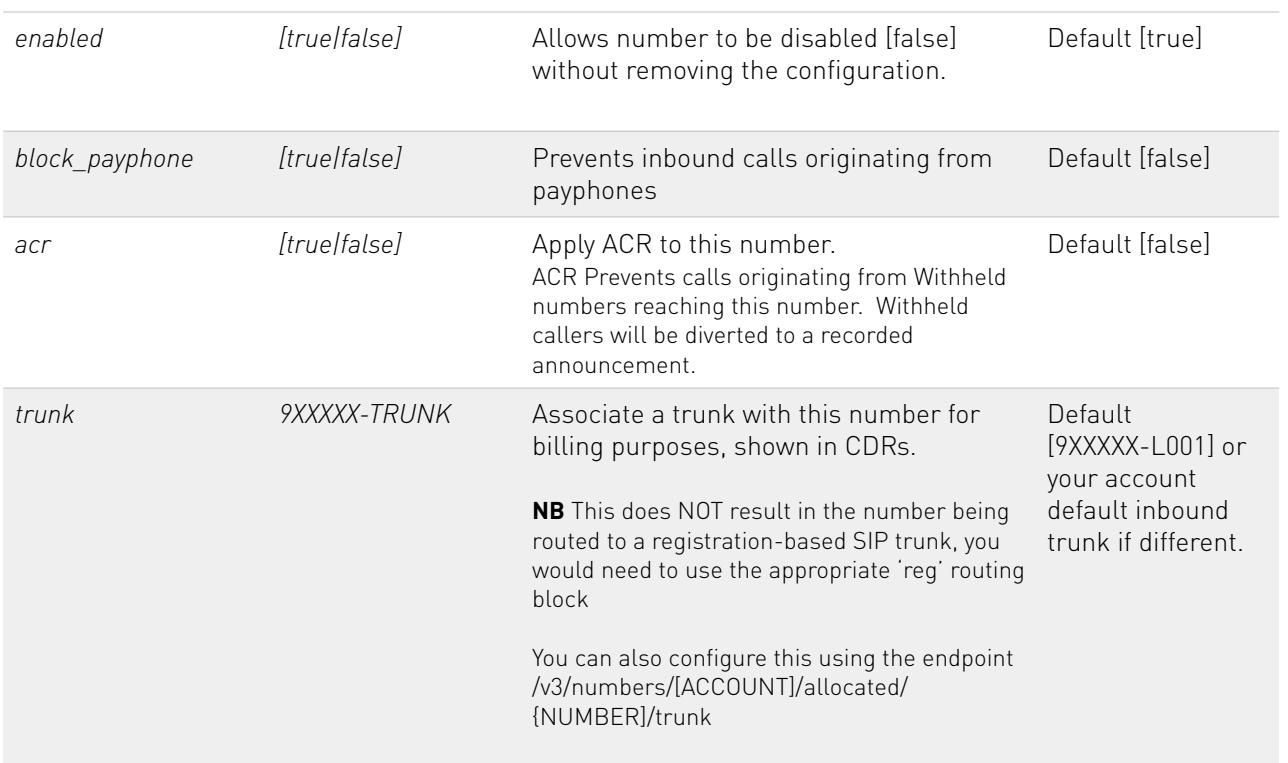

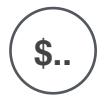

### **Chargeable Options**

 $\binom{1}{3}$  Some options may incur additional monthly fees. Please see<https://simwood.com/rates> for full information

### **"rules"**

The 'rules' parameter in the JSON object should be an array of named objects (named using the characters az and the \_ character only) each of which defines a time period using the following parameters;

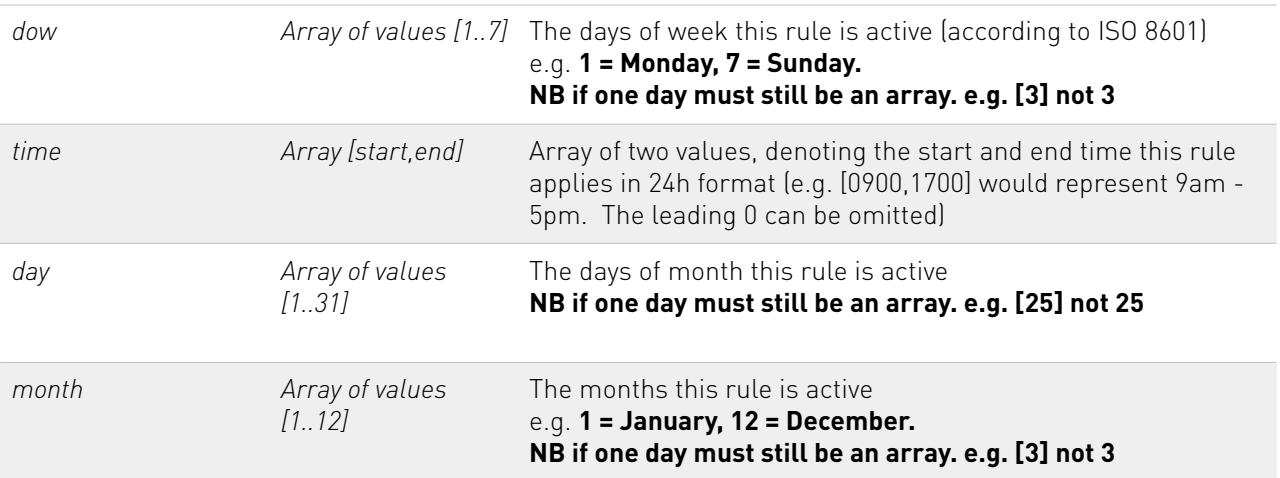

### **Example**

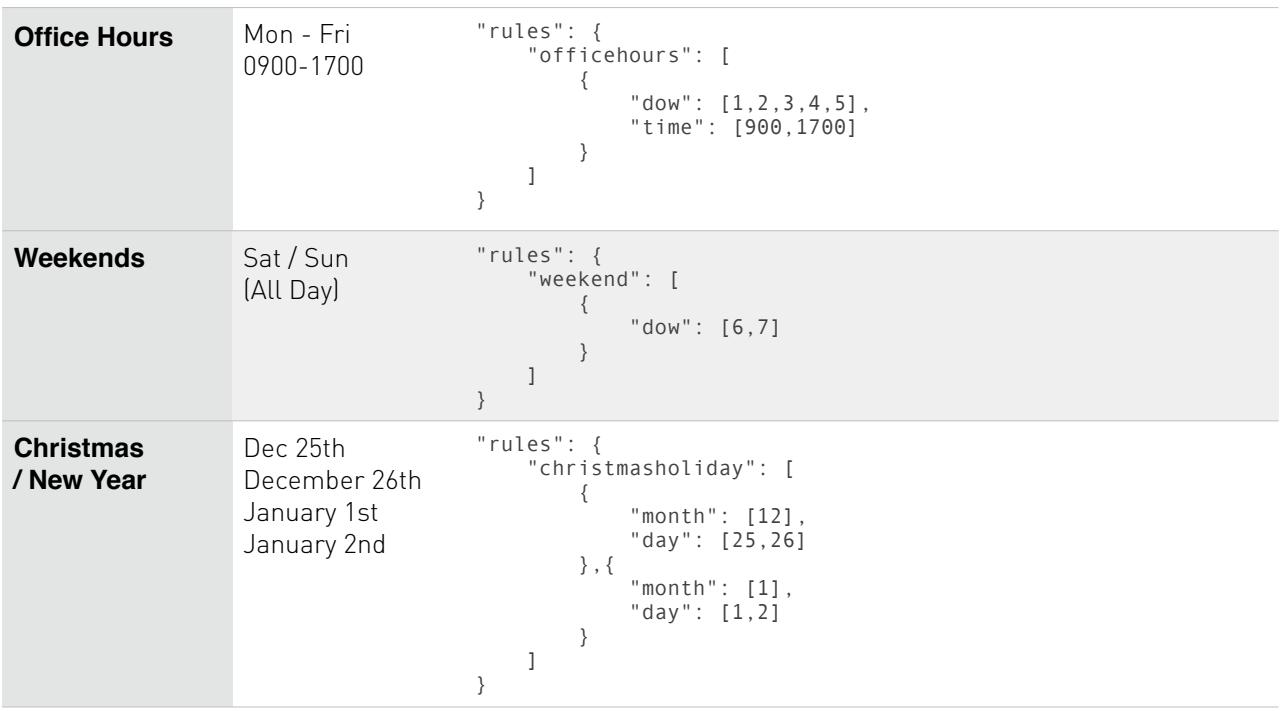

### **"routing"**

Much like the rules above the 'routing' parameter is an array of objects named corresponding to the rules. There is also the special 'default' rule, which applies when there are no rules specified or outwith the times specified in the rules.

Routing blocks (described below) can be arranged to allow dialling in parallel or in sequence, or a combination of both as shown below;

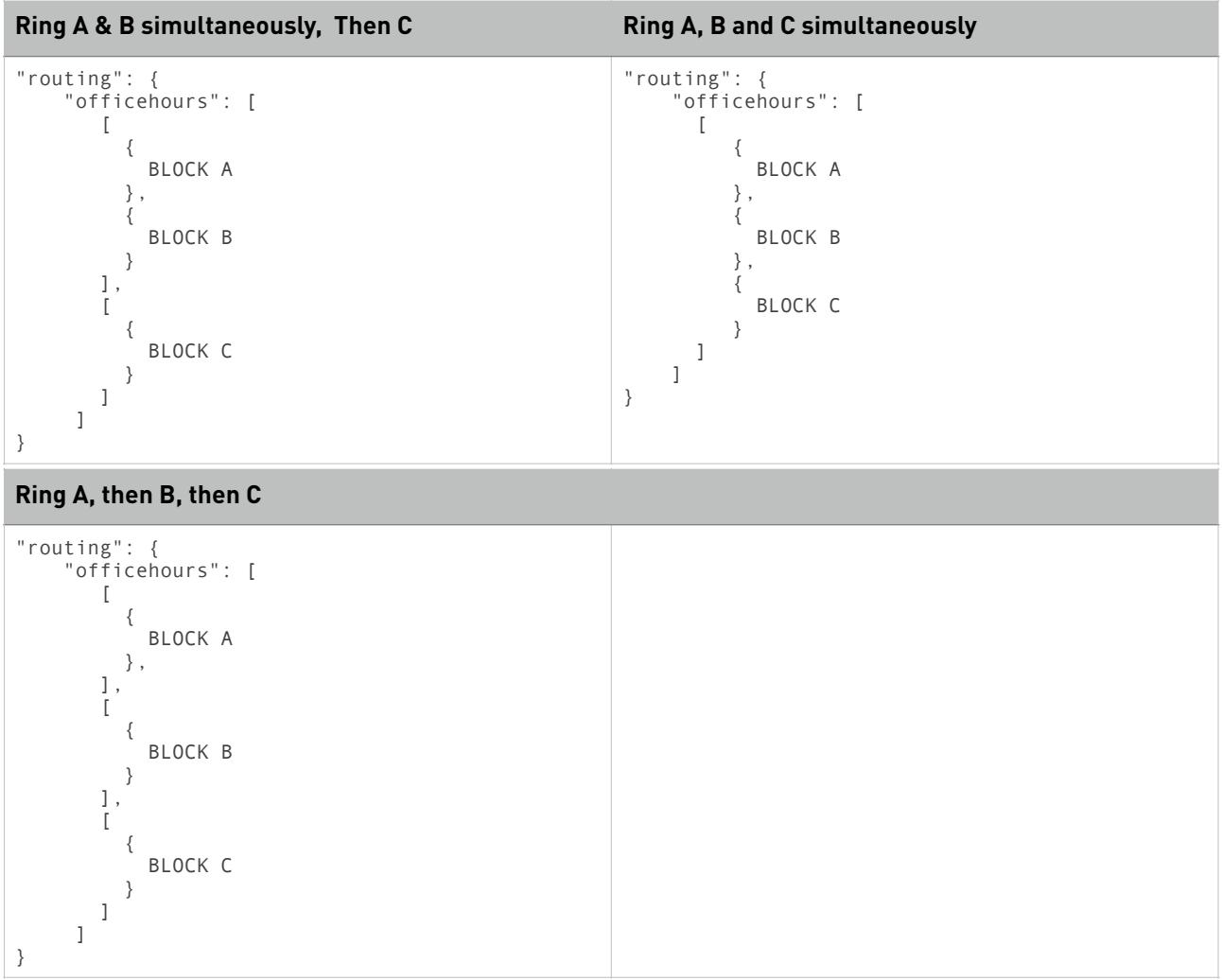

### **"meta"**

The 'meta' parameter in the JSON object allows you to store your own arbitrary data in the Simwood database associated with a number and which can be easily accessed via the API.

The **key** parameter can be used to search for number(s) matching a specified key, the rest of the object is freeform up to a size limit of around 512 bytes.

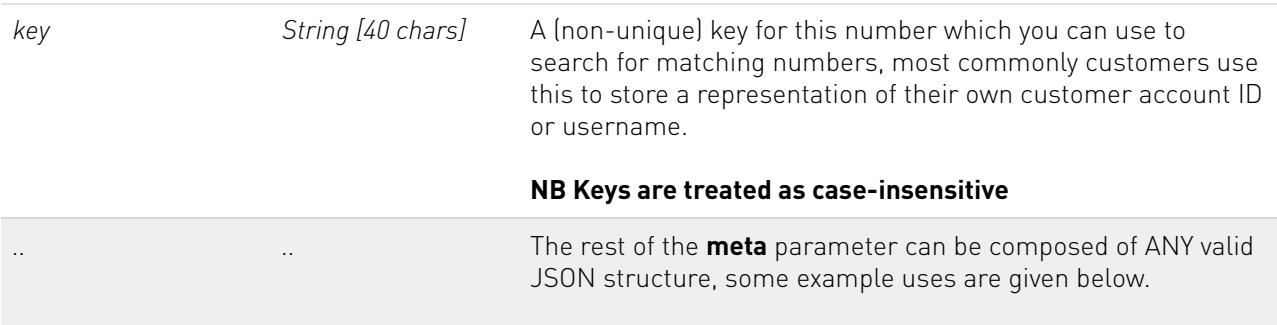

### **Examples**

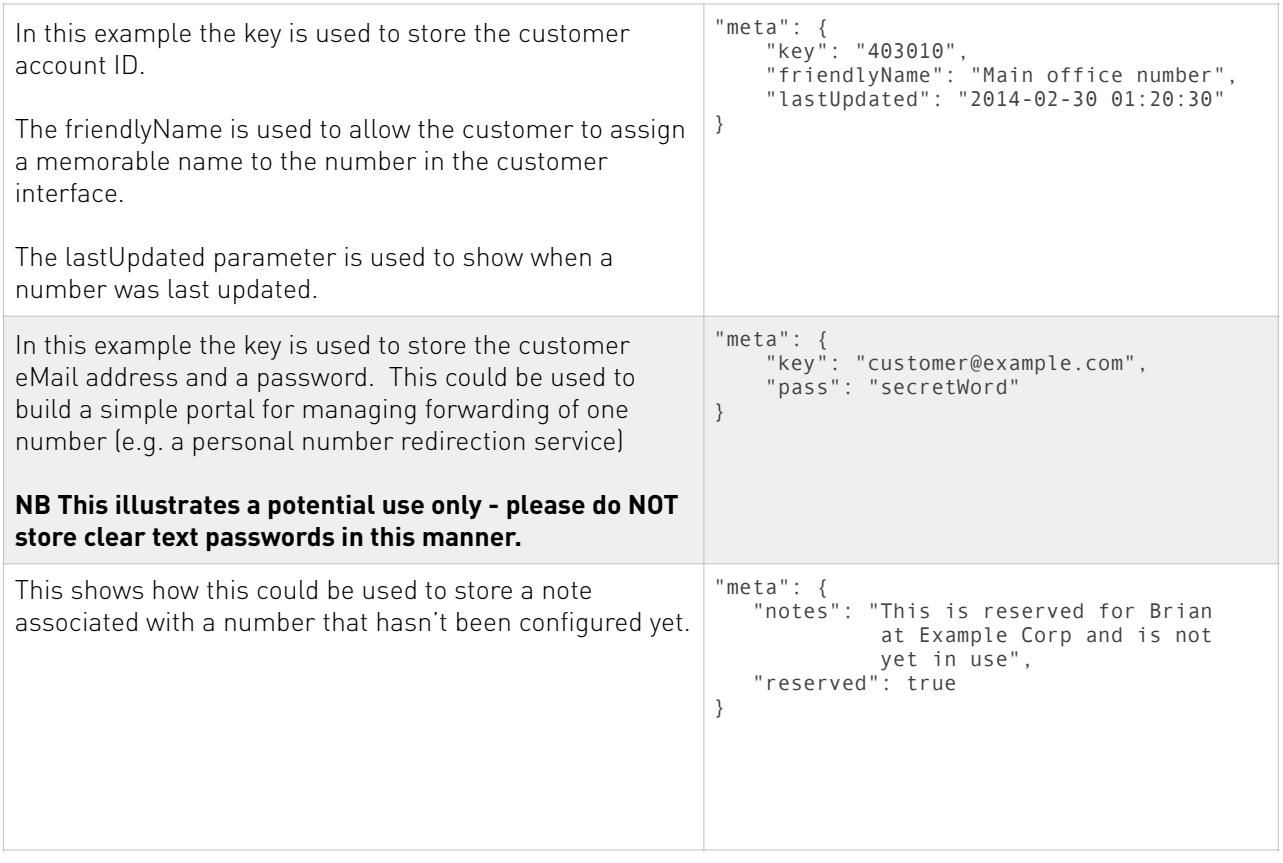

The flexibility offered by the "meta" block enables customers to build a full service (e.g. offering number translation services, fax to eMail or similar) without requiring a local database.

**NB** Meta attributes are intended for API use only and are NOT displayed in the portal. These attributes may be overwritten if a number is later configured using the portal.

### **Routing Block**

Each routing block is defined by a minimum of a 'type' and some optional parameters delay and timeout;

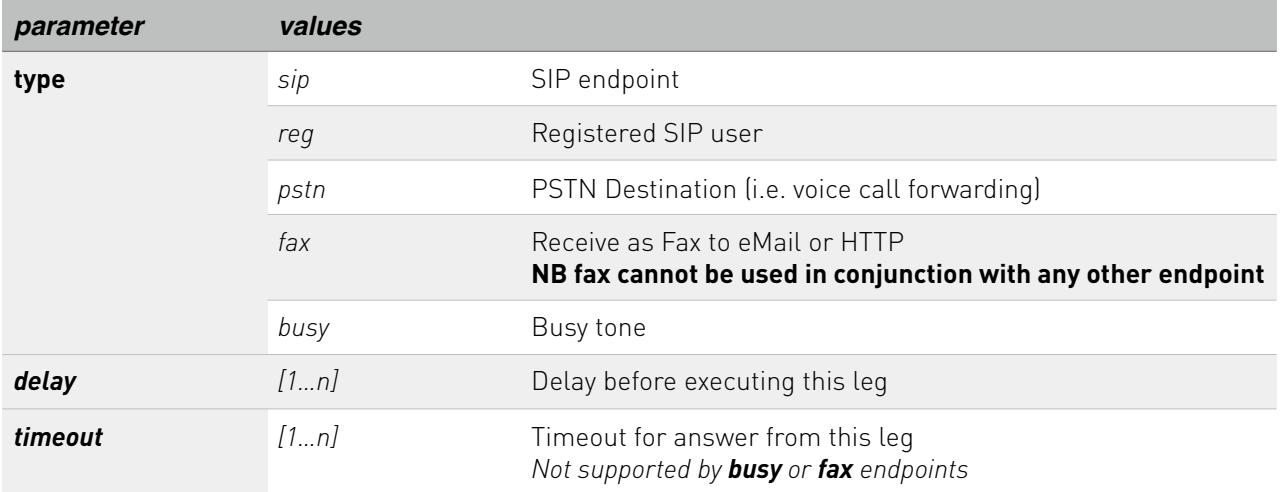

**NB** A number can be configured for either voice *or* fax routing It is not possible to simultaneously use the same number for voice and fax.

### **Routing Block Additional Parameters**

Depending on the type of endpoint selected above there are some additional endpoint-specific mandatory and optional parameters;

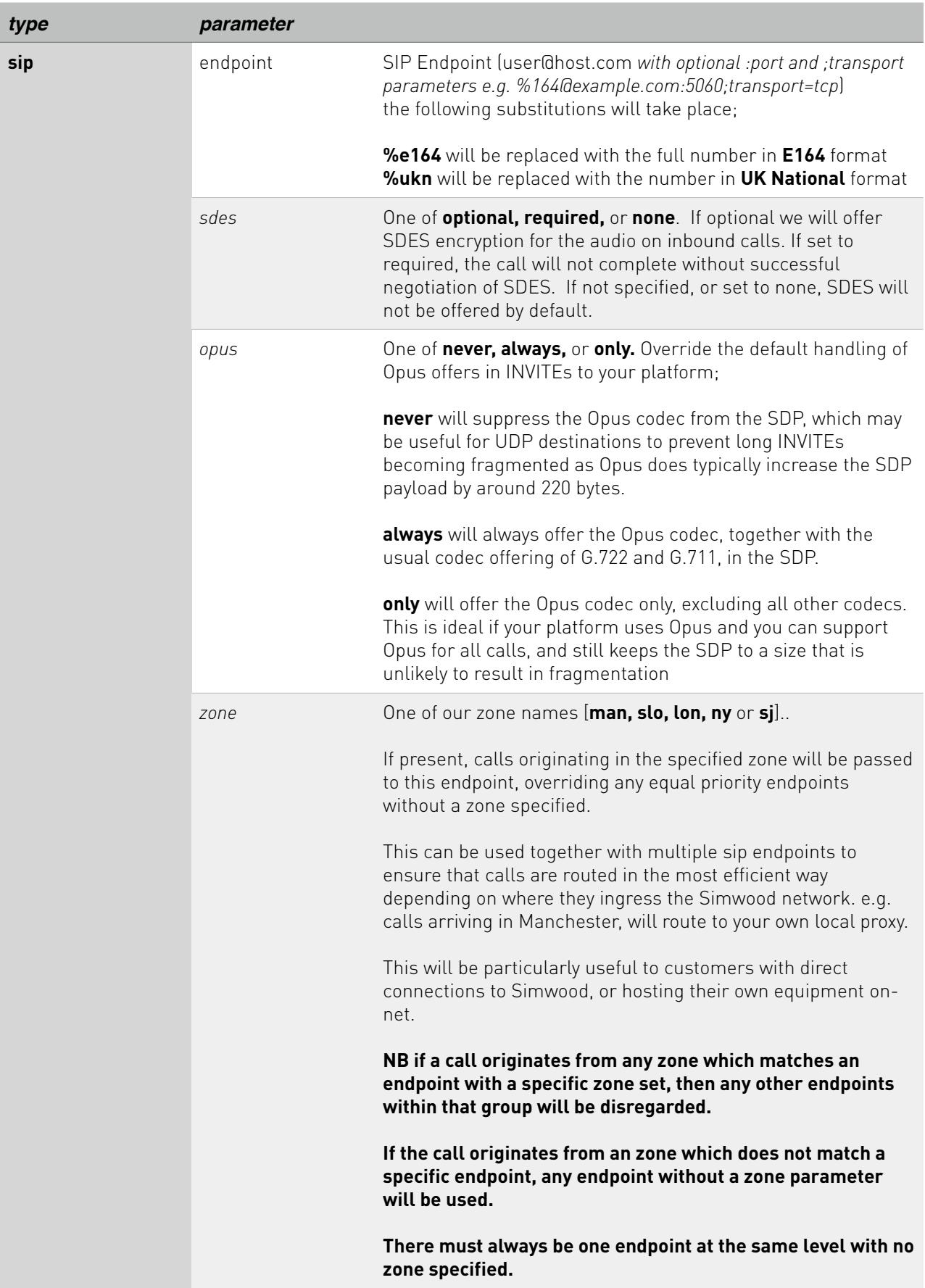

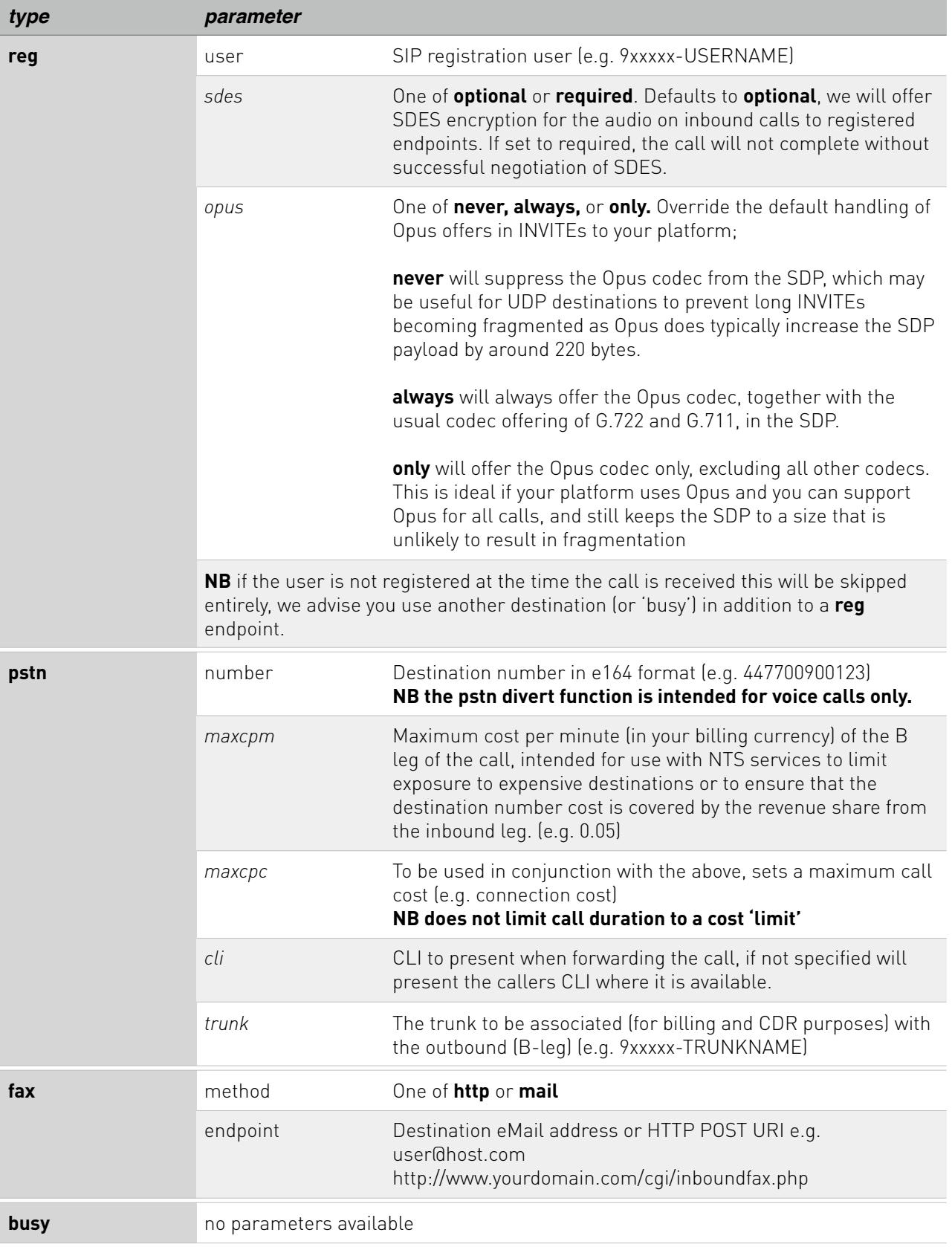

**NB** The 'pstn' endpoint is intended for **voice calls only**.

 We cannot guarantee successful transmission of fax or data calls forwarded to the PSTN using this functionality.

#### **Number Configuration Worked Examples**

#### **Call user@host.com over SIP for 20s, then try 447700900123 with custom CLI**

```
{ 
 "routing": { 
 "default": [ 
         [ 
             {"type": "sip", "endpoint": "user@host.com", "timeout": 20} 
         ], 
        \sqrt{ } {"type": "pstn", "number": "447700900123", "cli": "442921202120", "maxcpm": 0.02} 
 ] 
     ] 
    } 
}
```
### **Forward all calls to 447700900123**

```
{ 
   "routing": { 
     "default": [ 
       \Gamma { 
 "type": "pstn", 
 "number": "447700900123" 
 } 
        ] 
     ] 
   } 
}
```
#### **Forward all calls to SIP endpoint**

```
{ 
   "routing": { 
     "default": [ 
        [ 
 { 
 "type": "sip", 
 "endpoint": "%did@sip.mycompany.com" 
 } 
        ] 
     ] 
   } 
}
```
The above might seem complicated but corresponds to the following simple PHP example, which illustrates the underlying structure;

### **PHP Example of above**

```
<?php 
// Define the route 
$arrayRouteDefinition = Array('type' => 'sip', 'endpoint' => '%did@sip.mycompany.com'); 
// Add it to the 'default' routing block 
$arrayRouting['default'][] = Array($arrayRouteDefinition); 
// Add the routing configuration to the config 
$arrayConfig['routing'] = $arrayRouting; 
// encodedConfig now contains the JSON encoded routing 
$encodedConfig = json_encode($arrayConfig);
```
Another advantage of this method is that you can retrieve the configuration as a JSON object via your favourite programming language, edit the required entry in place and PUT the changed configuration back.

#### **Number Configuration Extended Example**

Below is an extended example the meets the following requirements;

 During business hours (Monday-Friday, 9am-5pm) connect the call over SIP to our PBX at sip.mycompany.com.

 If there is no response within 30 seconds, try the weekday out of hours mobile over the PSTN on 07700900123.

 During the weekend (Saturday and Sunday all day) send calls directly to the weekend out of hours mobile on 07700900555

 At all other times (so before 9am and after 5pm weekdays) send calls to the weekday our of hours mobile on 07700900123

**JSON of above**

```
{ 
   "rules": { 
      "officehours": [ 
         { 
"down": [1, 2, 3, 4, 5],
 "time": [900,1700] 
        } 
      ], 
      "weekend": [ 
        { 
         "dow": [6,7] 
 } 
 ] 
 }, 
 "routing": { 
      "officehours": [ 
       \lceil{
 "type": "sip", 
 "endpoint": "%did@sip.mycompany.com", 
 "timeout": 30 
 } 
        \left[\begin{array}{c}1,\end{array}\right]{
 "type": "pstn", 
 "number": "447700900123" 
 } 
 ] 
      ], 
      "weekend": [ 
        \lceil{
 "type": "pstn", 
 "number": "447700900555" 
 } 
         ] 
 ], 
 "default": [ 
International Properties
{
 "type": "pstn", 
 "number": "447700900123" 
 } 
        ] 
      ] 
   } 
}
```
### **Number Fax Routing Configuration**

**NB** A number can be configured for either voice *or* fax routing It is not possible to simultaneously use the same number for voice and fax.

### **Number Fax Configuration Worked Examples**

```
Receive FAX and forward, by eMail, to user@example.com
```

```
{ 
 "routing": { 
 "default": [ 
        [ 
        {"type": "fax", "method": "mail", "endpoint": "user@example.com"} 
 ] 
     ] 
   } 
}
```
**Receive FAX as HTTP POST to http://example.com/api/inbound\_fax**

```
{ 
 "routing": { 
 "default": [ 
         [ 
              {"type": "fax", "method": "http", "endpoint": "http://example.com/api/inbound_fax"} 
         ] 
     ] 
    } 
}
```
As with the voice routing, the above might seem complicated but corresponds to the following PHP example, which illustrates the underlying structure;

#### **PHP Example of above**

```
<?php 
// Define the route 
$arrayRouteDefinition = Array('type' => 'fax', 
                               'method' => 'mail',
                                'endpoint' => 'user@example.com'); 
// Add it to the 'default' routing block 
$arrayRouting['default'][] = Array($arrayRouteDefinition); 
// Add the routing configuration to the config 
$arrayConfig['routing'] = $arrayRouting; 
// encodedConfig now contains the JSON encoded routing 
$encodedConfig = json encode($arrayConfig);
```
Another advantage of this method is that you can retrieve the configuration as a JSON object via your favourite programming language, edit the required entry in place and PUT the changed configuration back.

### **Number Configuration - Success**

Changes should take effect immediately, and the following simple JSON object will be returned;

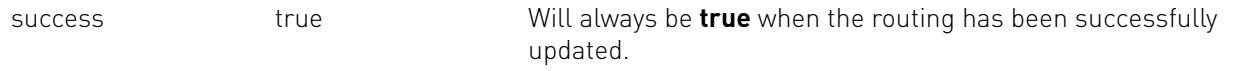

### **Number Configuration - Errors**

In the event of a configuration error a simple JSON object will be returned as follows;

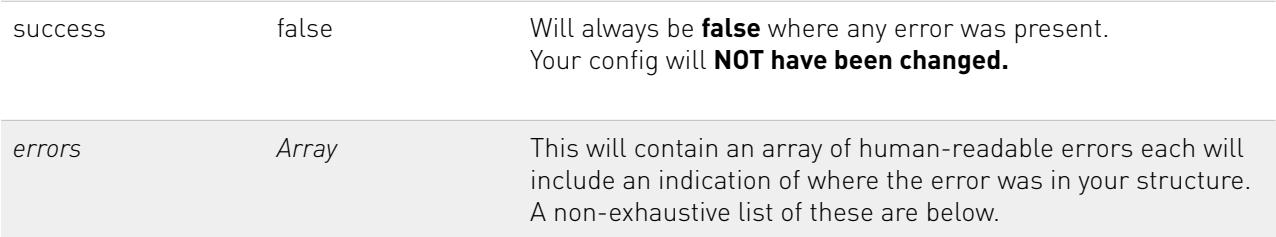

### **NB Where any error is present in the configuration the extant configuration will remain in place even if only one element has an error, the entire configuration will be rejected.**

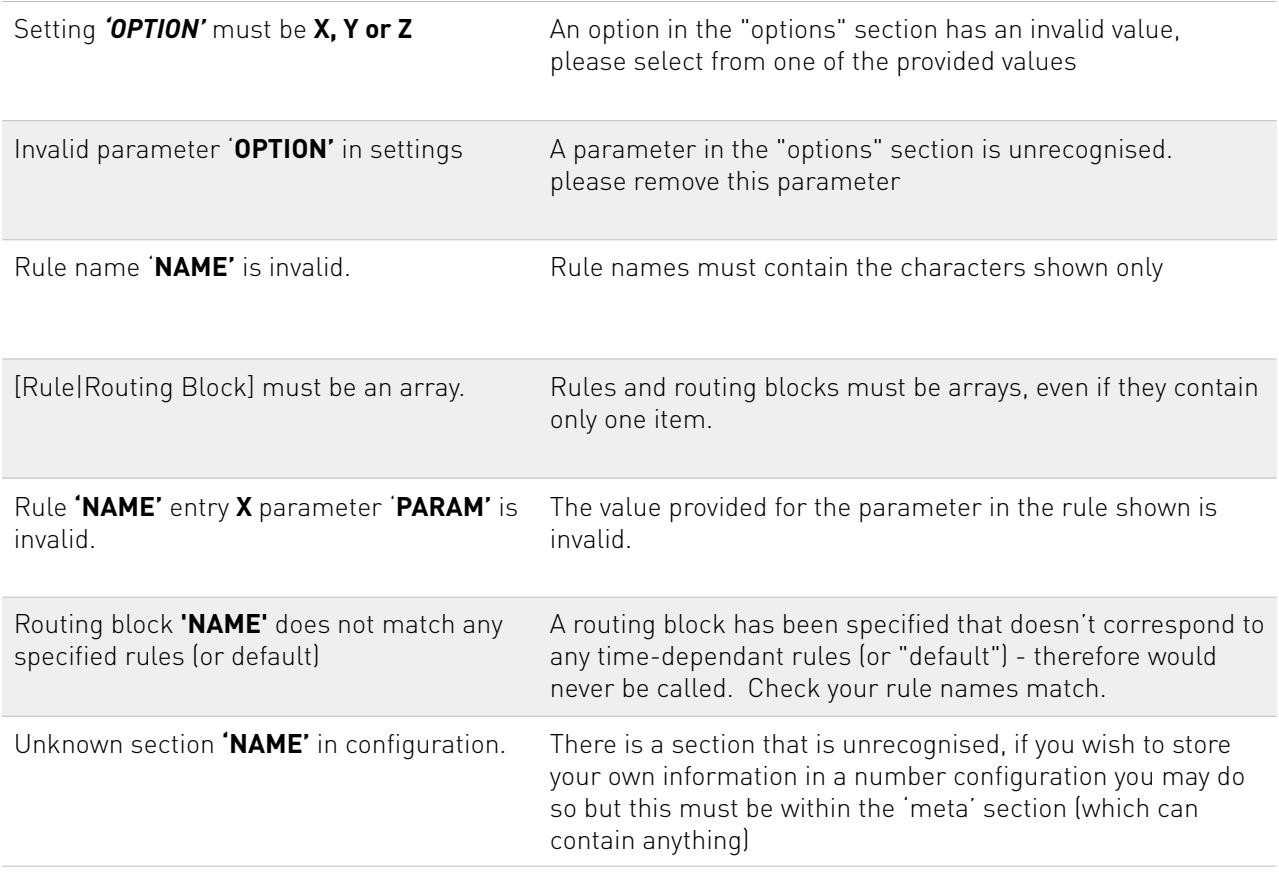

### **Inbound Trunk Configuration**

### Inbound numbers can be associated with a trunk for billing reconciliation purposes or to take advantage of some of the trunk controls for inbound traffic.

**NB** This does NOT result in the number being routed to a registration-based SIP trunk, you would need to use the appropriate 'reg' routing block in the Number Configuration shown above.

### **/v3/numbers/**{ACCOUNT}**/allocated/**{NUMBER}**/trunk**

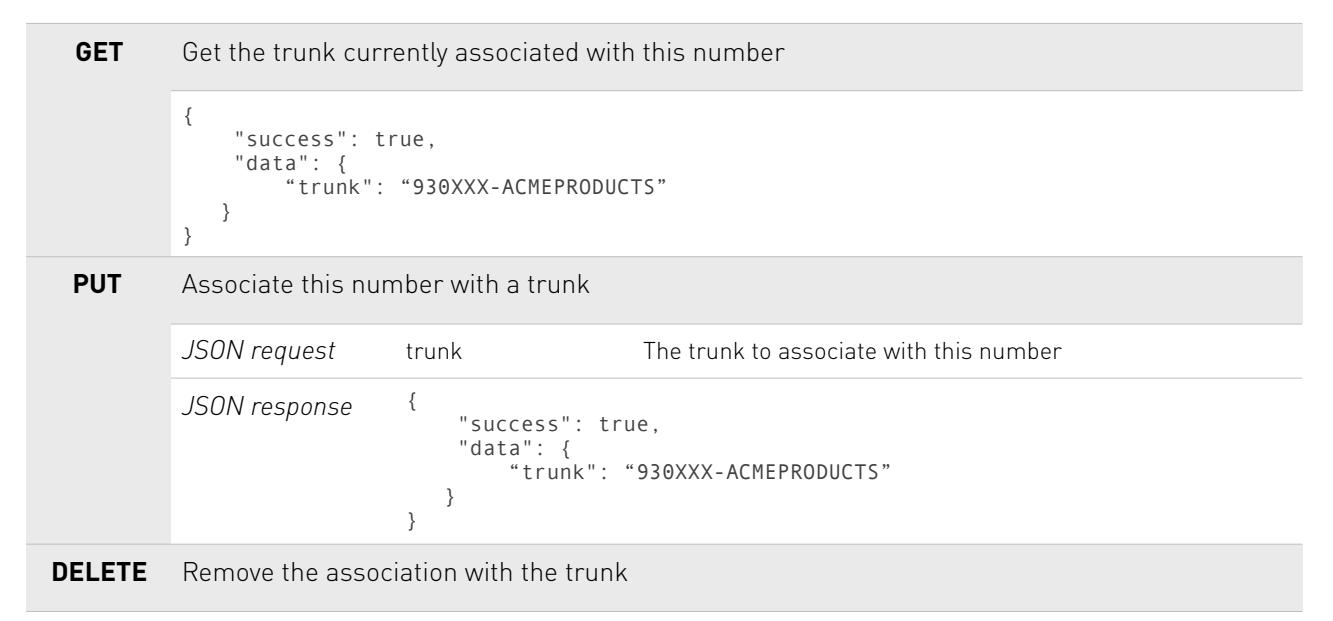

### **Mobile Number Inbound SMS Configuration**

**NB** Only mobile or OTT numbers can be configured for inbound SMS.

UK Mobile Numbers will be able to receive SMS (this includes both OTT numbers and MSISDNs obtained from Simwood, as well as SMS to numbers ported-in) - you can deliver these over HTTP to your own platform.

### **/v3/numbers/**{ACCOUNT}**/allocated/**{NUMBER}**/sms**

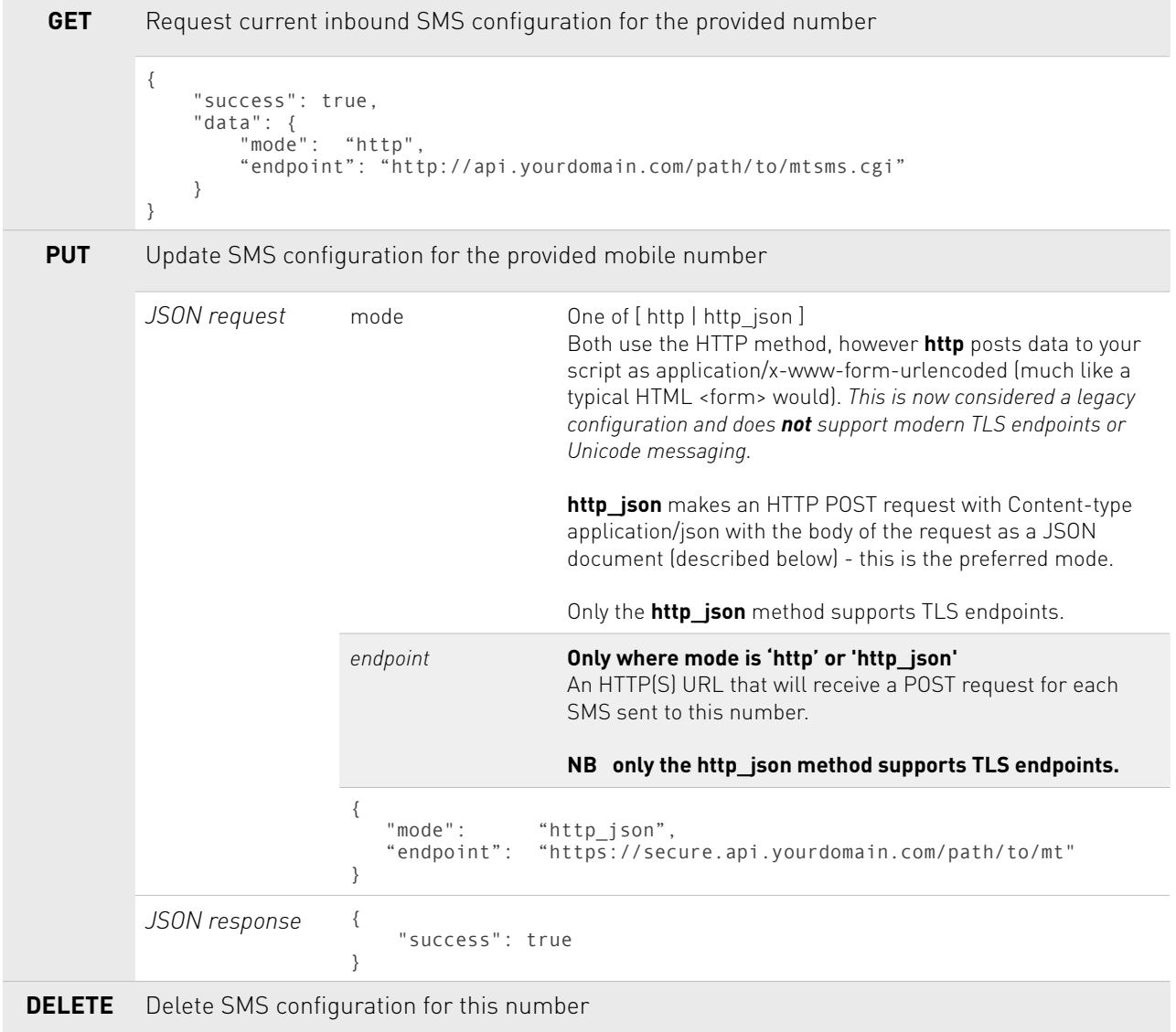

### **Number Configuration - 999 Emergency Services**

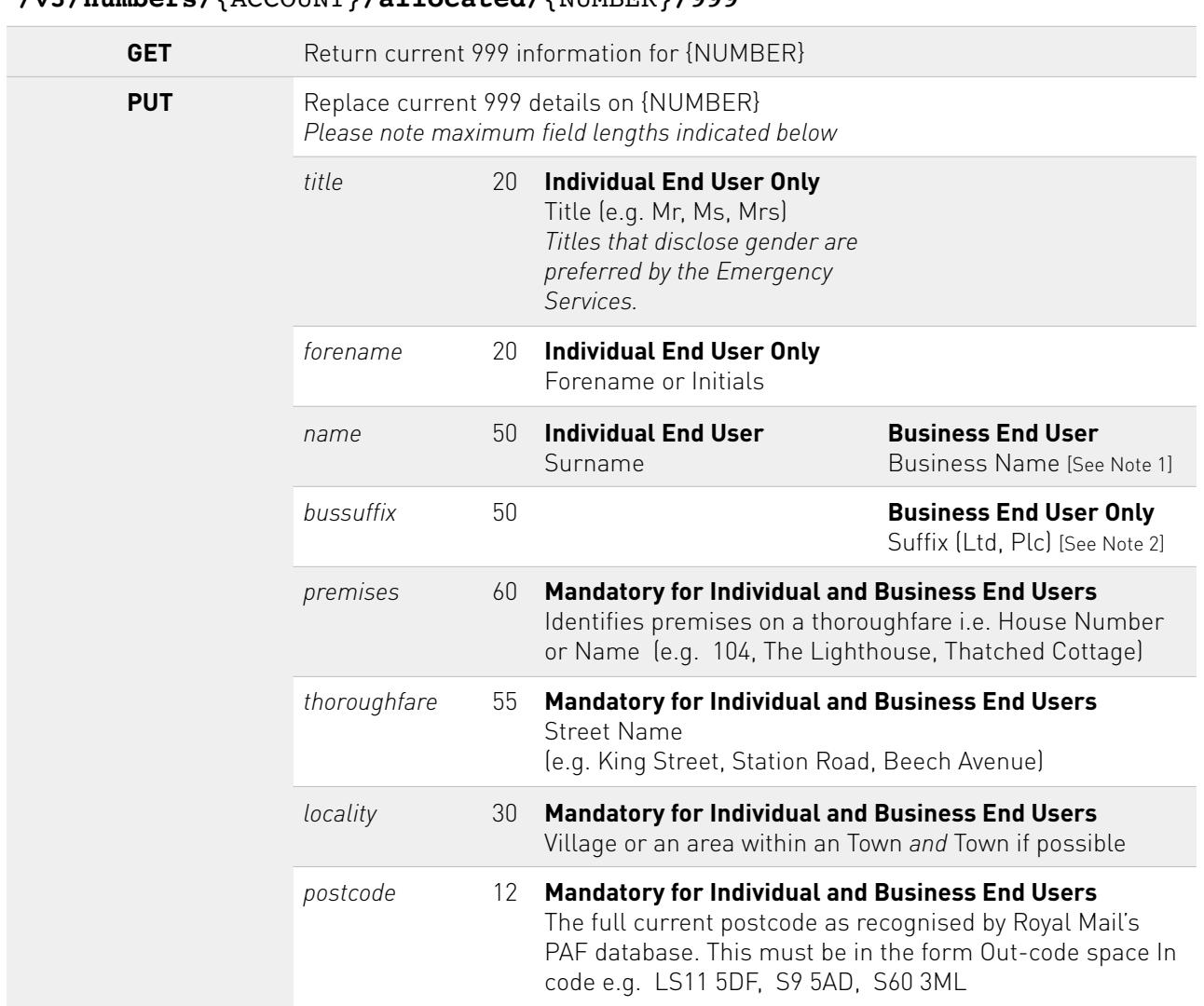

### **/v3/numbers/**{ACCOUNT}**/allocated/**{NUMBER}**/999**

### **Remember this information is to assist the Emergency Service response and you have a legal obligation to ensure this information is provided fully and accurately to the best of your ability.**

The name and address information should be sufficient to identify the premises or individual promptly in an emergency. This is more important than it matching the 'official' record; for a business entry include *only* the business details, do NOT specify your contact there or primary account holder etc as an individual.

### **Note 1** : **Business Names**

Business names should be chosen that best allow the Emergency Services to identify and locate the business - typically this is the 'name over the door' rather than that of a parent or holding company irrespective of who you address the bill to.

### **Note 2 - Business Suffix**

**\$**

Addition to business name (e.g. Ltd or Plc) this can also be used to include a brief description that identifies the function of the business - e.g. "Hospital", "Hotel", "Fuel Storage Depot" provides valuable extra information to the Emergency Services

### **Submission Charge**

 There is a charge for this service. Please see<https://simwood.com/rates> for full information

### **Number Lookup**

We provide a simple API endpoint to allow you to look up the rangeholder information for a particular number or number range.

This may be of use to customers looking to port numbers, however it should be noted that if a number has previously been ported the LCP may not be the rangeholder

### **/v3/numbers/**{ACCOUNT}**/lookup/**{NUMBER} **GET** Lookup information on the **number** provided ( the number should be provided in e.164 format e.g. the following result would be obtained from a **GET** request to **/v3/numbers/{ACCOUNT}/443301223000** )

```
{ 
   "success": true, 
   "formatted": "+44(0)330 1223000", 
 "data": { 
 "code": "3301", 
 "prefix": "330122", 
 "rh": "Simwood eSMS Limited" 
 } 
}
```
## **Number Porting**

Ports can be submitted, and viewed via the API.

There are different endpoints (and data required) depending on the type of port, it is imperative you use the correct endpoint for the type of port requested.

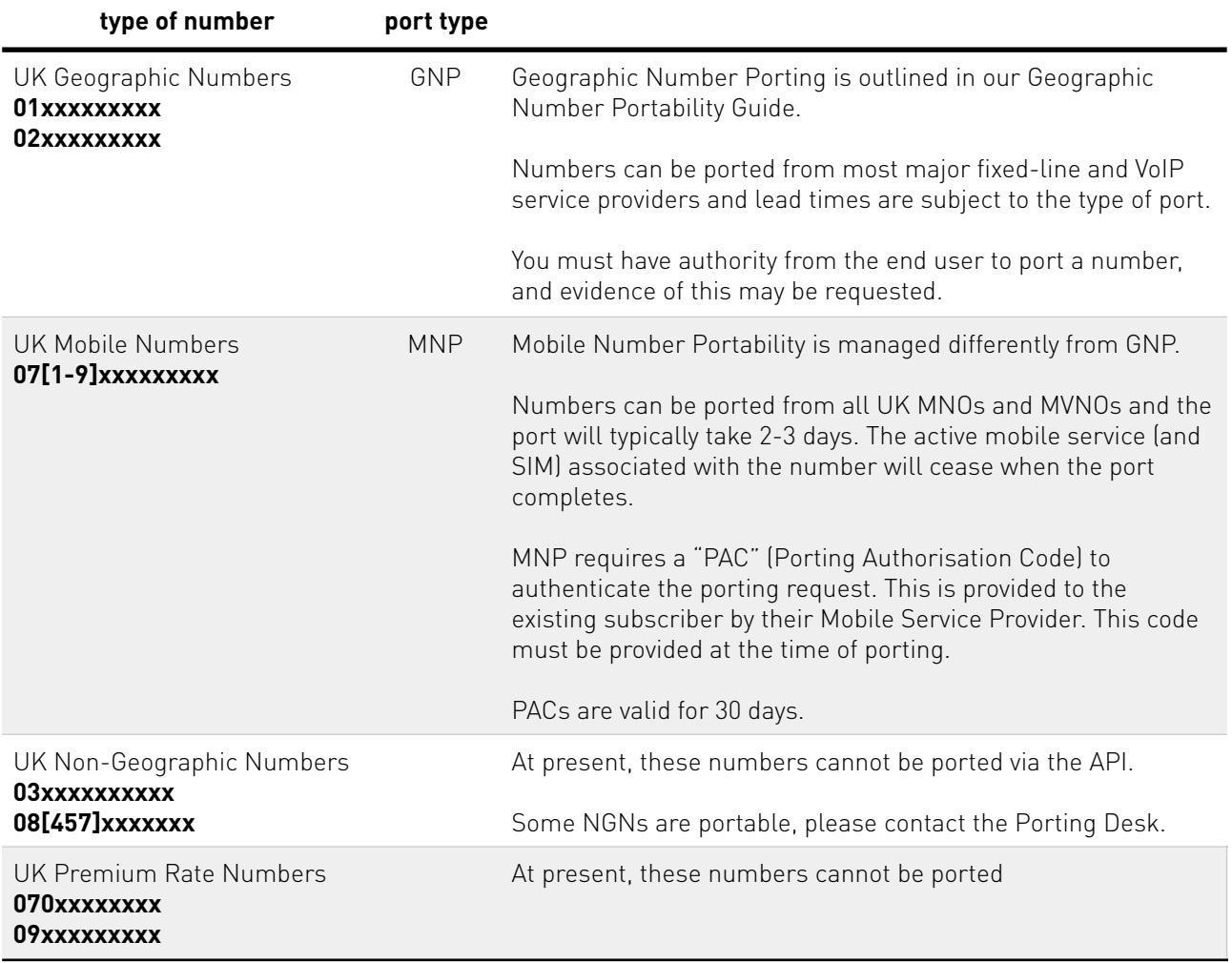

### **Update December 2016**

Please note that there are now **two** endpoints listed for each GNP API function as follows

### **/v3/porting/**{ACCOUNT}**/ports /v3/porting/**{ACCOUNT}**/gnp**

We strongly recommend use of the /gnp endpoint for consistency with the new porting types, however the /ports endpoint provided historically will remain in service for backward compatibility.

### **Geographic Number Porting ("GNP")**

### **New GNP [Geographic Number Porting] Submission**

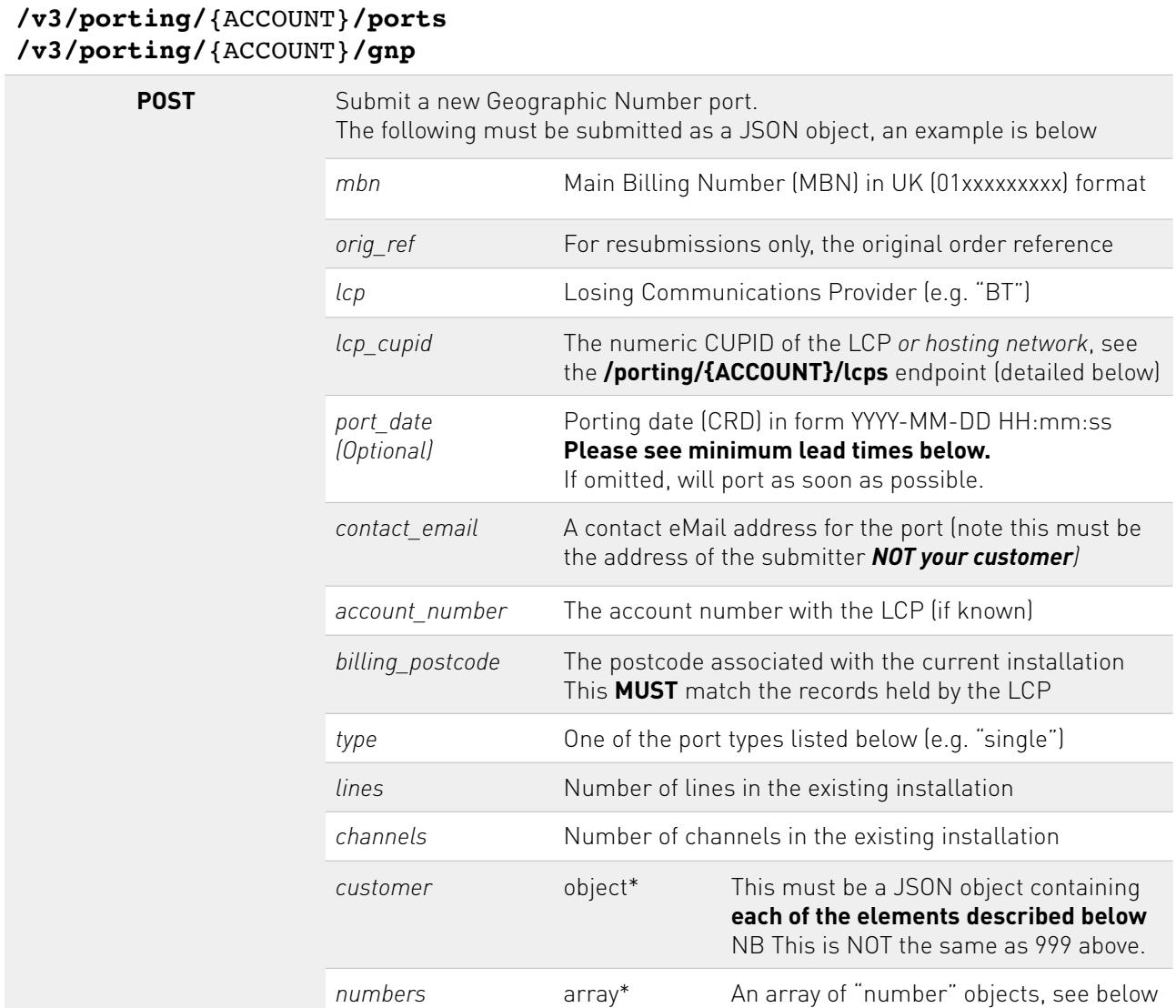

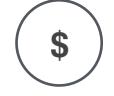

### **Submission Charge**

There is a charge for this service.

Please see<https://simwood.com/rates> for full information

### **Port Types**

Each port will be one of the following types, if unsure please contact the LCP before submission. Subsequent ports must be used where the number is already ported (i.e. the LCP is not the rangeholder) Please observe the lead times in the Number Portability Guide when specifying a port date.

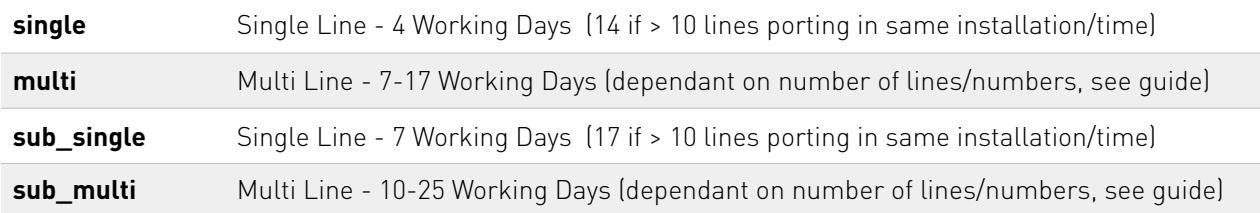

The above is provided for guidance only, the Number Portability Guide should be consulted to determine lead times for porting requests.

### **Number Object**

The 'numbers' array in the above should be an array of objects each with the following structure. These must include all numbers, including the MBN (even though it is specified separately)

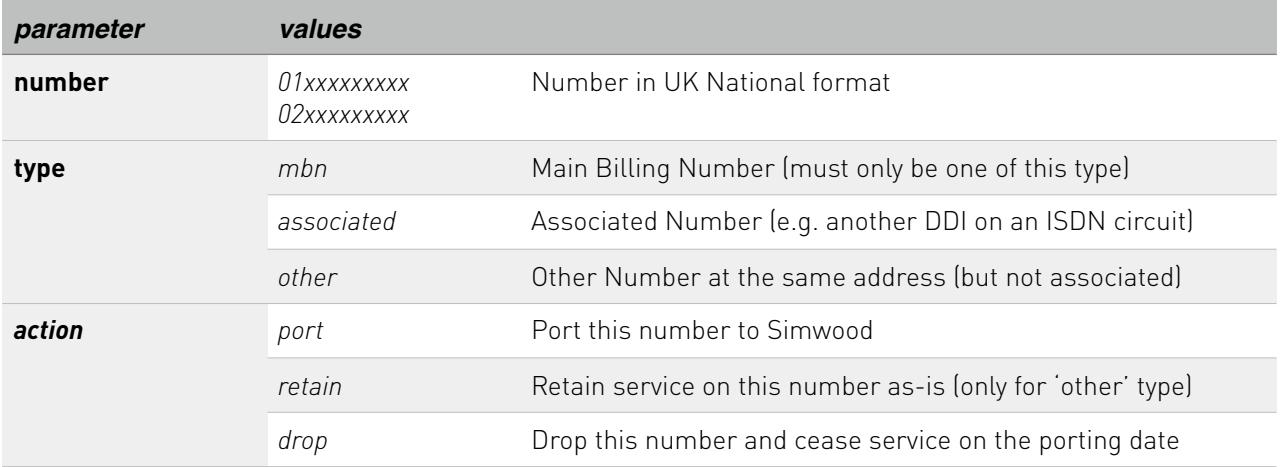

### **Customer Object**

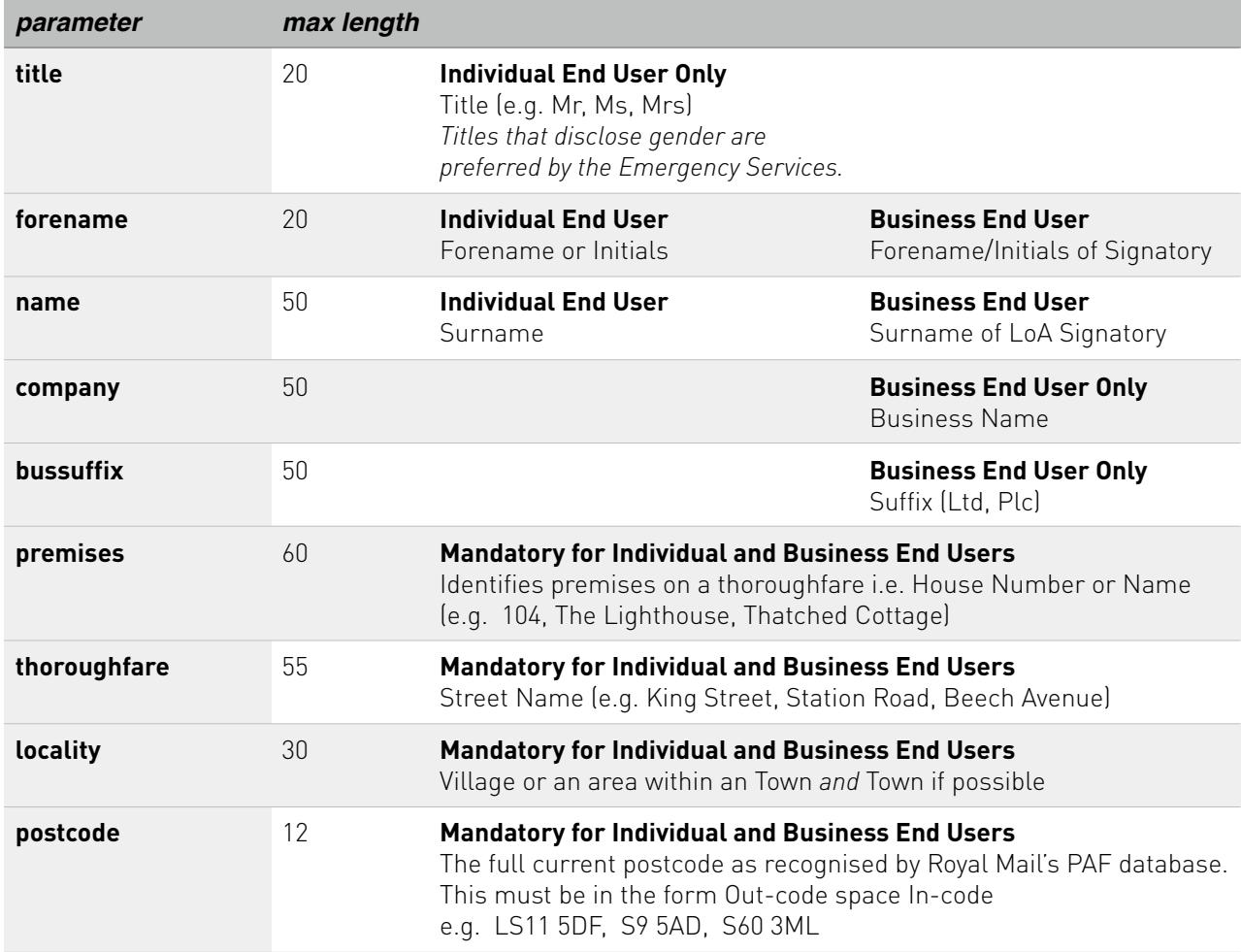

#### **New Port Submission - Full Example**

**JSON of example porting request**

```
{ 
       "mbn": "01632960100", 
       "contact_email": "simwood.customer@example.com", 
 "lcp": "BT", 
 "lcp_cupid": "001", 
 "account_number": "NA1234B32", 
 "billing_postcode": "A12 3BC", 
 "type": "multi", 
      "type": "mu"<br>"lines": 1,
 "channels": 30, 
 "customer": { 
              "title": "Mr", 
             "forename": "John", 
 "name": "Doe", 
 "loa_initial": "J", 
 "loa_surname": "Doe", 
 "premises": "123", 
 "thoroughfare": "Some Street", 
 "locality": "Sometown", 
 "postcode": "A12 3BC" 
 }, 
 "numbers": [ 
 {"number": "01632960100", "type": "mbn", "action": "port"}, 
 {"number": "01632960101", "type": "associated", "action": "port"}, 
 {"number": "01632960102", "type": "associated", "action": "port"}, 
 {"number": "01632960103", "type": "associated", "action": "port"}, 
 {"number": "01632960104", "type": "associated", "action": "port"}, 
 {"number": "01632960105", "type": "associated", "action": "port"}, 
 {"number": "01632960106", "type": "associated", "action": "port"}, 
 {"number": "01632960290", "type": "other", "action": "retain"} 
 ] 
}
```
#### **Response**

The response will be a JSON similar to the following;

```
\{ "success": true, 
 "ref": 12345, 
 "url": "/v3/porting/{ACCOUNT}/ports/12345" 
 }
```
*The "ref" value corresponds to the ticket that will be used to track the progress of the porting request.* 

If any error(s) occurred whilst validating the configuration these will be returned as follows;

```
 { 
     "success": false, 
     "errors": [ "Message #1", "Message #2" ] 
 }
```
#### **Port Resubmissions**

When resubmitting a previously rejected port, please use the original porting order number in the **orig\_ref** parameter to ensure your port is processed and billed correctly at the reduced rate for resubmissions.

**NB** Failure to provide this will result in the port being processed as a new order and the normal porting fees applicable to the order type will apply.

```
/v3/porting/{ACCOUNT}/ports
/v3/porting/{ACCOUNT}/gnp
```
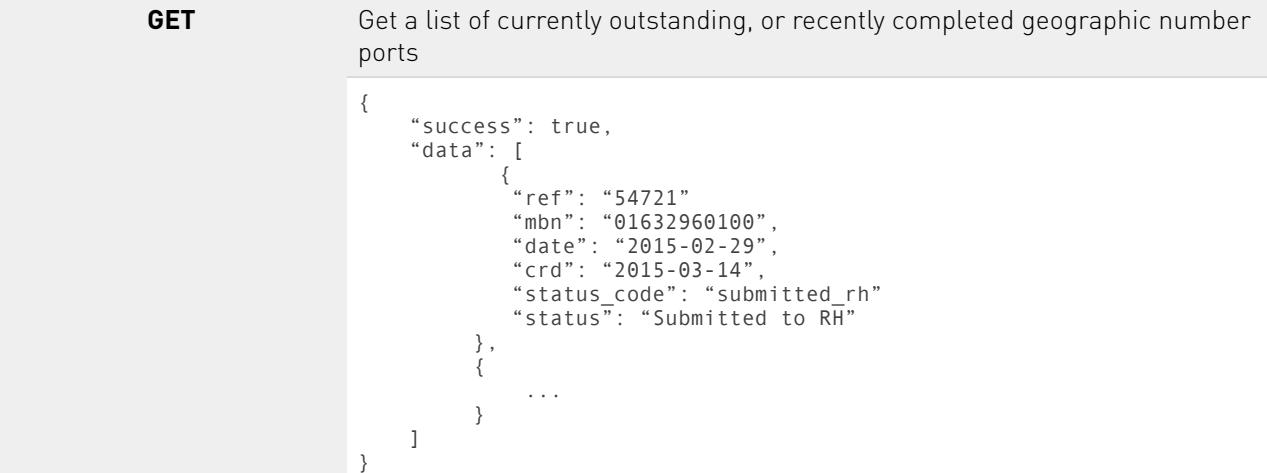

### **View Port Status**

### **/v3/porting/**{ACCOUNT}**/ports/**{ORDER\_REFERENCE} **/v3/porting/**{ACCOUNT}**/gnp/**{ORDER\_REFERENCE}

```
GET Get full detail as submitted, and history, of a port
              The customer and numbers elements will be returned as originally submitted 
              but are omitted here for clarity. 
              The events element contains a chronological history of the port.
              { 
                   "success": true, 
               "data": { 
               "mbn": "01632960100", 
                      "status": "Porting Request Received", 
                      "status_code": "rcvd", 
               "contact_email": "your.name@example.com", 
               "lcp": "BT", 
               "rh": "BT", 
               "account_number": "NA1234B32", 
               "billing_postcode": "A12 3BC", 
               "type": "multi", 
               "lines": "1", 
               "channels": "1", 
               "customer": { ... }, 
               "numbers": [ ... ], 
               "events": [ 
                         { 
                             "date": "2015-02-29 13:33:51", 
               "status_code": "submitted_lcp", 
               "status": "Submitted to LCP", 
                        }, 
               { 
                             "date": "2015-02-29 14:23:51", 
               "status_code": "accepted", 
               "status": "Porting Request Accepted", 
                        }, 
               { 
                             "date": "2015-02-29 13:33:51", 
               "status_code": "rcvd", 
               "status": "Porting Request Received", 
               "info": "Order Submitted by API" 
                         } 
                     ] 
                  } 
              }
```
### **View Porting LCPs**

To be used when submitting new porting requests, this endpoint provides a list of available LCPs and the corresponding CUPIDs.

This endpoint provides a list of all CPs with which we have established non-geographic porting agreements. It is worth noting, however, that there may be other rangeholders we can port from where their range is hosted by one of the CPs in this list.

### **/v3/porting/**{ACCOUNT}**/lcps**

**GET** Get list of LCP (Losing Communications Providers) we can port from and the corresponding CUPIDs

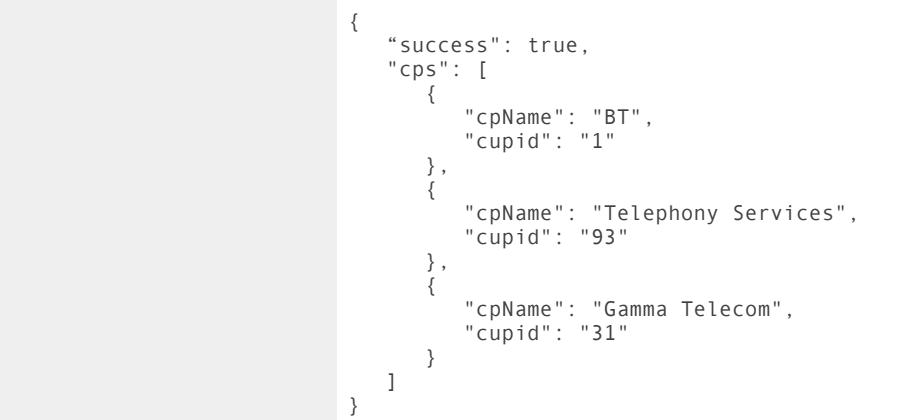

**NB** When providing a CUPID in the API you can use either an integer (e.g. 1) or conventional format of the three digit string value (e.g. 001 for BT)

**When submitting a porting request where a number is hosted by a different network, please provide the CUPID of the hosting network (e.g. an ITSP using Telephony Services for number hosting should have the lcp\_cupid provided as "093")**

### **Mobile Number Porting ("MNP")**

### **New MNP [Mobile Number Porting] Submission**

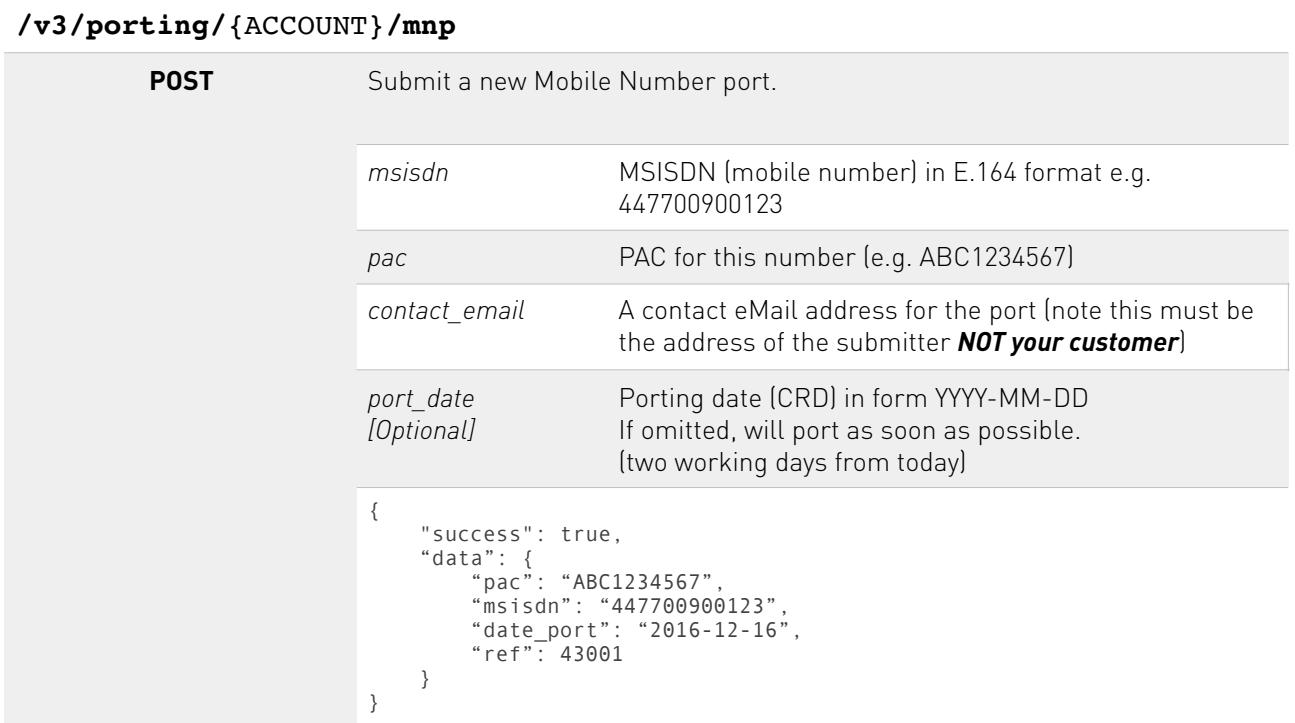

*The "ref" value returned corresponds to the ticket that will be used to track the progress of the porting request.*

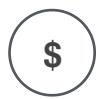

### **Submission Charge**

 There is a charge for this service. Please see<https://simwood.com/rates> for full information

### **View Port List**

### **/v3/porting/**{ACCOUNT}**/mnp**

**GET** Get a list of currently outstanding, or recently completed mobile number ports { "success": true, "data": [ { "pac": "ABC1234567", "msisdn": "447700900123", "date\_added": "2016-12-06", "date\_updated": "2016-12-06", "date\_port": "2016-12-08", "status\_code": "pending" "status": "Pending" "ref": 43001 }, { ... } ] }

### **View Port Status**

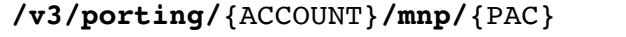

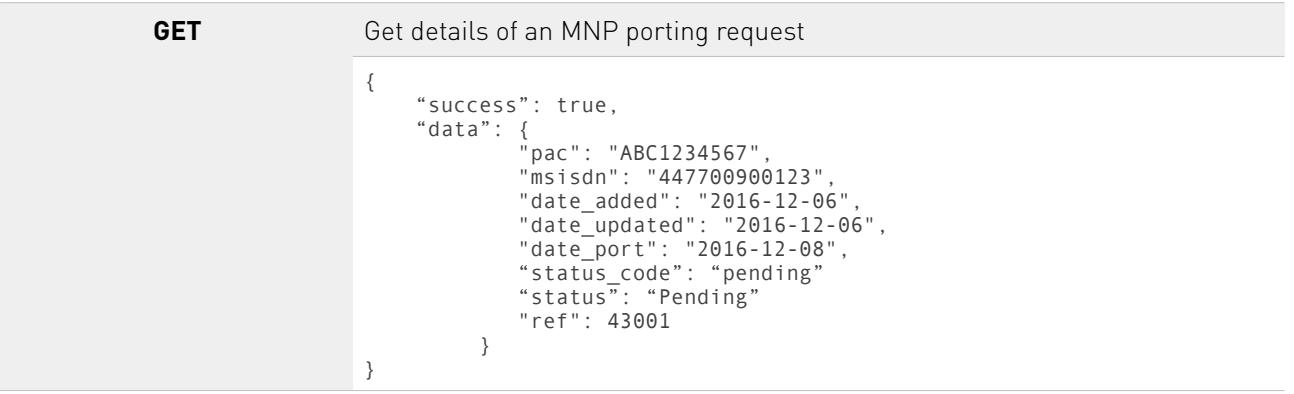

### **MNP Exports**

At this time it is not possible to generate a PAC from the API. Please raise a ticket via **https:// support.simwood.com/** or by eMail to **team@simwood.com** to request a PAC for an MSISDN you have imported.

## **Fax and SMS Messaging**

### **Inbound Fax Retrieval**

Faxes received on your Simwood numbers can be retrieved via the API for a period of seven days from receipt and can be queried via the API

```
/v3/fax/{ACCOUNT}/inbound/[{NUMBER}]
```
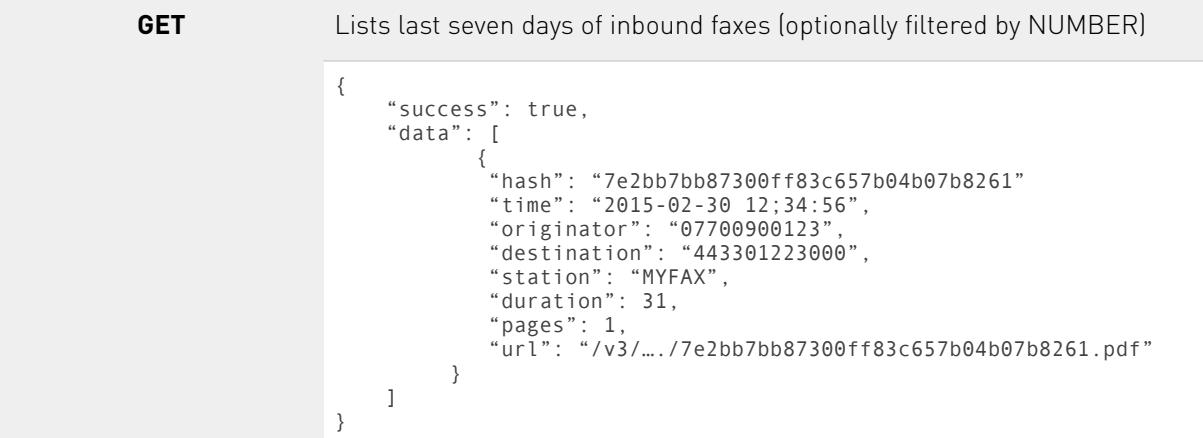

### **/v3/fax/**{ACCOUNT}**/inbound/**{NUMBER}/{HASH}

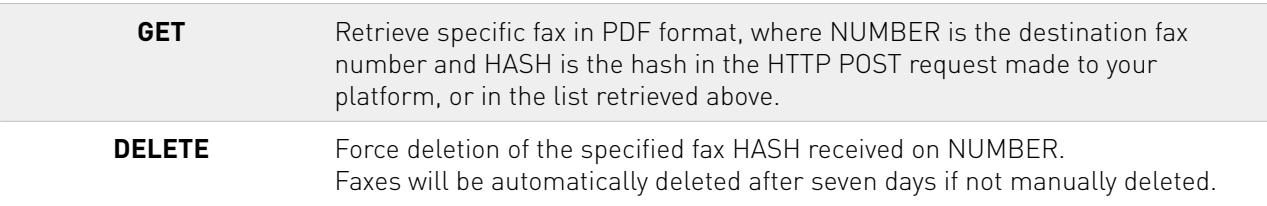

### **Outbound SMS**

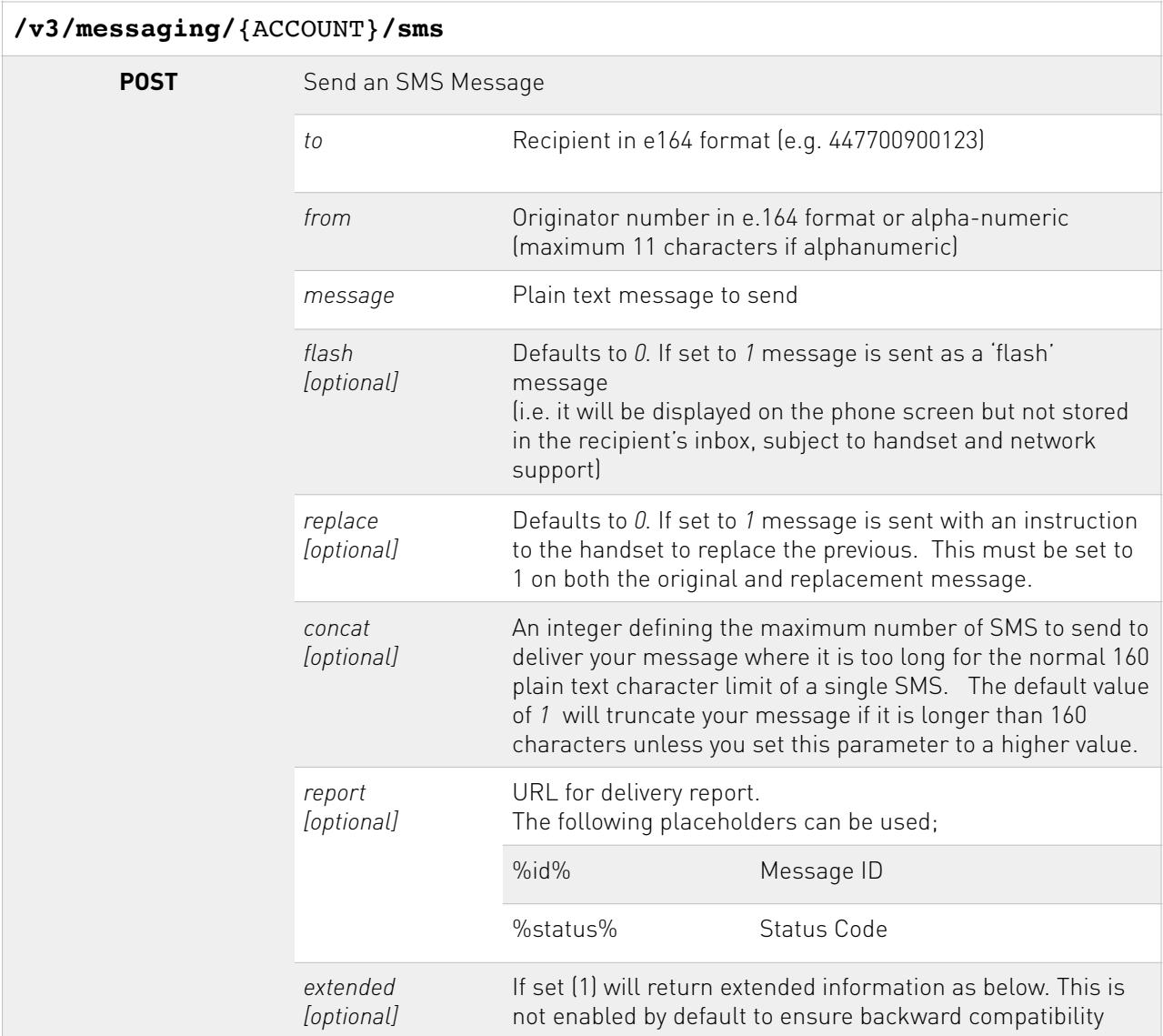

If successful the message will be queued immediately and an id returned as follows;

```
[{"id":"02f150a0690171038624cc9d0e89207d"}]
```
If the *extended* parameter is included, additional information will be included in the response e.g;

```
{ 
 "success":true, 
 "data":{ 
 "id":"1f40b0ac384cab838acf39a0e3e38bba", 
 "desc":"SMS - United Kingdom", 
 "parts":1, 
   "parts":1,<br>"charge":0.02,
    "currency":"GBP" 
  } 
}
```
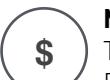

#### **Message Charge**

 There is a charge for sending SMS messages. Please see<https://simwood.com/rates> for full information

### **Outbound FAX**

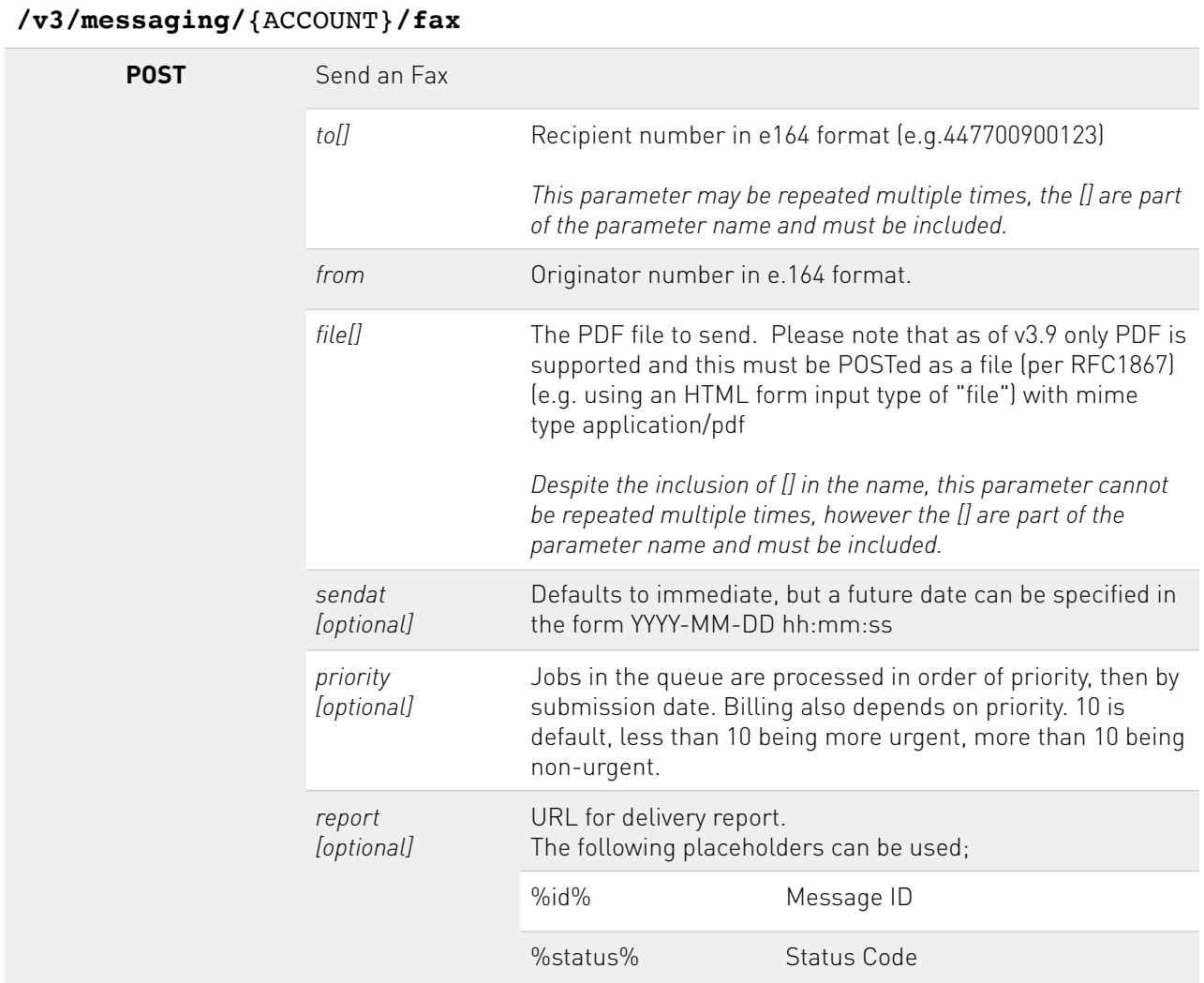

If submission is successful, the fax will be queued immediately and response returned as an array containing the *number* and corresponding *id* of the submitted fax for each destination number;

```
[{"number":"441632000123","id":"b902e8e46b91900af276f52995a3082e"}, 
{"number":"447700900123","id":"71cea3179fdd13271a2ac14a366941f8"}]
```
### **Fax Content Types**

To ensure faxes arrive as intended, all faxes should be sent in PDF format with an application/pdf mime type.

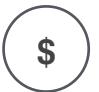

#### **Message Charge**

 There is a charge for sending fax messages. Please see<https://simwood.com/rates> for full information

## **HTTP POST (Inbound Events)**

Certain commands enable us to send data to your system over HTTP(S) in response to events rather than commands. These events are:

- Fax received on a number configured for HTTP POST
- SMS received on a number configured for HTTP POST
- The status of outgoing SMS messages
- The progress of outgoing faxes

In all cases the message will be sent to the URL you specified and will intelligently retry until a HTTP response code of 200 is received, which indicates success. Your application must therefore raise an error code in the HTTP header (e.g. 500) in the event of a problem rather than a plain text message in the body of the response. All responses are discarded.

### **Received Fax**

When a fax is received on a number configured to relay them by HTTP POST you will receive an HTTP POST message with a single parameter *payload* containing a JSON-encoded representation of the following;

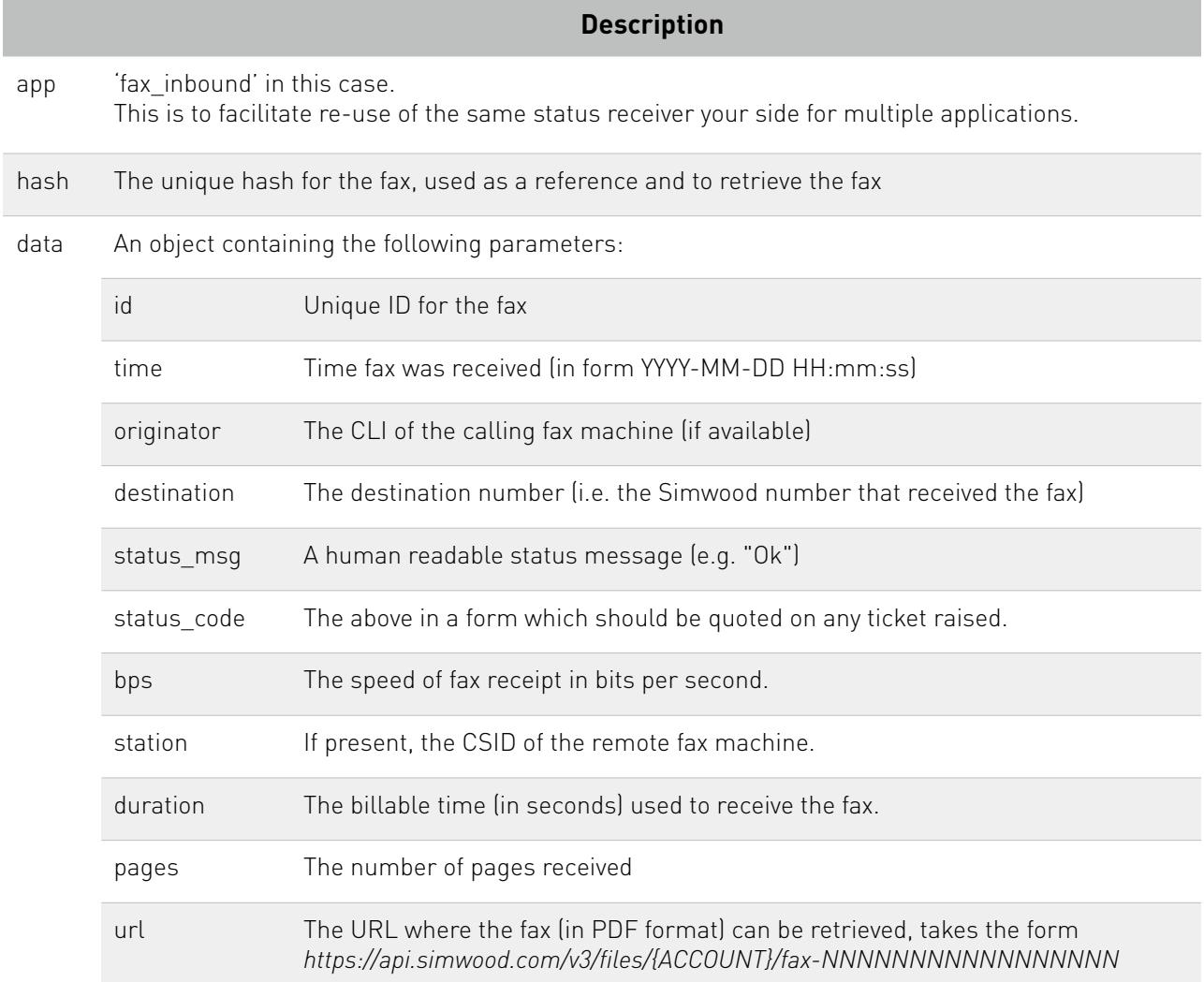

### **Please note that faxes expire for your own security**

You must request the PDF from the URL provided within 5 minutes from successful receipt of the notification

### **Received Fax (Beta)**

Your endpoint can support (or require) TLSv1.1, TLSv1.2. Please note that SSLv3 and TLSv1 are not supported by this service.

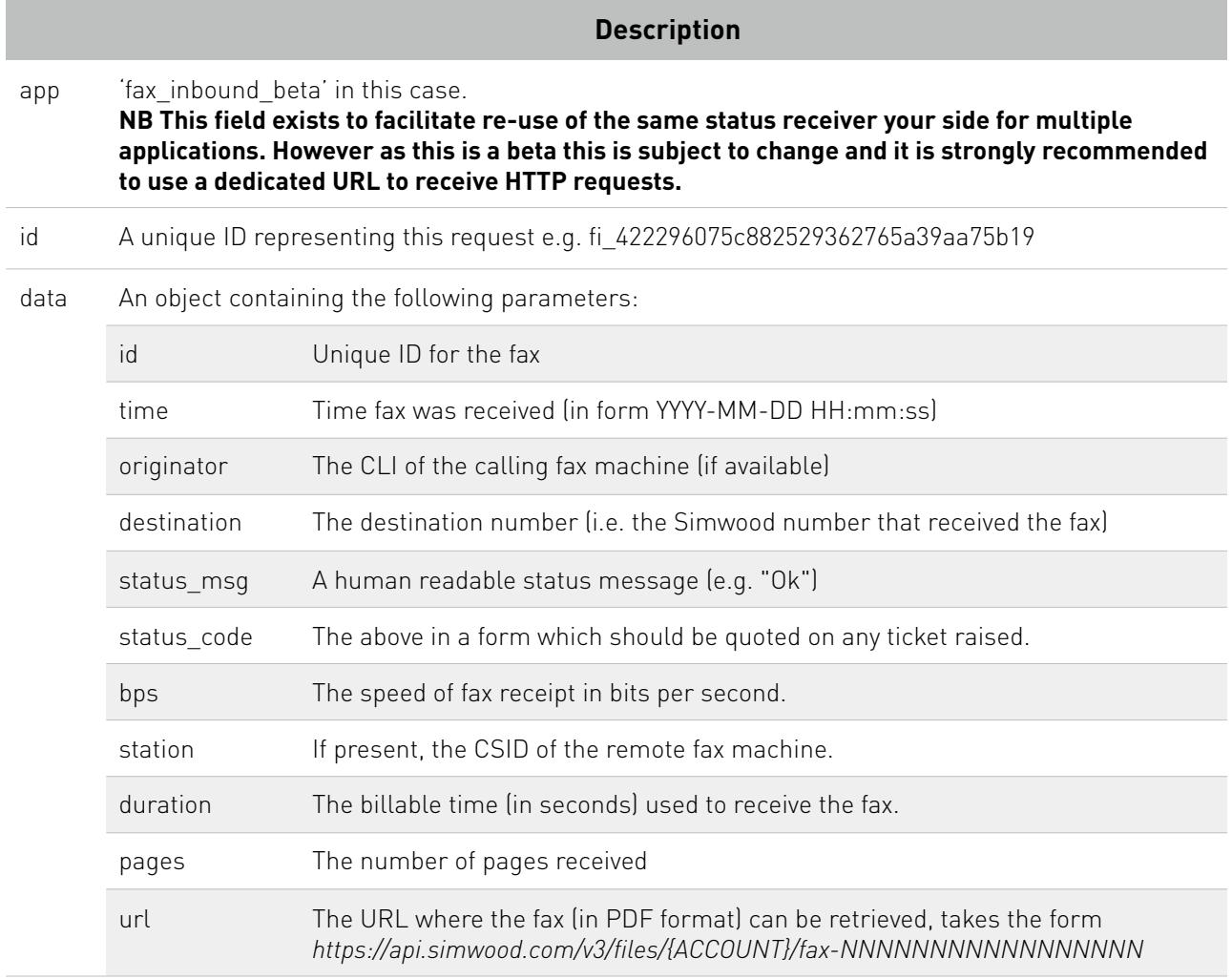

### **Please note that faxes expire for your own security**

You must request the PDF from the URL provided within 5 minutes from successful receipt of the notification

### **Received SMS (http) - Deprecated**

When an SMS is received on a number configured to relay them by using the legacy **http** method you will receive an HTTP sPOST message of Content-type **application/x-www-form-urlencoded** with a single parameter *payload* containing a JSON-encoded representation of the following;

### **Please note your endpoint cannot require TLSv1.1 or higher. The legacy SMS service supports SSLv3 and TLSv1 only (or plain http) for TLS support please use the service described below (with type http\_json)**

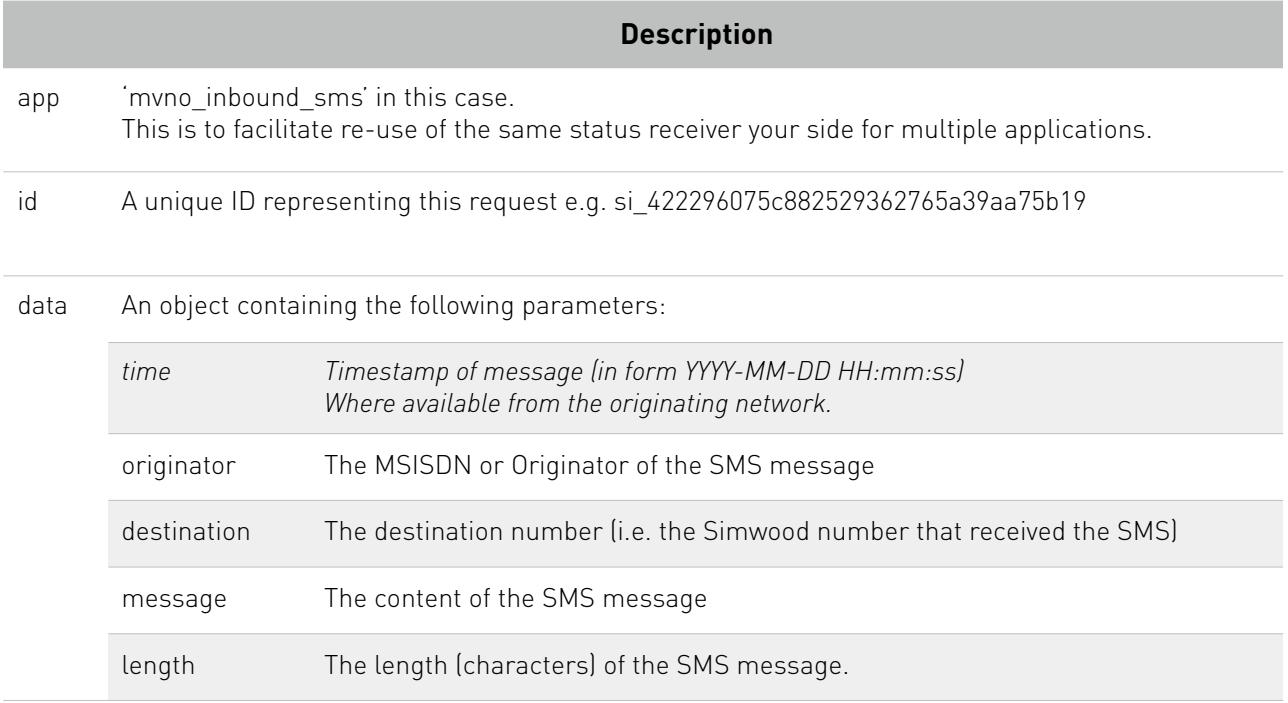

### **For your security we do** *not* **retain message content after relay to your own platform**

### **Received SMS (http\_json)**

When an SMS is received on a number configured to relay them by using the **http\_json** method you will receive an HTTP POST message of Content-type **application/json** with the following JSON body;

Your endpoint can support (or require) TLSv1.1, TLSv1.2. Please note that SSLv3 and TLSv1 are not supported by this service.

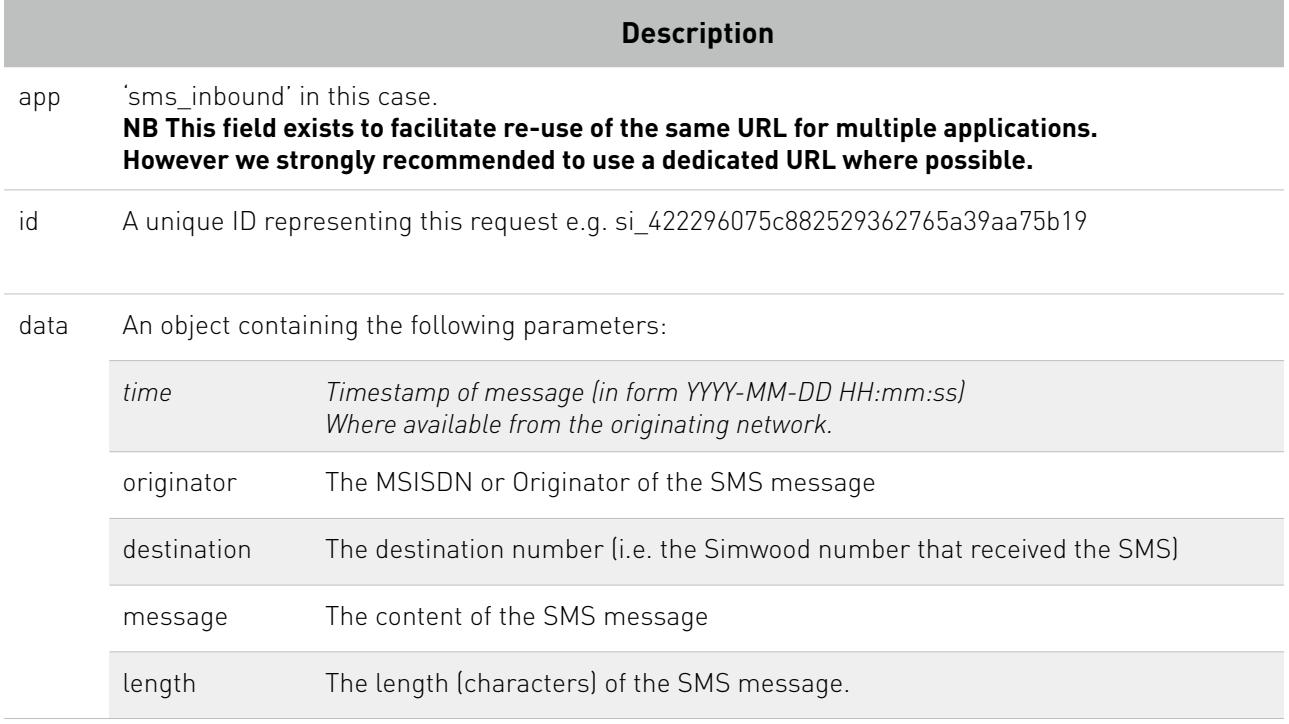

An example full message is shown below

```
{ 
 "app": "sms_inbound", 
 "id": "si_422296075c882529362765a39aa75b19", 
 "data": { 
 "originator": "447700900321", 
 "destination": "447700900123", 
 "length": 12, 
           "message": "Hello World." 
      } 
}
```
**For your security we do** *not* **retain message content after relay to your own platform** 

### **Outbound Fax Reports**

Where a *report* field was specified for an outgoing fax, we will make a POST to the URL specified. If present, '%id%' in your URL will be replaced by the message ID returned in the response below and '%status%' will be replaced with the status code.

Additionally the POSTed data will contain a single parameter called *payload*, the value of which will be a JSON encoded representation of the following.

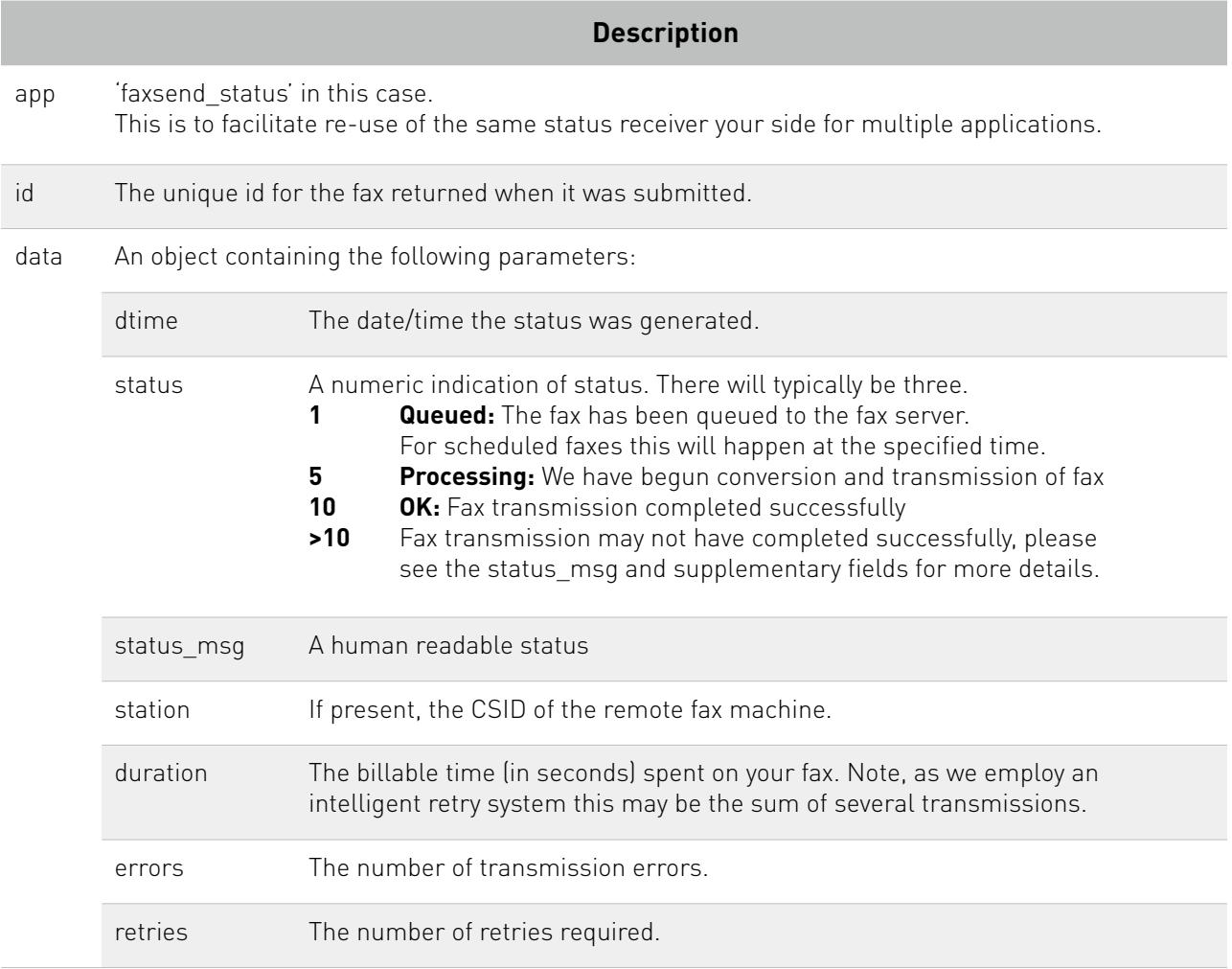

### **Outbound SMS Delivery Reports (DLRs)**

Where a *report* field was specified for an outgoing SMS, we will make a POST to the URL specified. If present, '%id%' in your URL will be replaced by the message ID returned in the response below and '%status%' will be replaced with the status code.

Additionally the POSTed data will contain a single parameter called *payload*, the value of which will be a JSON encoded representation of the following.

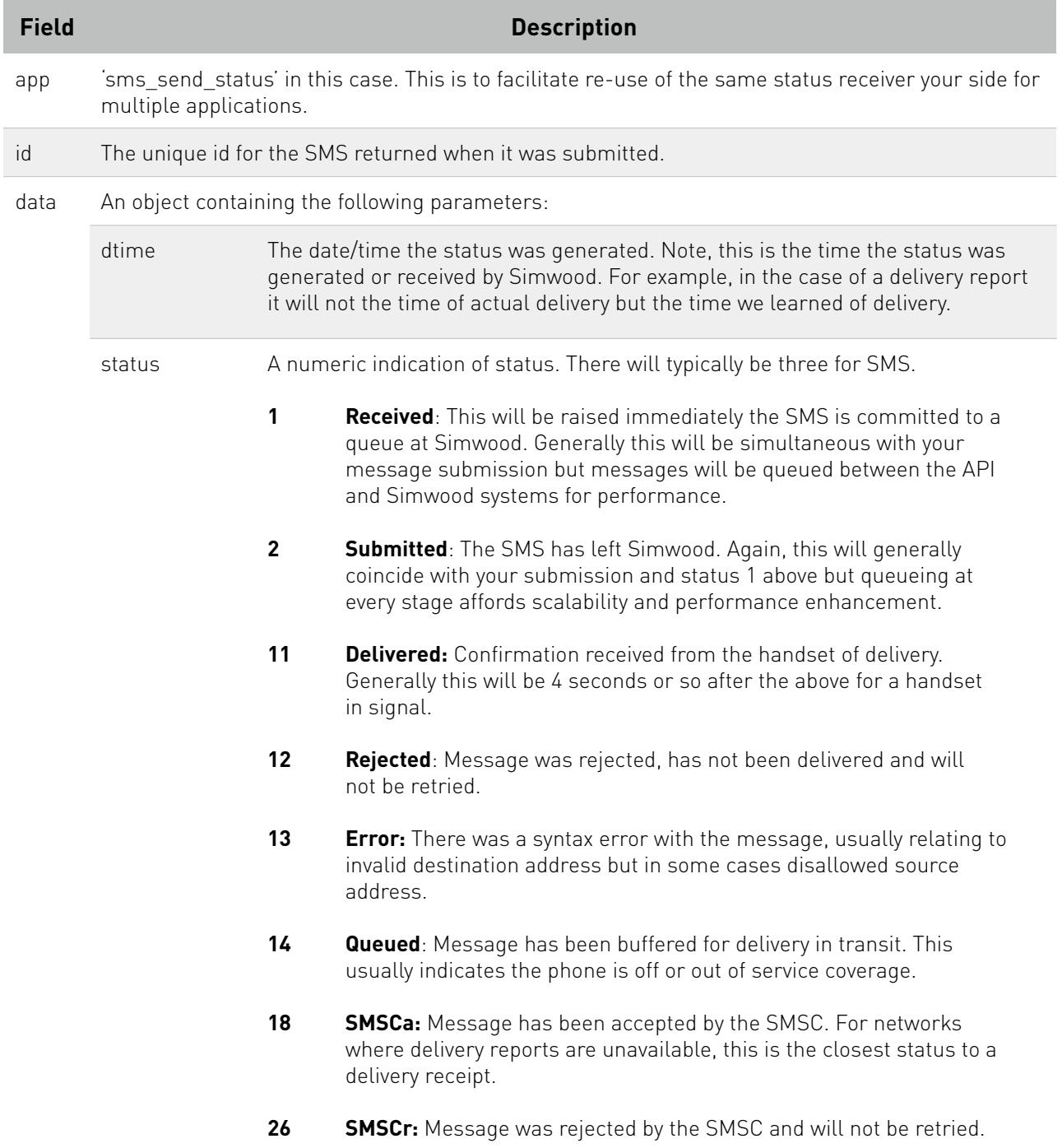

# **Change Log / Document History**

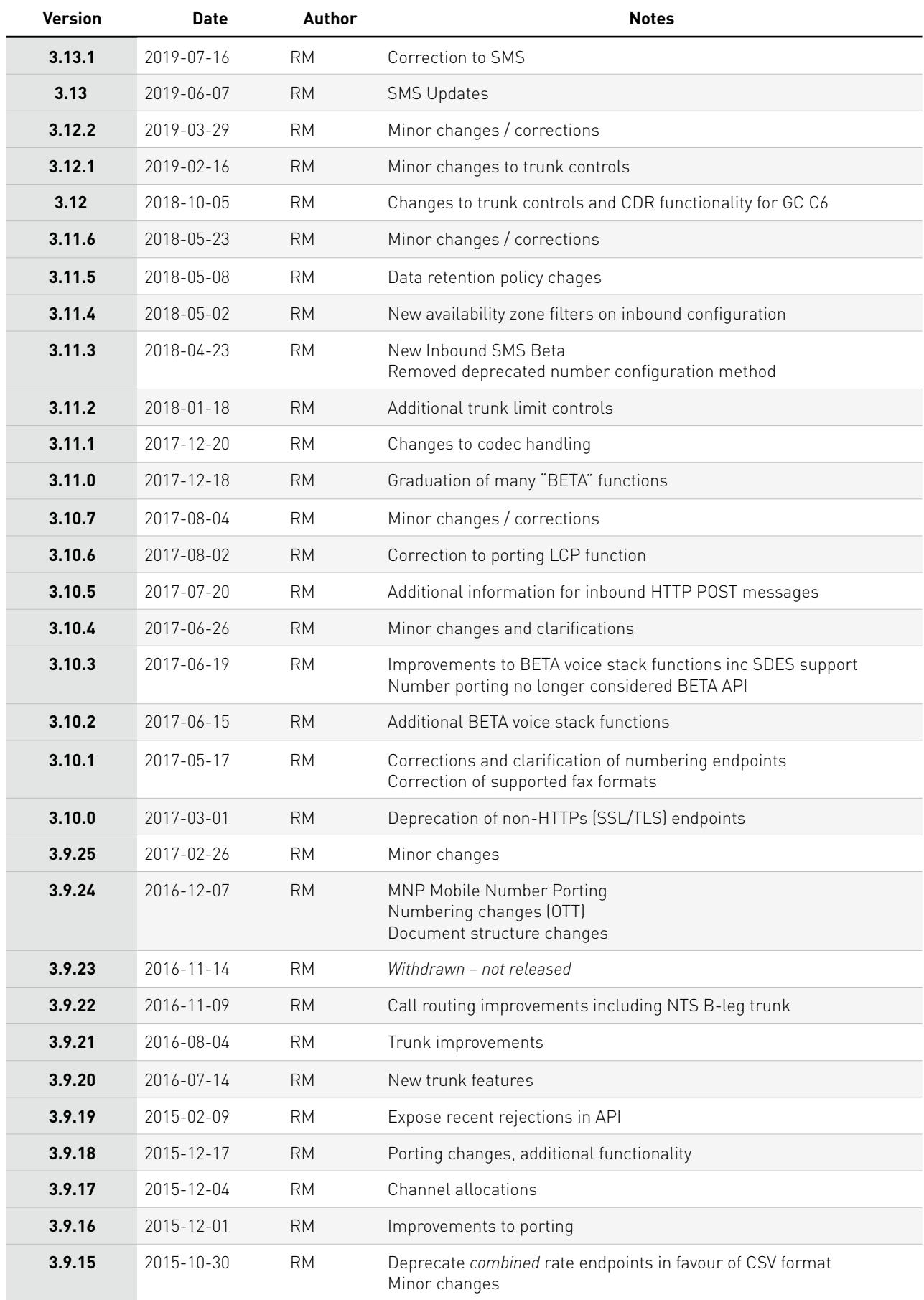
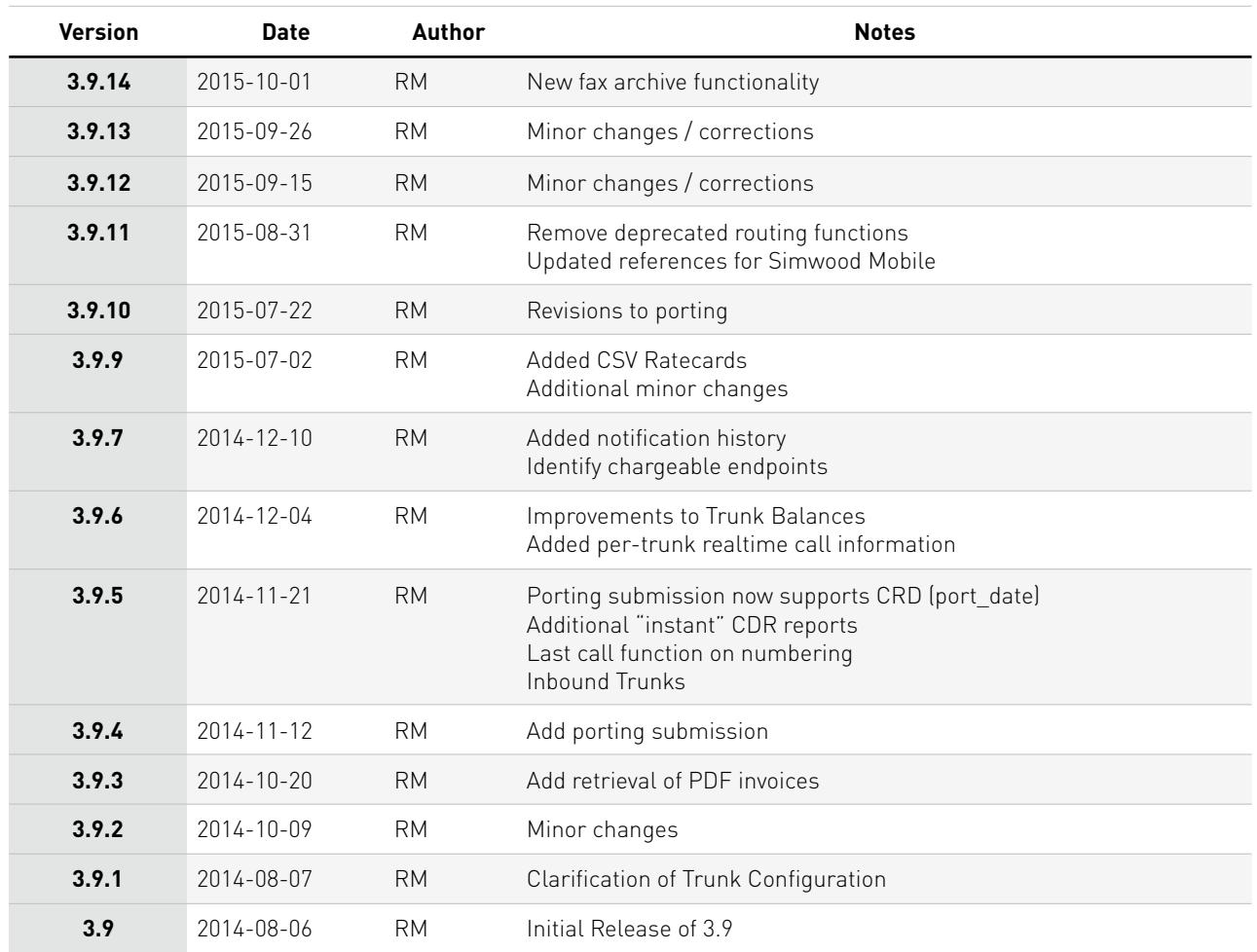

The latest version of this document can always be obtained from https://simwood.com/docs/simwood\_apiv3.pdf

The contents of this document are the copyright of Simwood eSMS Limited. All rights reserved. The contents of this document, or any part thereof, may not be reproduced, modified, redistributed without prior written consent.